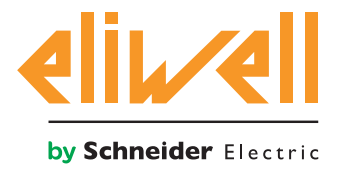

# **EWCM 436D PRO / A - CRII**

Контроллеры для централей с компрессорами серии CRII

**08/2021**

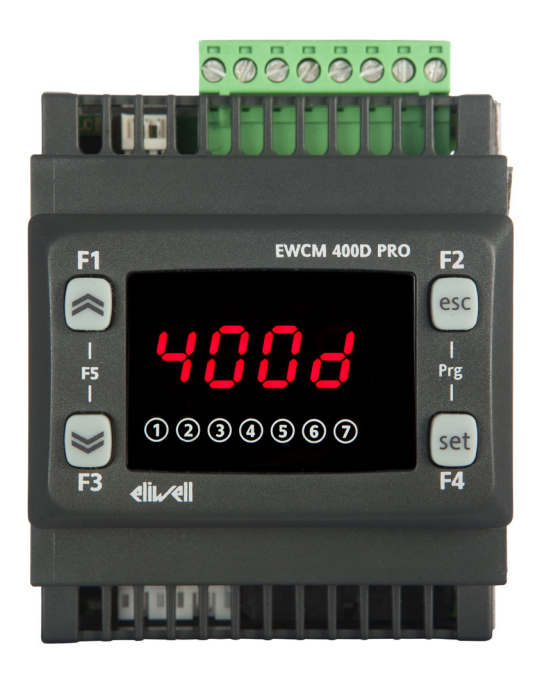

## **РУКОВОДСТВО ПОЛЬЗОВАТЕЛЯ**

Данный документ содержит общее описание и/или технические характеристики касающиеся функциональности продуктов. Этот документ не призван заменить документацию на входящее в состав панели оборудование и не должен использоваться для определения применимости оборудования для специфических применений. Каждый пользователь или инсталлятор (интегратор) ответственен за проведение анализа и оценки рисков использования, а так же полного тестирования продукта для специфического применения или иного использования. Ни Schneider Electric ни Eliwell ни их филиалы и дочерние компании не несут никакой юридической или финансовой ответственности за любое неправильное использование информации, содержащейся в данном документе. Пользователи могут присылать нам комментарии и предложения по улучшению или корректировке документации.

Настоящим вы принимаете на себя обязательство не воспроизводить, кроме как для личного, некоммерческого использования, весь документ или часть его

в любой форме без письменного разрешения Schneider Electric. Вы также соглашаетесь не создавать гиперссылки на документ или его содержание.

Schneider Electric не предоставляет никаких прав или лицензий на личное и некоммерческое использование

документ и его содержание, за исключением неисключительной лицензии на ознакомление с материалом

"как есть", на свой страх и риск. Все остальные права защищены.

Установка и использование данного продукта должно соответствовать всем действующим национальным, региональным и местным правилам техники безопасности. По соображениям безопасности и для обеспечения более полного соблюдения данных документированной системы, ремонтные работы должны выполняться только производителем продукта.

При использовании в применениях, подпадающие под требования техники безопасности, соблюдайте соответствующие инструкции.

Ошибки в использовании программного обеспечения Eliwell или одобренного программного обеспечения с нашими аппаратными продуктами может привести к травмам, ущербу или неправильной работе оборудования..

Нарушение выполнения данной инструкции может привести к травмам или повреждению оборудования.

© 2018 Eliwell Controls s.r.l. Все права защищены

## **СОДЕРЖАНИЕ**

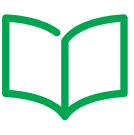

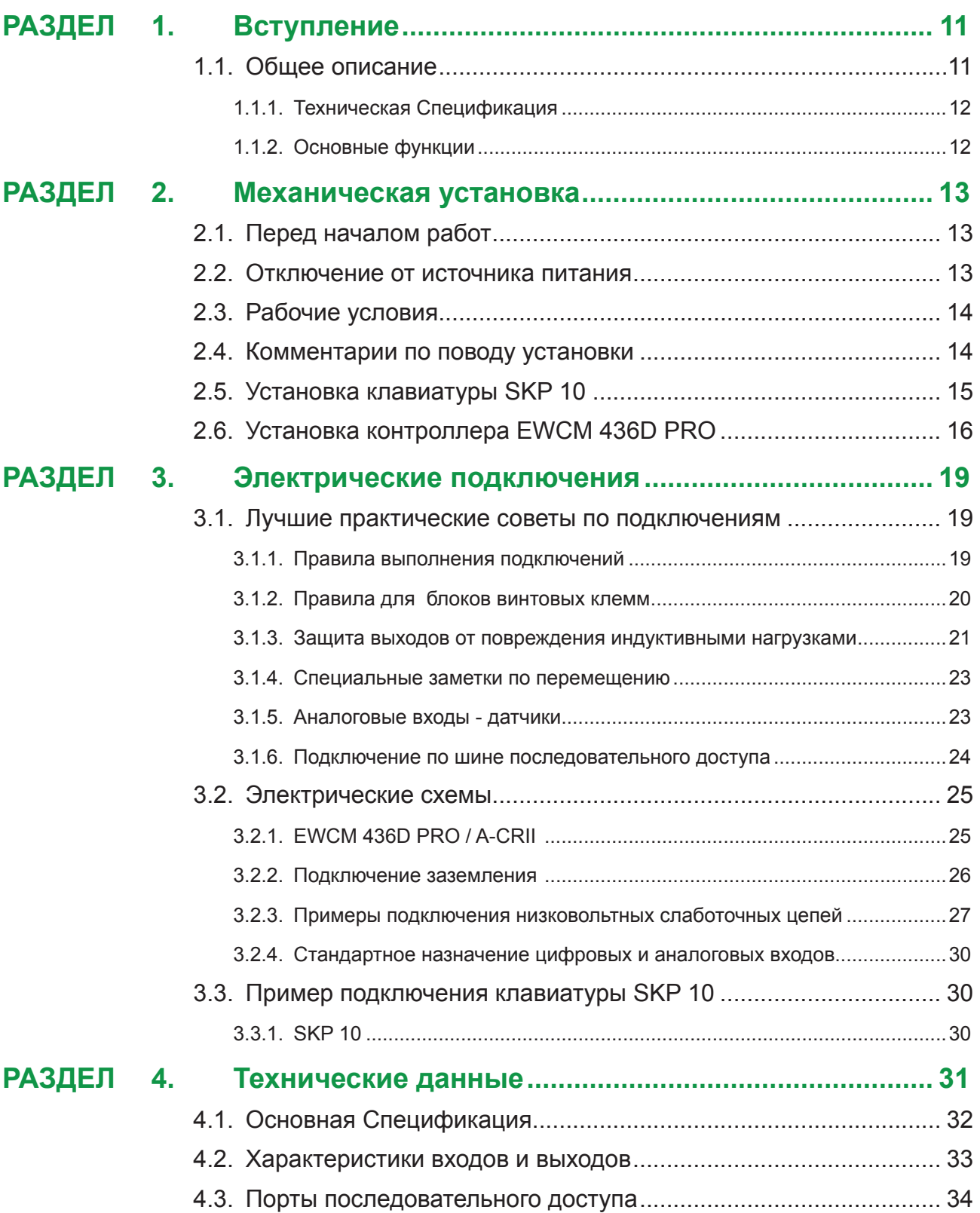

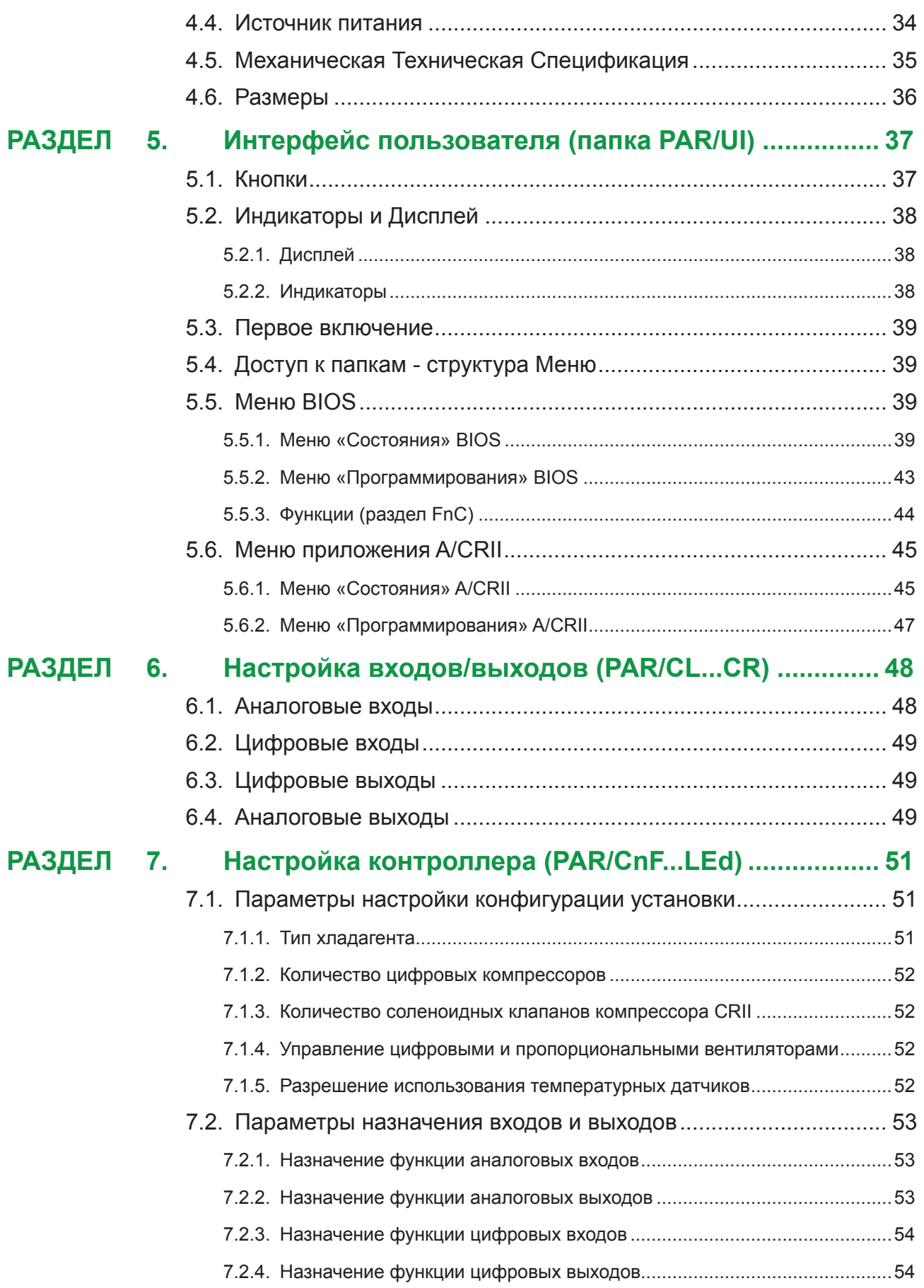

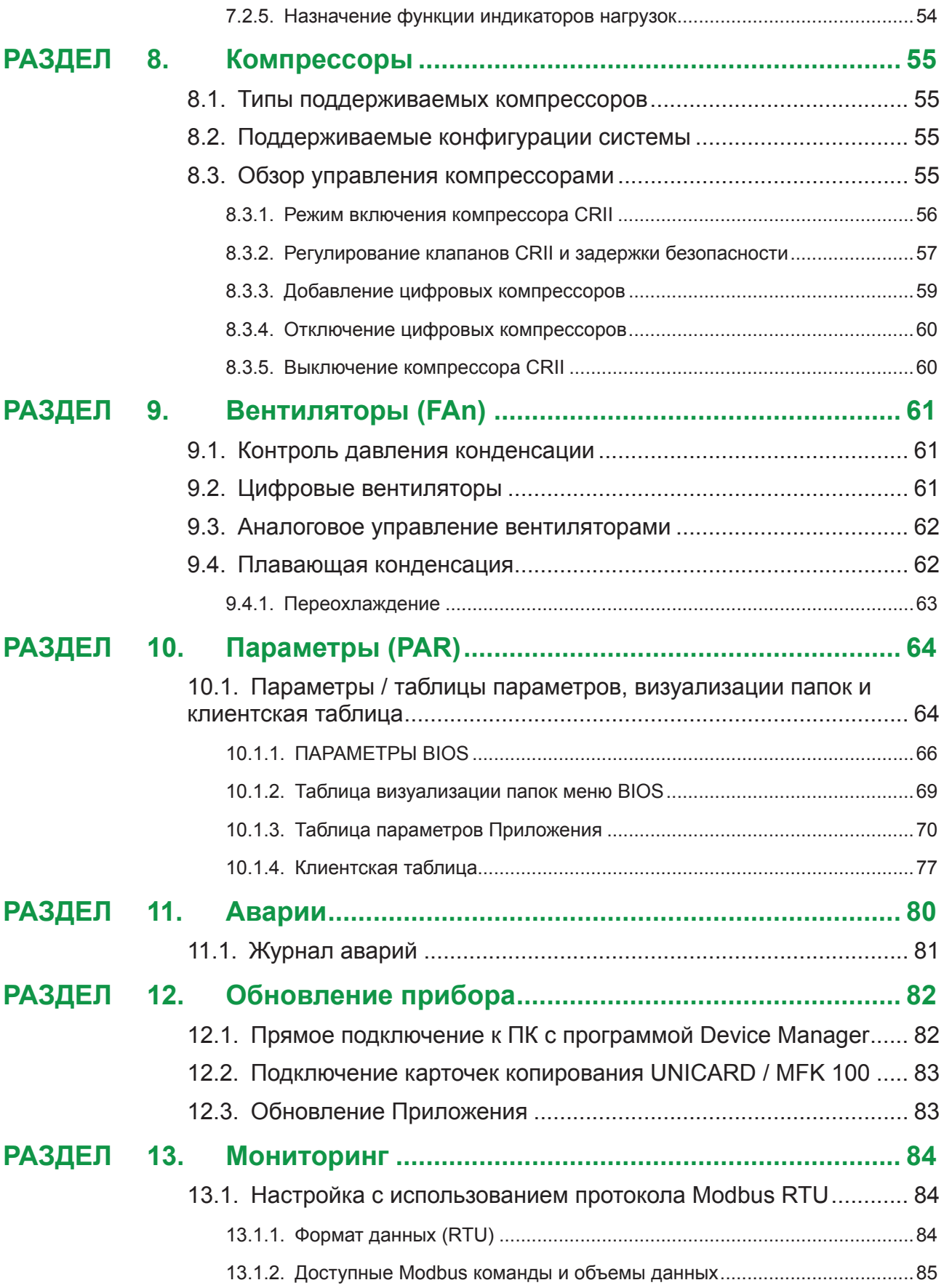

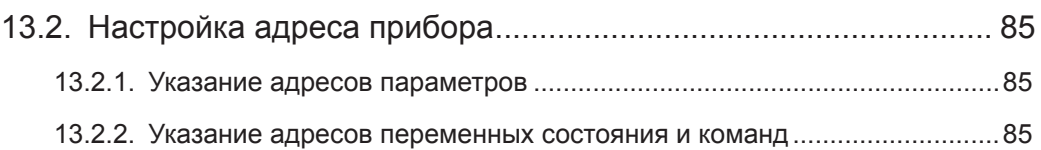

### **Информация по безопасности**

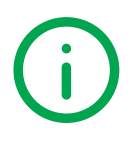

### **Важная информация**

Внимательно прочтите данную инструкцию, визуально осмотрите оборудование для ознакомления с устройством перед его установкой, запуском, ремонтом или обслуживанием. Следующие предупредительные значки Вы сможете увидеть по тексту данного документа и на самом оборудовании для указания на потенциальную опасность или для обращения дополнительного внимания на информацию, которая позволит прояснить или упростить проведение описываемой процедуры.

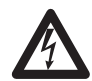

Добавление этого значка в значку опасности указывает на наличие опасности поражения электрическим током, что может привести к травмам при несоблюдении оператором соответствующих инструкций.

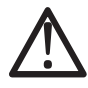

Это символ предупреждения об опасности. Он используется для предупреждения оператора о потенциальной опасности получения травмы. Соблюдайте указания по безопасности, приведенные рядом с данным символом, во избежание риска получения серьезной травмы или смерти.

## **ОПАСНОСТЬ**

**ОПАСНОСТЬ** указывает на опасную ситуацию, игнорирование которой **может привести** к смерти или серьезной травме.

## **ПРЕДУПРЕЖДЕНИЕ**

**ПРЕДУПРЕЖДЕНИЕ** указывает на потенциально опасную ситуацию которая, **если ее не исключить,** может привести к смерти или серьезной травме.

## **ВНИМАНИЕ**

**ВНИМАНИЕ** указывает на потенциально опасную ситуацию которая, **если ее не исключить,** может привести незначительной или умеренной травме.

## *ПРИМЕЧАНИЕ*

**ПРИМЕЧАНИЕ** используется в описании процедур, которые не связаны с риском получения физических травм.

#### **ПОМНИТЕ**

Электрическая панель (устройство) должно устанавливаться и ремонтироваться только квалифицированным специалистом. Eliwell не несет ответственности за любые последствия, связанные с использованием данного материала. Квалифицированный специалист-это тот, кто имеет определенные навыки и знания относительно структуры и эксплуатации электрооборудования и который получил подготовку по технике безопасности, о том, как избежать присущих опасностей.

### **Квалификация персонала**

Только персоналу с соответствующей подготовкой и глубокими знаниями и пониманием содержания данного руководства и любой другой документации, относящейся к продукту, разрешена для работы с этим продуктом. Квалифицированный персонал должен быть способен выявлять любые опасности, которые могут возникнуть в результате параметризации или изменений значений параметров, и от использования механического, электрического и электронного оборудования вообще. Кроме того, они должны быть ознакомлены с правилами личной безопасности, положениями и нормами, которые должны соблюдаться при разработке и реализации создаваемой установки.

### **Правила использования**

Этот продукт предназначен для управления компрессорными централями с компрессорами типа CRII.

По требованиям безопасности устройство должно быть установлено и использоваться в строгом соблюдении с инструкциями данного руководства. В частности, части под опасным напряжением должны быть недоступны при нормальных условиях эксплуатации.

Устройство должно иметь соответствующую защиту от влаги и пыли в соответствии с применением и не иметь доступа к частям прибора за исключением лицевой панели без использования дополнительного инструмента.

Прибор так же применим для коммерческого и домашнего холодопроизводства и/или аналогичного оборудования и был протестирован на соответствии гармонизированным Европейским стандартам.

### **Ограничения использования**

Строго запрещается любое применение, отличное от указанного в предыдущем разделе «Правила использования».

Реле прибора являются электромагнитными и их контакты подвержены износу. Защитные устройства, требуемые международными или национальными законами должны устанавливаться вне данного устройства.

### **Ответственность и остаточные риски**

Ответственность фирмы Eliwell ограничивается правильным и профессиональным использованием продукта в соответствии с инструкциями, приведенными в настоящем и в других применимых документах, и не покрывает любой ущерб, вызванный следующими причинами (включая все их, но не ограничиваясь только ими):

- законодательством и/или указанных в настоящем документе;
- *•*  использования на оборудовании, которое не обеспечивает соответствующей защиты от поражения электрическим током, воздействия воды и пыли в реальных условиях использования установки;
- *•*  использования на оборудовании, в котором опасные компоненты могут быть доступны без использования специальных инструментов;
- *•*  монтажа / эксплуатации в оборудовании, которое не соответствует законодательству и техническим стандартам.

### **Утилизация**

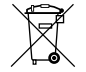

Устройство должно утилизироваться отдельно с соответствии с региональными стандартами касающимися утилизации отходов.

### **ИНФОРМАЦИЯ О ...**

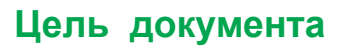

Данный документ описывает контроллер **EWCM 436D PRO / A-CRII** и соответствующие аксессуары включая информацию об установке и подключении.

**ПОМНИТЕ**: Внимательно прочтите данный и все сопутствующие документы перед установкой, использованием или обслуживанием прибора.

### **Применимость документа**

Данный документ применим для контроллера **EWCM 436D PRO / A-CRII** с маской 635.

Приведенные здесь характеристики должны быть идентичными тем, что доступны он-лайн.

В соответствии с нашей политикой постоянного совершенствования, содержание документации может время от времен пересматриваться и для повышения его ясности и точности. При наличии различий между данным руководством и предоставляемой он-лайн информацией приоритет имеет он-лайновая версия.

### **Сопутствующие документы**

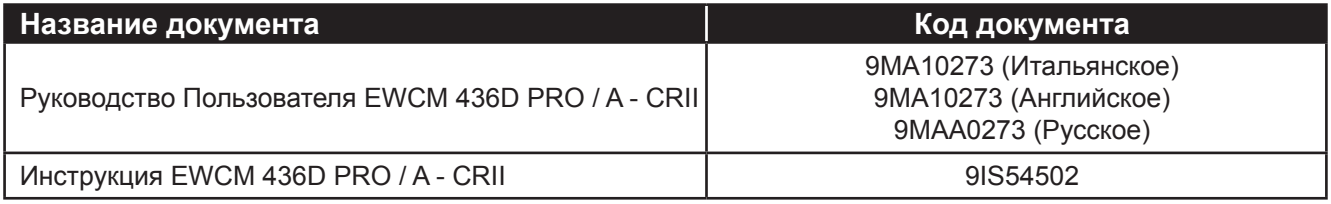

Вы можете загрузить этот документ и другую публичную информацию с вэб-сайта фирмы:

www.eliwell.com или сайта Московского офиса www.mosinv.ru

### **Информация, касающаяся продукта**

## **А А ОПАСНОСТЬ**

### **РИСК ПОРАЖЕНИЯ ЭЛЕКТРИЧЕСКИМ ТОКОМ, ВЗРЫВОМ ИЛИ ЭЛЕКТРИЧЕСКОЙ ДУГОЙ**

- Полностью отключите электропитание от всего оборудования, в том числе подключенных устройств, до снятия любых крышек или дверей или до установки или демонтажа любых вспомогательных устройств, аппаратуры, кабелей или проводов.
- Используйте откалиброванный под номинальное напряжение вольтметр для проверки отключения электропитания.
- Перед перезапуском устройства установите и закрепите все крышки, устройства, кабели и проверьте надежность заземления.
- Используйте данное оборудование и подключенные продукты только со специфицированным напряжением питания.

#### **Несоблюдение этих инструкций может привести к смерти или серьезной травме.**

Это оборудование разработано для использования вне любого опасного расположения и в установках, которые исключают выделение или имеют угрозу выделения опасных атмосферных включений. Устанавливайте это оборудование только в зонах и установках заведомо свободных от опасных атмосферных включений в любой момент времени.

## **ОПАСНОСТЬ**

#### **РИСК ПОРАЖЕНИЯ ВЗРЫВОМ**

- Устанавливайте и используйте это оборудование только в безопасных местах без наличия любого из рисков.
- Не используйте данное устройство в установках, которые могут производить опасные выделения в атмосферу, таких как установки на легковоспламеняющихся хладагентах.

### **Несоблюдение этих инструкций может привести к смерти или серьезной травме.**

Для получения информации об использовании оборудования управления в установках, способных генерировать опасные материалы, пожалуйста обратитесь в соответствующие национальные регулирующие органы или сертификационные центры.

## **ПРЕДУПРЕЖДЕНИЕ**

#### **ПОТЕРЯ УПРАВЛЕНИЯ**

- Разрабатываемые системы управления должны предусматривать возможность отказа цепей управления и обеспечивать наиболее критичные функции с помощью резервных цепей. Примерами критичных функций являются экстренная остановка, прерывание и восстановление питания.
- Отдельные или дополнительные цепи управления должны обеспечивать выполнение критических функций.
- Система цепей управления может включать подключения цепей связи. Имейте в виду последствия задержек передачи данных или возникновения внезапных сбоев связи.
- Соблюдайте все стандарты по защите от несчастных случаев, и местные директивы по безопасности.(1)
- Каждое использование этого устройства должно быть проверено индивидуально и всецело для того, чтобы проверить его правильную работу до запуска системы в эксплуатацию.

#### **Несоблюдение этих инструкций может привести к смерти, серьезной травме или повреждению оборудования.**

(1) Дополнительная информация в стандартах NEMA ICS 1.1 (последняя редакция), "Safety Guidelines for the Application, Installation, and Maintenance of Solid State Control" and NEMA ICS 7.1 (последняя редакция) "Safety Standards for Construction and Guide for Selection, Installation and Operation of Adjustable-Speed Drive Systems" или аналогичных стандартах, применимых в стране использования.

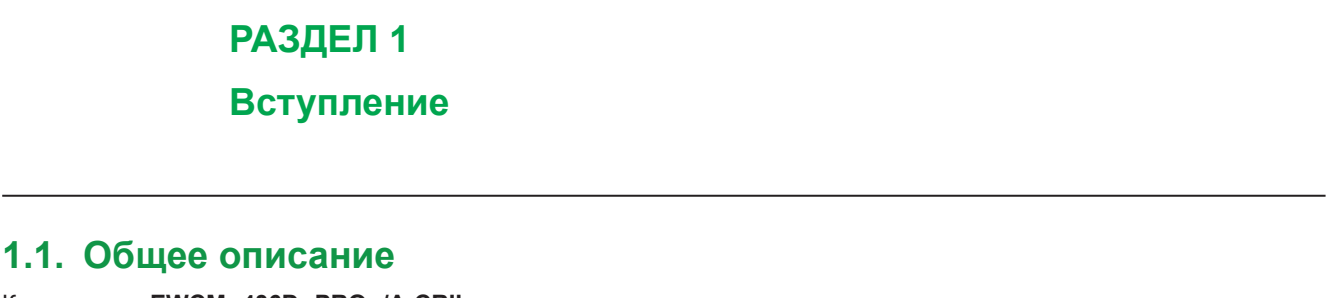

Контроллер **EWCM 436D PRO /A-CRII** является компактным параметрическим контроллером как решение на платформе **Eliwell** для управления компрессорными централями с использованием компрессоров серии CRII.

**ПОМНИТЕ:** В этом руководстве фото и рисунки несут чисто информационную функцию для представления контроллера **EWCM 436D PRO /A-CRII**. Размеры представлены цифрами и не шкалируются на рисунках.

Линейка **EWCM 436D PRO /A-CRII** включает в себя:

- **• сам Контроллер EWCM 436D PRO/A-CRII**
- **• опциональную Удаленную клавиатуру SKP 10**

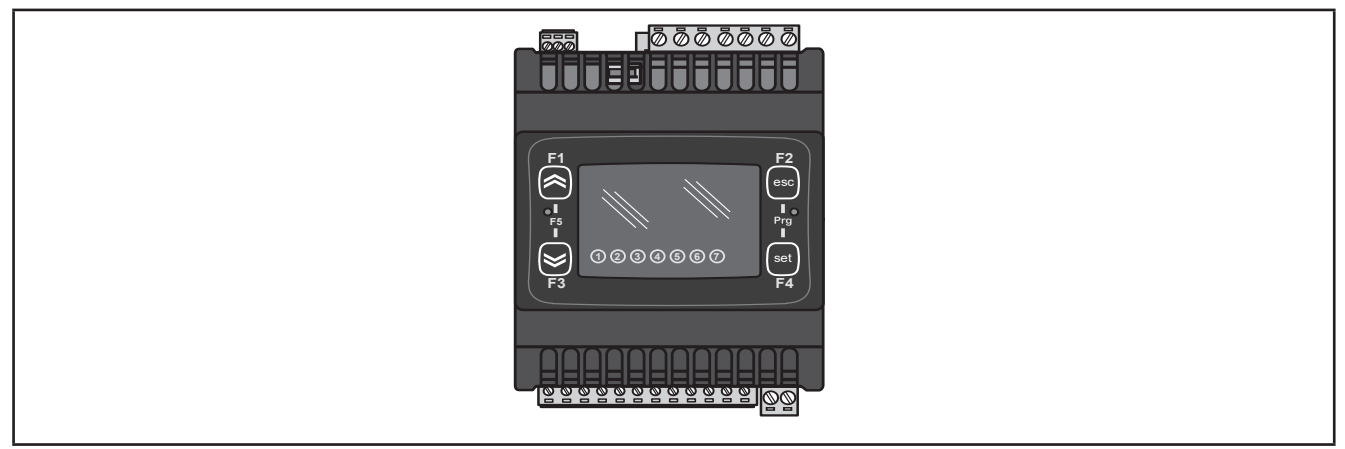

**Рис. 1.** Контроллер EWCM 436D PRO / A-CRII

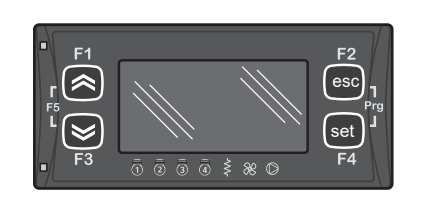

**Рис. 2.** Внешняя клавиатура SKP 10

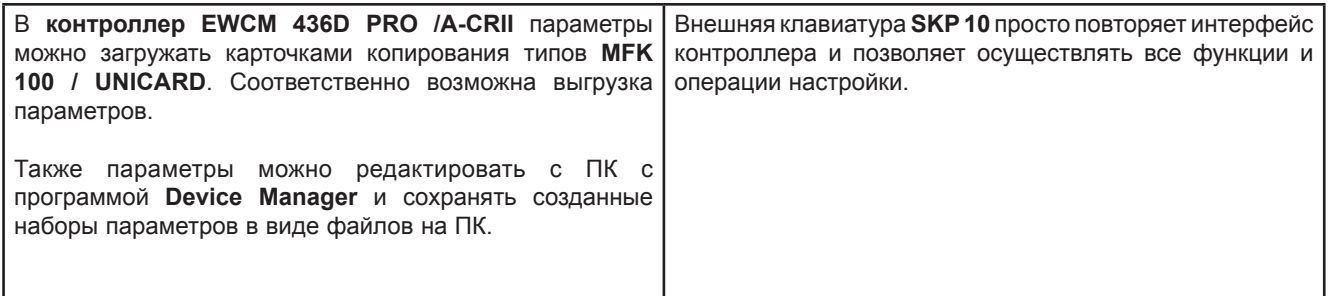

### **1.1.1. Техническая Спецификация**

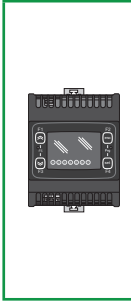

**EWCM 436D PRO /A-CRII** имеет 6 цифровых входов, 3 релейных выхода, 2 тиристорных выхода, 1 аналоговый ШИМ выход, 2 низковольтных аналоговых выхода (SELV) с сигналом 0…10 В, 1 низковольтный аналоговый выход (SELV) с сигналом 0 ... 10 В или 0… 20 мА или 4…20 мА на выбор, 2 цифровых выхода Открытый коллектор для внешних реле, 3 аналоговых входа под температурные датчики NTC типа (могут использоваться как цифровые входы) и 2 аналоговых входа, конфигурируемые как сигнал тока или напряжения, температурный NTC датчик или Цифровой вход.

Формат 4DIN обеспечивает максимальную гибкость и простоту установки.

Источник питания 12-24 В~.

### **1.1.2. Основные функции**

- Давление Всасывания поддерживается компрессором CRII и дополнительно до 4-х компрессорами без ступеней;
- Компрессор CRII может иметь до 3 клапанов;
- Давление нагнетания поддерживается ступенями вентиляторов или аналоговым выходом (пропорциональное управление через инвертор или регулятор скорости);
- Функция Плавающей конденсации;
- Полная Диагностика, журнал Аварий;
- Настройка параметров через интерфейс или с ПК;
- Применимость карточек копирования **MFK 100 / UNICARD** для выгрузки и загрузки наборов параметров;
- Аналоговые входы конфигурируемые параметрами под NTC датчик температуры, Цифровой вход, сигналы 0…20 мА, 4...20 мА, 0...1 В, 0...5 В, 0...10 В (под сигналы конфигурируются только 2 аналоговых входа);
- Порт шины RS-485 с протоколом Modbus RTU для подключения к системе Мониторинга;
- **• Опциональная удаленная клавиатура** (кабель до 100 м) которая подключается напрямую, без дополнительных интерфейсных модулей.

### **РАЗДЕЛ 2**

### **Механическая установка**

### **2.1. Перед началом работ**

Перед началом инсталляции системы внимательно прочтите данный раздел. Использование информации из этого документа требует наличие опыта в разработке и программировании автоматизированных систем. Только оператор, производитель установки или системный интегратор может знать все условия процесса и, поэтому, только они могут подобрать устройства автоматизации и соответствующие защитные и блокирующие устройства с их использованием должным образом. После выбора оборудования автоматизации и управления, как и других сопутствующих устройств и программного управления, для конкретной установки, необходимо иметь в виду все применимые локальные, региональные и национальные стандарты и требования. Особое внимание уделяйте информации по обеспечению безопасности, другие электрические требования или законы, применимые к установке или процессу, в которых используется данное устройство.

## **ПРЕДУПРЕЖДЕНИЕ**

### **НЕСООТВЕТСТВИЕ СТАНДАРТАМ**

Убедитесь в соответствии всего оборудования разрабатываемой системы локальным, региональным и национальным законам.

**Несоблюдение этих инструкций может привести к смерти, серьезной травме или повреждению оборудования.**

### **2.2. Отключение от источника питания**

Все опции и модули должны быть собраны до установки системы управления на монтажную рейку, дверку панели или другую установочную поверхность. Перед снятием такого оборудования извлеките систему управления с монтажной рейки, дверки панели или другой установочной поверхности.

## **А А ОПАСНОСТЬ**

#### **РИСК ПОРАЖЕНИЯ ЭЛЕКТРИЧЕСКИМ УДАРОМ, ВЗРЫВОМ ИЛИ ЭЛЕКТРИЧЕСКОЙ ДУГОЙ**

- Полностью отключите электропитание от всего оборудования, в том числе подключенных устройств, до снятия любых крышек или дверей или до установки или демонтажа любых вспомогательных устройств, аппаратуры, кабелей или проводов.
- Используйте откалиброванный под номинальное напряжение вольтметр для проверки отключения электропитания.
- Перед перезапуском устройства установите и закрепите все крышки, устройства, кабели и проверьте надежность заземления.
- Используйте данное оборудование и подключенные продукты только со специфицированным напряжением питания.

#### **Несоблюдение этих инструкций может привести к смерти или серьезной травме.**

### **2.3. Рабочие условия**

Этот прибор разработан для работы вне каких бы то ни было опасных зон. Устанавливайте прибор исключительно в местах с заведомым отсутствием в атмосфере опасных включений.

## **ОПАСНОСТЬ**

### **РИСК ПОРАЖЕНИЯ ВЗРЫВОМ**

- Устанавливайте и используйте это оборудование только в безопасных местах без наличия любого из рисков.
- Не используйте данное устройство в установках, которые могут производить опасные выделения в атмосферу, таких как установки на легковоспламеняющихся хладагентах.

**Несоблюдение этих инструкций может привести к смерти или серьезной травме.**

Для получения информации об использовании оборудования управления в установках, способных генерировать опасные материалы, пожалуйста обратитесь в соответствующие национальные регулирующие органы или сертификационные центры.

## **ПРЕДУПРЕЖДЕНИЕ**

**НЕПРАВИЛЬНАЯ РАБОТА УСТРОЙСТВА**

Устанавливайте и используйте устройство в указанных в технической спецификации условиях.

**Несоблюдение этих инструкций может привести к смерти, серьезной травме или повреждению оборудования.**

### **2.4. Комментарии по поводу установки**

## **ПРЕДУПРЕЖДЕНИЕ**

### **НЕПРАВИЛЬНАЯ РАБОТА УСТРОЙСТВА**

- При риске травмирования и / или повреждения оборудования, используйте защитные блокировки.
- Устанавливайте и используйте прибор в щитах с соответствующим питающим напряжением.
- Для подключения и защиты предохранителями цепей питания и выходов сверяйтесь с локальными и национальными требованиями в отношении тока и напряжения используемых устройств.
- Не используйте это оборудование для обеспечения критических защитных функций.
- Не разбирайте, не ремонтируйте и не модифицируйте оборудование.
- Не подключайте провода к неиспользуемым клеммам и/или маркированным как «Не подключаемые».
- Не устанавливайте приборы в местах с повышенной влажностью и/или загрязнением.

#### **Несоблюдение этих инструкций может привести к смерти, серьезной травме или повреждению оборудования.**

Механические размеры смотрите в разделе **4.5. Размеры на странице 36**. Контроллер **EWCM 436D PRO /A-CRII** разработан для установки на DIN рейку. При перемещении прибора будьте внимательны, что бы исключить повреждение его электростатическим разрядом. В частности не экранированные разъемы и, в некоторых случаях, открытые электронные платы весьма уязвимы к воздействию электростатического разряда.

## **ПРЕДУПРЕЖДЕНИЕ**

### **ПОВРЕЖДЕНИЕ ОБОРУДОВАНИЯ ЭЛЕКТРОСТАТИЧЕСКИМ РАЗРЯДОМ**

- Храните прибор в защитной упаковке вплоть до готовности его установки.
- Устройство может устанавливаться в корпус одобренного типа и/или местах без возможности несанкционированного доступа с обеспечением защиты от электростатического разряда по IEC 1000-4-2.
- При перемещении чувствительного оборудования используйте антистатический браслет или другое заземляющее устройство, обеспечивающее защиту от электростатического разряда.
- Перед перемещением устройства производите снятие электростатического разряда с тела касанием заземленной поверхности или антистатического мата одобренного типа.

**Несоблюдение этих инструкций может привести к смерти, серьезной травме или повреждению оборудования.**

### **2.5. Установка клавиатуры SKP 10**

Клавиатура разработана для установки на панель (смотрите **Рис. 3 на странице 15**,

- 1. Проделайте отверстие в панели размером 71x29 мм (2.80x1.14 дюйма).
- 2. Установите клавиатуру в отверстие.
- 3. Закрепите ее с помощью входящих в комплект фиксаторов.

**ПОМНИТЕ:** Разъем TTL порта расположен с левой стороны устройства.

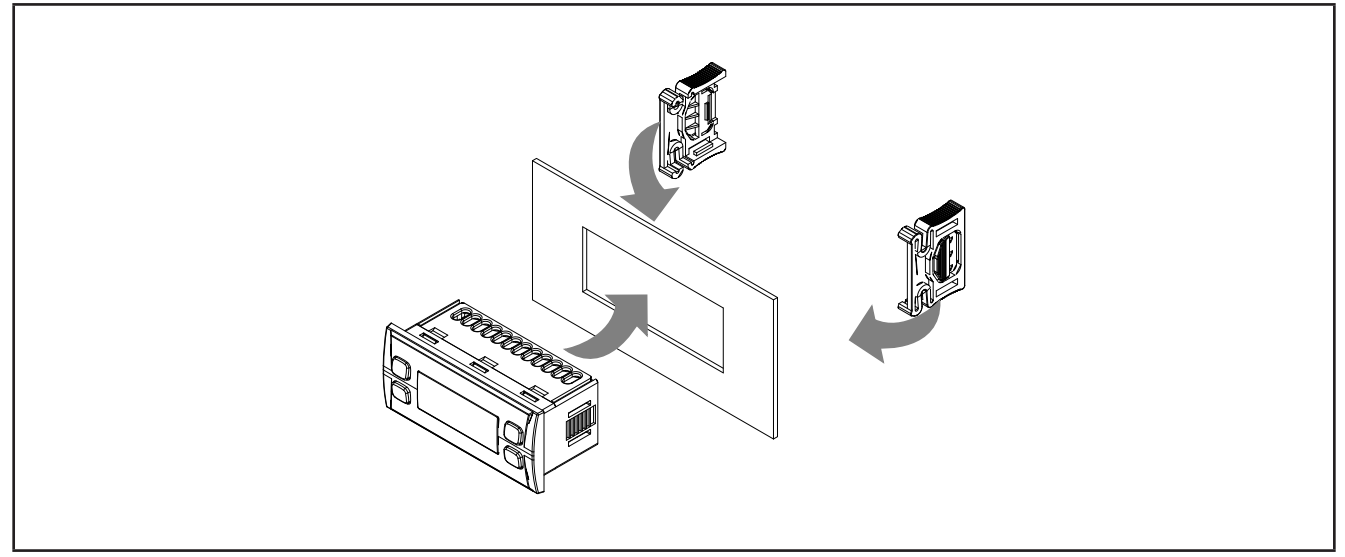

**Рис. 3.** Пример установки клавиатуры

### **2.6. Установка контроллера EWCM 436D PRO**

Контроллер разработан для установки на DIN рейку формат 4DIN (смотрите **Рис. 4 на странице 16**, **Рис. 5 на странице 16, Рис. 6 на странице 17** и **Рис. 7 на странице 17**).

Следуя приведенной ниже инструкции установите БАЗУ на DIN рейку:

- 1. переведите две пружинные защелки в открытое положение (используйте отвертку для нажима отверткой на соответствующие элементы);
- 2. установите прибор на DIN рейку,
- 3. нажмите на "пружинные защелки" для приведения их в защелкнутое положение.

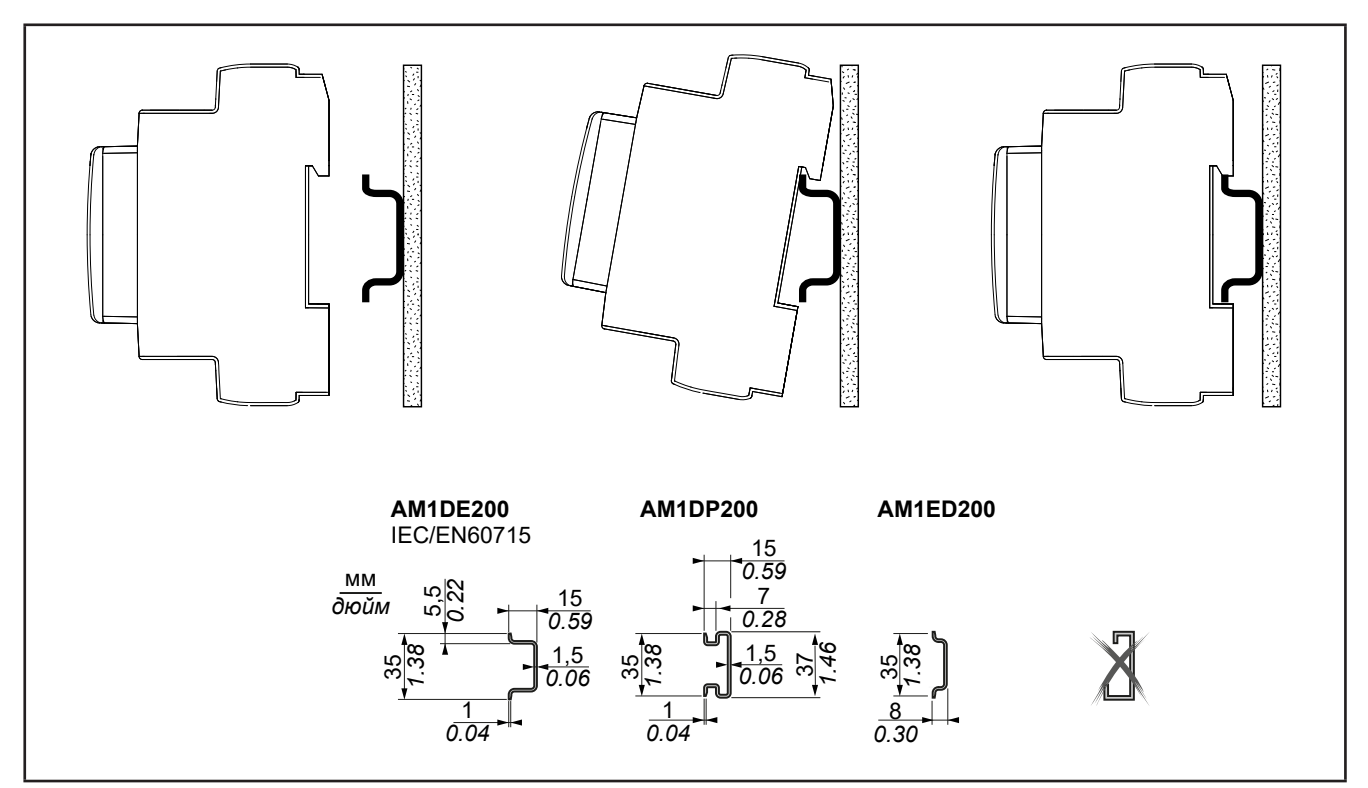

**Рис. 4.** Установка на DIN рейку – вид сбоку

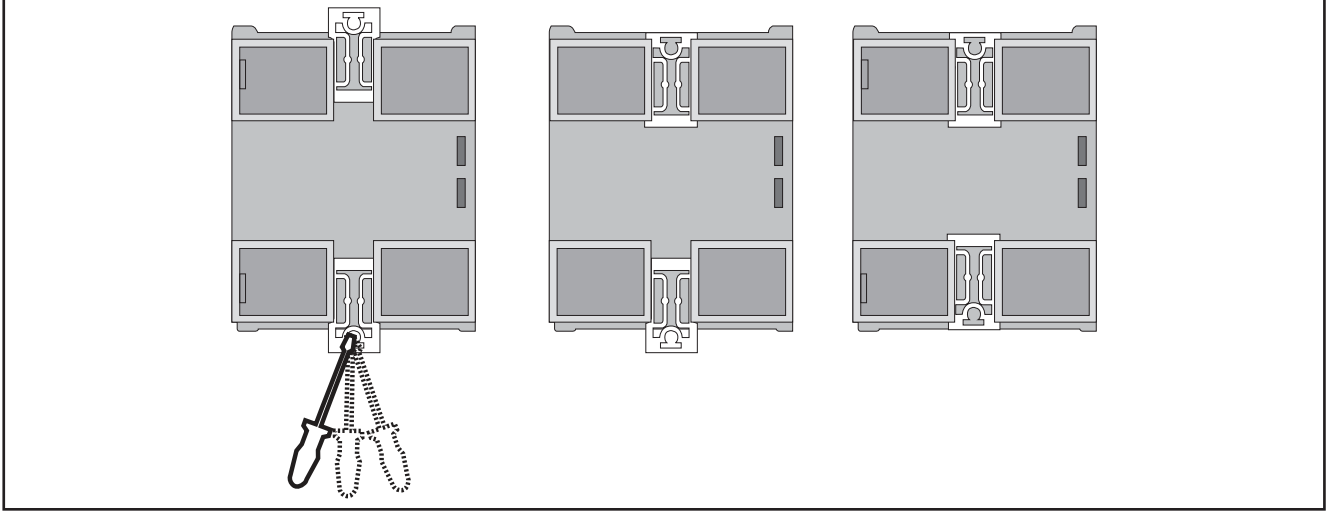

**Рис. 5.** Установка на DIN рейку – вид сзади

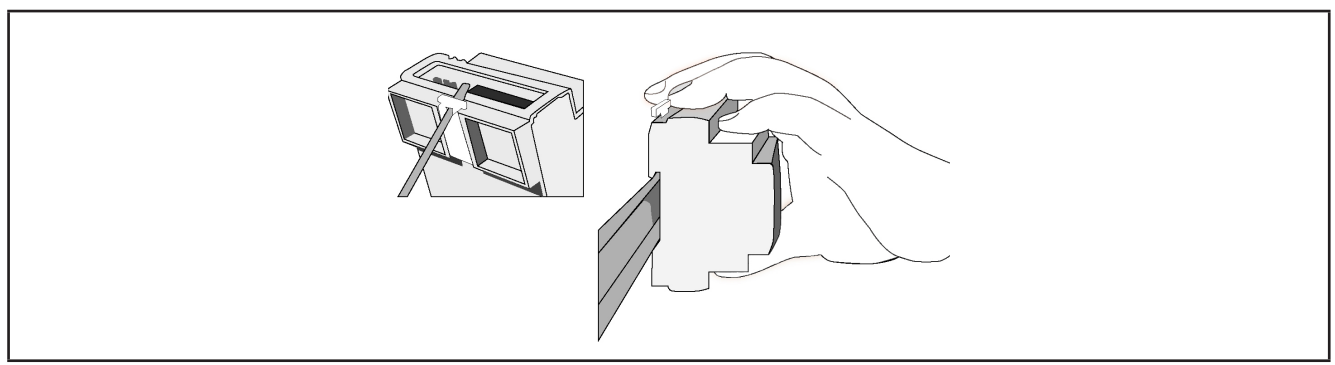

**Рис. 6.** Установка на DIN рейку – вид ¾

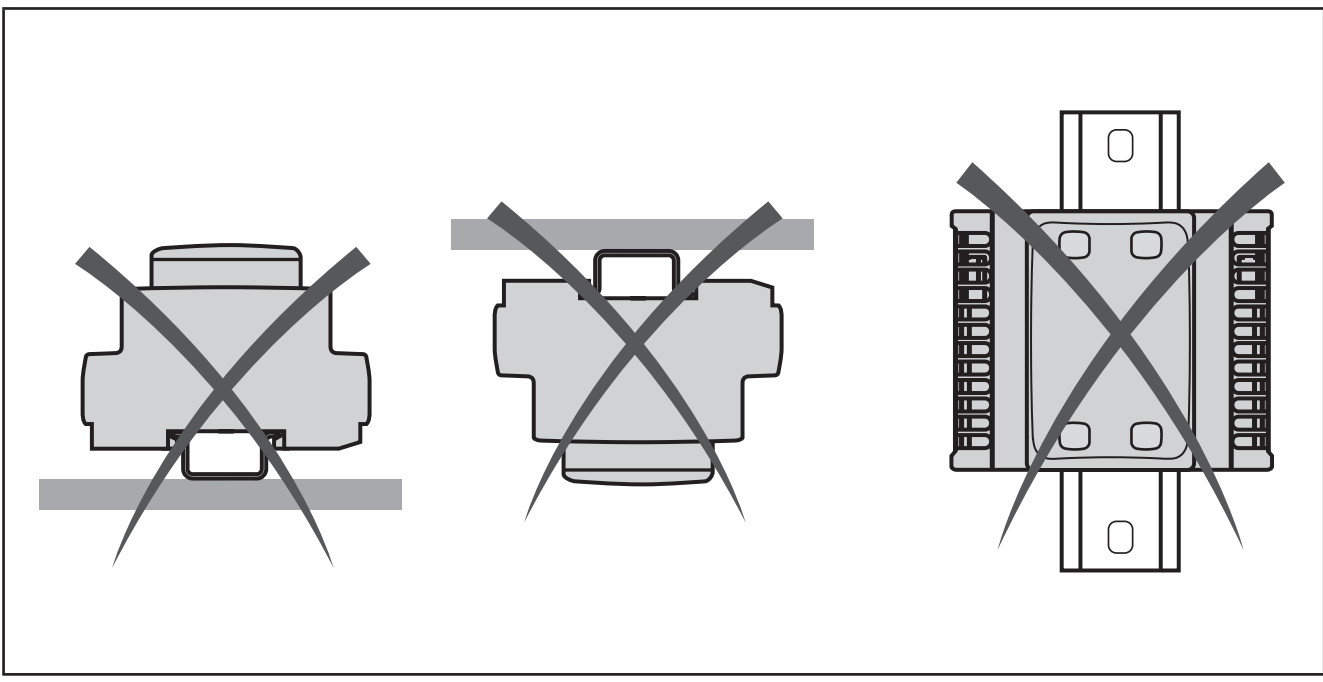

**Рис. 7.** Установка на DIN рейку – ограничения

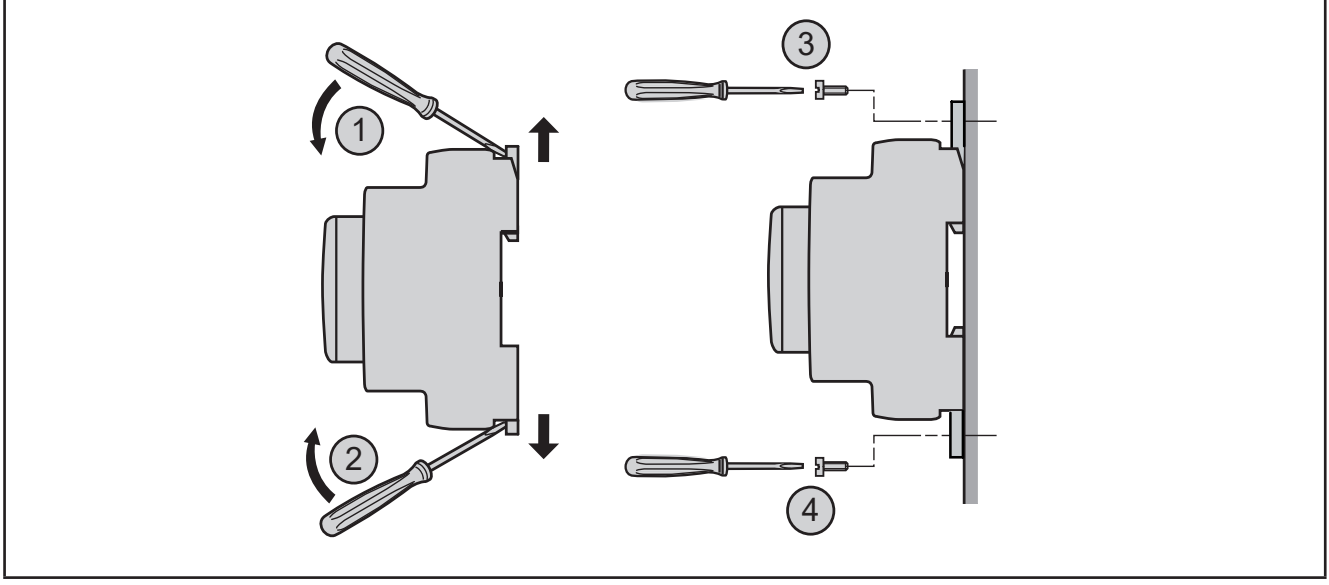

**Рис. 8.** Установка на панель

## **ПРЕДУПРЕЖДЕНИЕ**

### **НЕПРАВИЛЬНАЯ РАБОТА УСТРОЙСТВА**

- Размещайте устройства с повышенным тепловыделением в верхней части щитка и обеспечьте его должную вентиляцию.
- Не размещайте этот прибор рядом с другими приборами, которые могут быть источником перегрева.
- При установке прибора выбирайте расположение с соблюдением минимальных расстояний от окружающих конструкций как это указанно в этом документе.
- Устанавливайте все оборудование в соответствии с техническими спецификациями, приведенными в соответствующих документах.

#### **Несоблюдение этих инструкций может привести к смерти, серьезной травме или повреждению оборудования.**

Контроллер **EWCM 436D PRO /A-CRII** является продуктом с классом защиты IP20 и должен устанавливаться с соблюдением указанных расстояний при его размещении.

Есть 3 типа расстояний:

- От контроллера **EWCM 436D PRO /A-CRII** до стенок щитка (включая его дверку).
- От клеммных колодок контроллера **EWCM 436D PRO /A-CRII** до кабельных каналов. Это расстояние снижает электромагнитное действие силовых цепей кабельных каналов на контроллер.
- От контроллера **EWCM 436D PRO /A-CRII** до других тепловыделяющих устройств в том же щитке.

Следующий рисунок показывает минимальные расстояния, которые необходимо соблюдать:

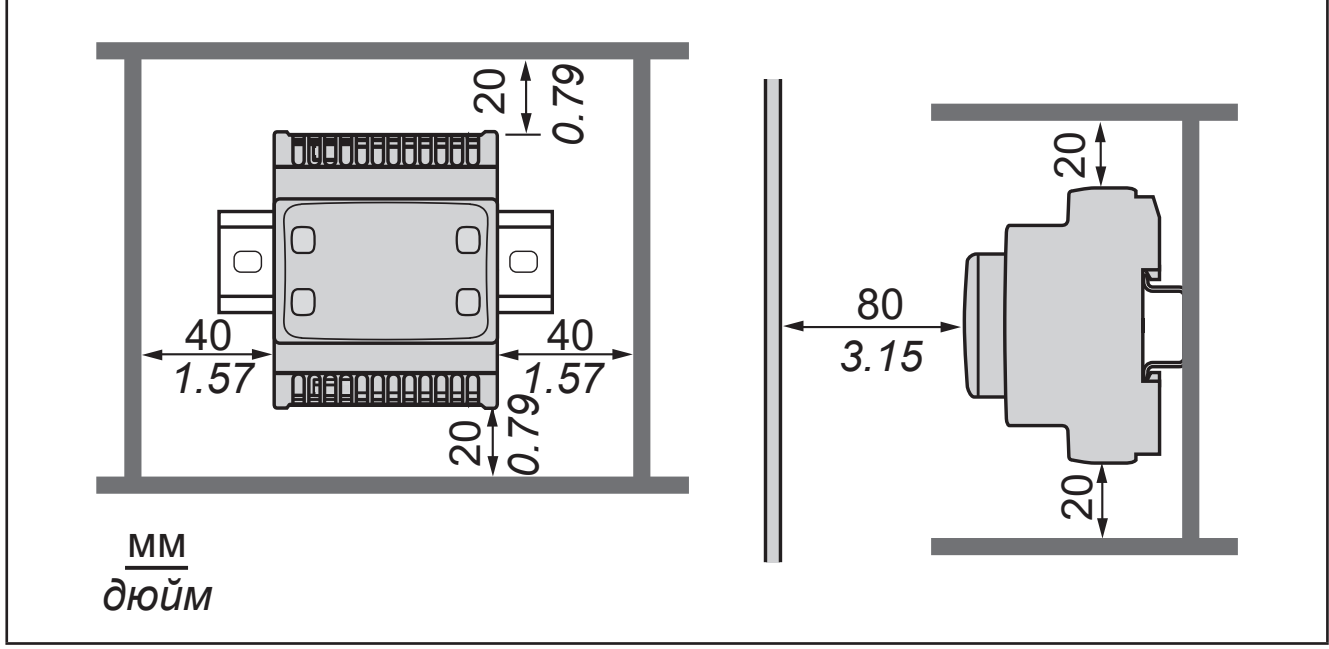

**Рис. 9.** Расстояния до стенок щитка

### **РАЗДЕЛ 3**

### **Электрические подключения**

### **3.1. Лучшие практические советы по подключениям**

Следующая информация представляет собой руководство по подключению и лучшие практические советы, которым необходимо следовать при подключении контроллера компрессорных централей **EWCM 436D PRO**.

## **А А ОПАСНОСТЬ**

#### **РИСК ПОРАЖЕНИЯ ЭЛЕКТРИЧЕСКИМ УДАРОМ, ВЗРЫВОМ ИЛИ ЭЛЕКТРИЧЕСКОЙ ДУГОЙ**

- Полностью отключите электропитание от всего оборудования, в том числе подключенных устройств, до снятия любых крышек или дверей или до установки или демонтажа любых вспомогательных устройств, аппаратуры, кабелей или проводов.
- Используйте откалиброванный под номинальное напряжение вольтметр для проверки отключения питания.
- Перед перезапуском устройства установите и закрепите все крышки, устройства, кабели и проверьте надежность заземления.
- Используйте данное оборудование и подключенные продукты только со указанным напряжением питания.

#### **Несоблюдение этих инструкций может привести к смерти или серьезной травме.**

## **ПРЕДУПРЕЖДЕНИЕ**

#### **ПОТЕРЯ УПРАВЛЕНИЯ**

- Разрабатываемые системы управления должны предусматривать возможность отказа цепей управления и обеспечивать наиболее критичные функции с помощью резервных цепей. Примерами критичных функций являются экстренная остановка, прерывание и восстановление питания.
- Отдельные или дополнительные цепи управления должны обеспечивать выполнение критических функций.
- Система цепей управления может включать подключения цепей связи. Имейте в виду последствия задержек передачи данных или возникновения внезапных сбоев связи.
- Соблюдайте все стандарты по защите от несчастных случаев, и местные директивы по безопасности.(1)
- Каждое использование этого устройства должно быть проверено индивидуально и всецело для того, чтобы проверить его правильную работу до запуска системы в эксплуатацию.

#### **Несоблюдение этих инструкций может привести к смерти, серьезной травме или повреждению оборудования.**

(1) Дополнительная информация в стандартах NEMA ICS 1.1 (последняя редакция), "Safety Guidelines for the Application, Installation, and Maintenance of Solid State Control" and NEMA ICS 7.1 (последняя редакция) "Safety Standards for Construction and Guide for Selection, Installation and Operation of Adjustable-Speed Drive Systems" или аналогичных стандартах, применимых в стране использования.

### **3.1.1. Правила выполнения подключений**

Контроллеры должны подключаться с соблюдением следующих правил:

- Кабели подключения сигнальных входов/выходов и шин связи необходимо прокладывать отдельно от силовых кабелей. Эти два типа подключений должны разносится по разным кабельным каналам.
- Проверьте соответствие условий окружающей среды указанным в спецификации значениям.
- Используйте кабели должного сечения с соблюдением требований по напряжению и току.
- Используйте только медные проводники (обязательно).
- Используйте витую пару для аналоговых входов и высокочастотных входов/выходов.
- Используйте витую пару в экране для сетевых подключений и других шин.

Используйте правильно заземленные экранированные кабели для подключения аналоговых и высокоскоростных входов и выходов и цепей связи. При невозможности использования экранированных кабелей для таких подключений возникает угроза искажения сигналов. Искажение сигнала может приводить к неправильной работе контроллера, модулей или оборудования.

## **ПРЕДУПРЕЖДЕНИЕ**

### **НЕПРАВИЛЬНАЯ РАБОТА УСТРОЙСТВА**

- Используйте экранированные кабели для всех высокоскоростных, аналоговых входов/выходов и цепей связи.
- Заземляйте экраны всех всех высокоскоростных, аналоговых входов/выходов и цепей связи в одной точке (1).
- Прокладывайте цепи связи и кабели входов и выходов отдельно от силовых кабелей.
- Максимально сокращайте длину подключений исключая обвивание электропроводящих частей.

**Несоблюдение этих инструкций может привести к смерти, серьезной травме или повреждению оборудования.**

(1) Заземление в нескольких точках разрешается только для эквипотенциальных поверхностей с размерами, которые исключают повреждение экрана кабеля при коротком замыкании источника питания.

**ПОМНИТЕ**: Температура поверхности может превысить 60 °C. Прокладывайте сетевые (силовые) кабели отдельно от вторичных цепей (низковольтных с промежуточным источником питания). При отсутствии такой возможности требуется наличие двойной изоляции кабеля или канала.

### **3.1.2. Правила для блоков винтовых клемм**

В следующей таблице приведены типы кабелей и сечения проводов для винтовых клемм с шагом **5.08** или **5.00**:

| $\frac{mm}{in}$<br>0.28                    |      |                    |                                              |      | <b>BE</b>                                                                                                    |  |
|--------------------------------------------|------|--------------------|----------------------------------------------|------|----------------------------------------------------------------------------------------------------|--|
| mm <sup>2</sup>                            |      |                    |                                              |      | $[0.22.5]$ 0.22.5 $[0.252.5]$ 0.252.5 $[2 \times 0.21]$ $[2 \times 0.21.5]$ $[2 \times 0.251]$ $[2 \times 0.51.5]$ |  |
| <b>AWG</b>                                 | 2413 | 2413 2213          |                                              | 2213 | $\left 2 \times 24 \dots 18\right 2 \times 24 \dots 16$ $\left 2 \times 22 \dots 18\right 2 \times 20 \dots 16$    |  |
| $\overline{\varnothing}$ 3,5 mm (0.14 in.) |      | $f \in \mathbb{R}$ | 0.50.6<br>$N \cdot m$<br>$Ib-in$<br>4.425.31 |      |                                                                                                    |  |

**Рис. 10.** Шаг 5.08 мм (0.20 дюйма) или 5.00 мм (0.197 дюйма)

В следующей таблице приведены типы кабелей и сечения проводов для винтовых клемм с шагом **3.81** или **3.50**:

| 0.35<br>МM<br>дюйм |            |                      |                |                     |                 |                 |                                                                                                    |               |
|--------------------|------------|----------------------|----------------|---------------------|-----------------|-----------------|----------------------------------------------------------------------------------------------------|---------------|
|                    |            |                      |                |                     |                 |                 | MM <sup>2</sup> $\vert$ 0.141.5 $\vert$ 0.141.5 $\vert$ 0.251.5 $\vert$ 0.250.5 $\vert$ 2 x 0.080.5 $\vert$ 2 x 0.080.75 $\vert$ 2 x 0.250.34 $\vert$ 2 x 0.5 |               |
|                    | $AWG$ 2616 | [2616]               | 2216           | 2220                | $2 \times 2820$ | $2 \times 2820$ | $2 \times 2422$                                                                                                    | $2 \times 20$ |
| Ø 2,5 MM (0.1 in.) |            | $f \in \mathbb{R}$ ) | Н•м<br>$Ib-in$ | 0.220.25<br>.952.21 |                 |                 |                                                                                                    |               |

**Рис. 11.** Шаг 3.81 мм (0.15 дюйма) или 3.50 ии (0.14 дюйма)

Необходимо использовать медные проводники.

## **А А ОПАСНОСТЬ**

### **НАРУШЕНИЕ ПОДКЛЮЧЕНИЯ МОЖЕТ ПРИВЕСТИ К ЭЛЕКТРИЧЕСКОМУ УДАРУ**

- Осуществляйте затягивание подключение в соответствии с технической спецификацией.
- Не подключайте к одной клемме более одного провода и без наконечников, указанных в таблицах с информацией по Правилам подключения кабелей.

### **Несоблюдение этих инструкций может привести к смерти или серьезной травме.**

## **ОПАСНОСТЬ**

### **РИСК ВОЗНИКНОВЕНИЯ ПОЖАРА**

- Для подключения входов/выходов и питания используйте кабели соответствующего нагрузкам сечения.
- $\bullet$  Для релейных выходов на 2 А сечение кабеля должно быть не менее 0.5 мм<sup>2</sup> (AWG 20) с номинальной температурой не ниже 80 °C (176 °F).
- $\bullet$  Для релейных выходов на 3 А сечение кабеля должно быть не менее 1.5 мм<sup>2</sup> (AWG 16) с номинальной температурой не ниже 80 °C (176 °F).
- $\bullet$  Для общих контактов реле на 8 А или свыше 3 А сечение кабеля должно быть не менее 2.0 мм<sup>2</sup> (AWG 12) с номинальной температурой не ниже 80 °C (176 °F).

### **Несоблюдение этих инструкций может привести к смерти или серьезной травме.**

### **3.1.3. Защита выходов от повреждения индуктивными нагрузками**

В зависимости от нагрузки могут потребоваться цепи защиты выходов контроллера и определенных модулей. При переключении индуктивных нагрузок может возникать импульс напряжения, способный повредить или закоротить выход контроллера или сократить срок его работы.

## **ВНИМАНИЕ**

### **ПОВРЕЖДЕНИЕ ВЫХОДНЫХ ЦЕПЕЙ ИНДУКТИВНОЙ НАГРУЗКОЙ**

Используйте внешние защитные устройства или цепи для снижения риска возникновения импульсов напряжения при переключении индуктивных нагрузок.

#### **Несоблюдение этих инструкций может привести к смерти, серьезной травме или повреждению оборудования.**

Если контроллер или модуль имеют релейные выходы, то этот тип выходов может использоваться с напряжением до 240 В~. Повреждение таких выходов индуктивными нагрузками может возникать сваривание контактов (постоянно разомкнутый) или потеря управления (постоянно разомкнутый). Для любой индуктивной нагрузки необходимо устанавливать защитные устройства, такие как Ограничитель пика, RC цепь или Обратный диод. Эти реле не предусмотрены для управления емкостными нагрузками.

## **ПРЕДУПРЕЖДЕНИЕ**

### **СВАРИВАНИЕ КОНТАКТОВ РЕЛЕ В ЗАМКНУТОМ ПОЛОЖЕНИИ**

- Всегда защищайте релейные выходы от повреждения при переключении индуктивных нагрузок переменного тока установкой внешних защитных устройств или цепей.
- Не подключайте к релейным выходам емкостные нагрузки.

**Несоблюдение этих инструкций может привести к смерти, серьезной травме или повреждению оборудования.**

#### **Защитная цепь A**: цепь защиты индуктивных нагрузок в цепях постоянного или переменного тока.

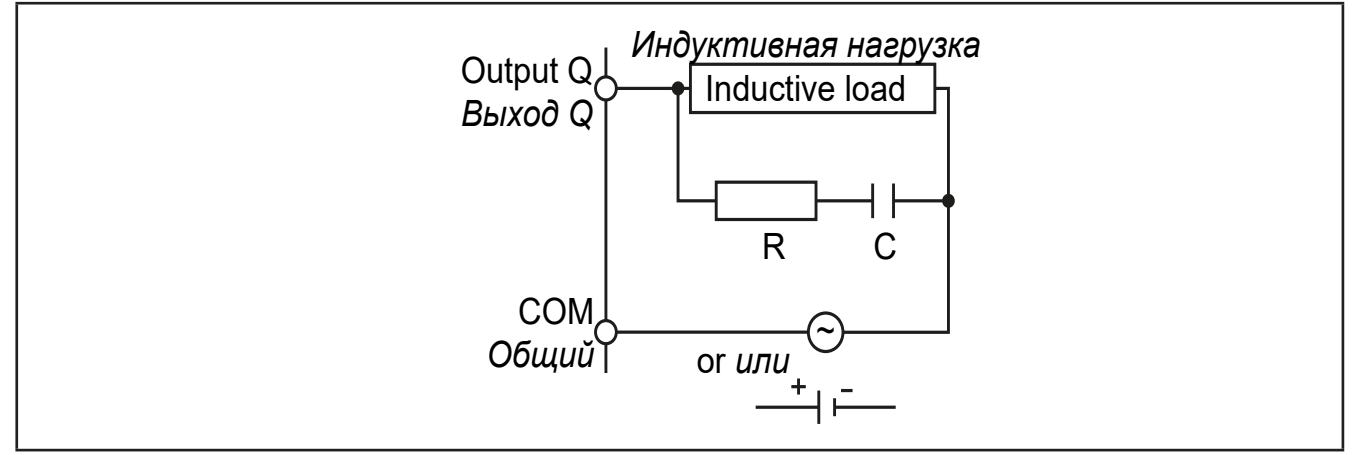

**Рис. 12.** Защитная цепь типа A

**C** конденсатор с емкостью от 0.1 до 1 мкФ

**R** резистор с сопротивлением приблизительно равным нагрузке

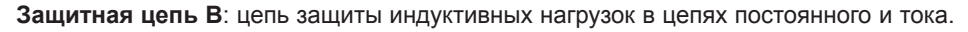

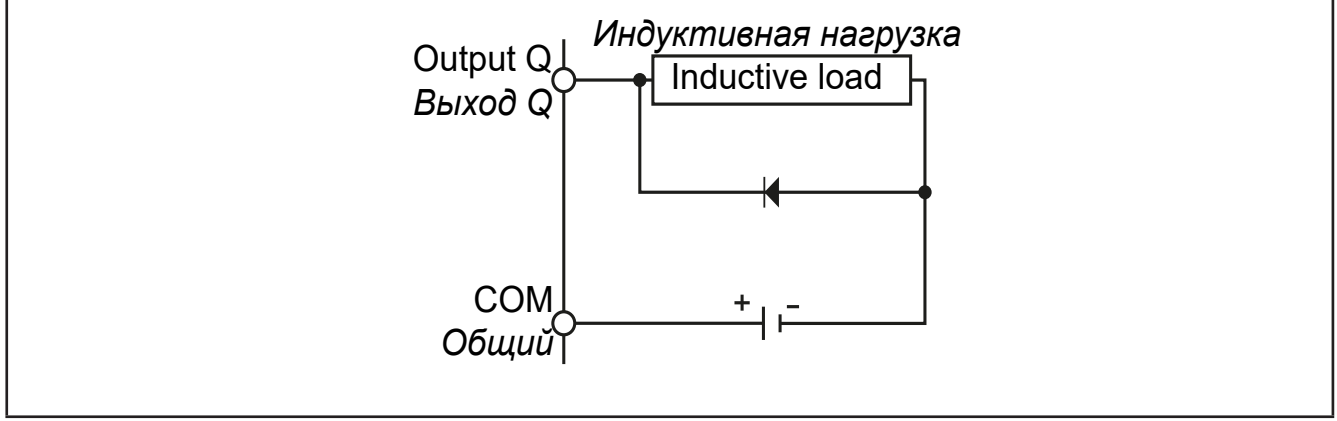

**Рис. 13.** Защитная цепь типа B

Используйте диод со следующими номинальными характеристиками:

• Максимальное обратное напряжение: напряжение цепи нагрузки x 10.

• Прямой ток: выше тока нагрузки.

**Защитная цепь C**: цепь защиты индуктивных нагрузок в цепях постоянного или переменного тока.

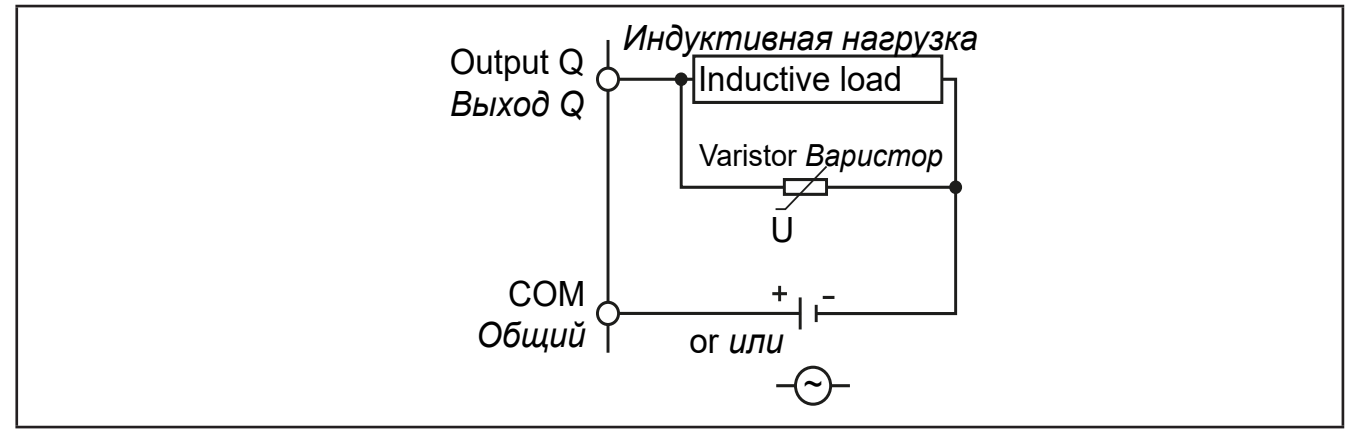

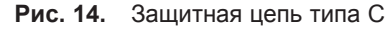

В установках с частым или быстрым переключением индуктивных нагрузок проверяйте максимальную мощность варистора (J), которая должна на 20% превышать пиковую нагрузку нагрузки.

**ПОМНИТЕ**: Размещайте защитные устройства и цепи максимально близко к нагрузкам.

### **3.1.4. Специальные заметки по перемещению**

При перемещении прибора будьте внимательны, что бы исключить повреждение его электростатическим разрядом. В частности, не экранированные провода и, в некоторых случаях, открытые платы особенно восприимчивы к воздействию электростатического разряда.

## **ПРЕДУПРЕЖДЕНИЕ**

### **ПОВРЕЖДЕНИЕ ОБОРУДОВАНИЯ ЭЛЕКТРОСТАТИЧЕСКИМ РАЗРЯДОМ**

- Храните прибор в защитной упаковке вплоть до готовности его установки.
- Устройство может устанавливаться в корпус одобренного типа и/или местах без возможности несанкционированного доступа с обеспечением защиты от электростатического разряда по IEC 1000-4-2.
- При перемещении чувствительного оборудования используйте антистатический браслет или другое заземляющее устройство, обеспечивающее защиту от электростатического разряда.
- Перед перемещением устройства производите снятие электростатического разряда с тела касанием заземленной поверхности или антистатического мата одобренного типа.

**Несоблюдение этих инструкций может привести к смерти, серьезной травме или повреждению оборудования.**

### **3.1.5. Аналоговые входы - датчики**

Температурные датчики не имеют полярности подключения и могут удлиняться обычным двухжильным кабелем (помните, что при удлинении кабеля снижается электромагнитная устойчивость прибора: уделяйте особое внимание прокладке удлиненных кабелей.

**ПОМНИТЕ:** сигнальные датчики имеют полярность, которую необходимо строго соблюдать.

## **ПРЕДУПРЕЖДЕНИЕ**

#### **НЕПРАВИЛЬНАЯ РАБОТА ОБОРУДОВАНИЯ**

• Сигнальные кабели (датчики, цифровые входы, цепи связи и источники питания) необходимо прокладывать отдельно от силовых кабелей.

**Несоблюдение этих инструкций может привести к смерти, серьезной травме или повреждению оборудования.**

## *ПРИМЕЧАНИЕ*

#### **НЕРАБОТОСПОСОБНОСТЬ ПРИБОРА**

- Перед подачей питания внимательно проверьте все подключения.
- Не вставляйте более одного провода в клемму подключения на плате если Вы не используете зажим (муфту) описанную выше.

#### **Несоблюдение этих инструкций может привести к повреждению оборудования.**

**ПОМНИТЕ:** для всех подключаемых устройств с внешним питанием осуществляйте включение этих источников питания после подачи питания на сам контроллер **EWCM 436D PRO /A-CRII**.

### **3.1.6. Подключение по шине последовательного доступа**

### **TTL**

Используйте 5-проводной TTL кабель длиной до 30 см.

**ПОМНИТЕ:** нельзя одновременно использовать подключения портов TTL и RS485.

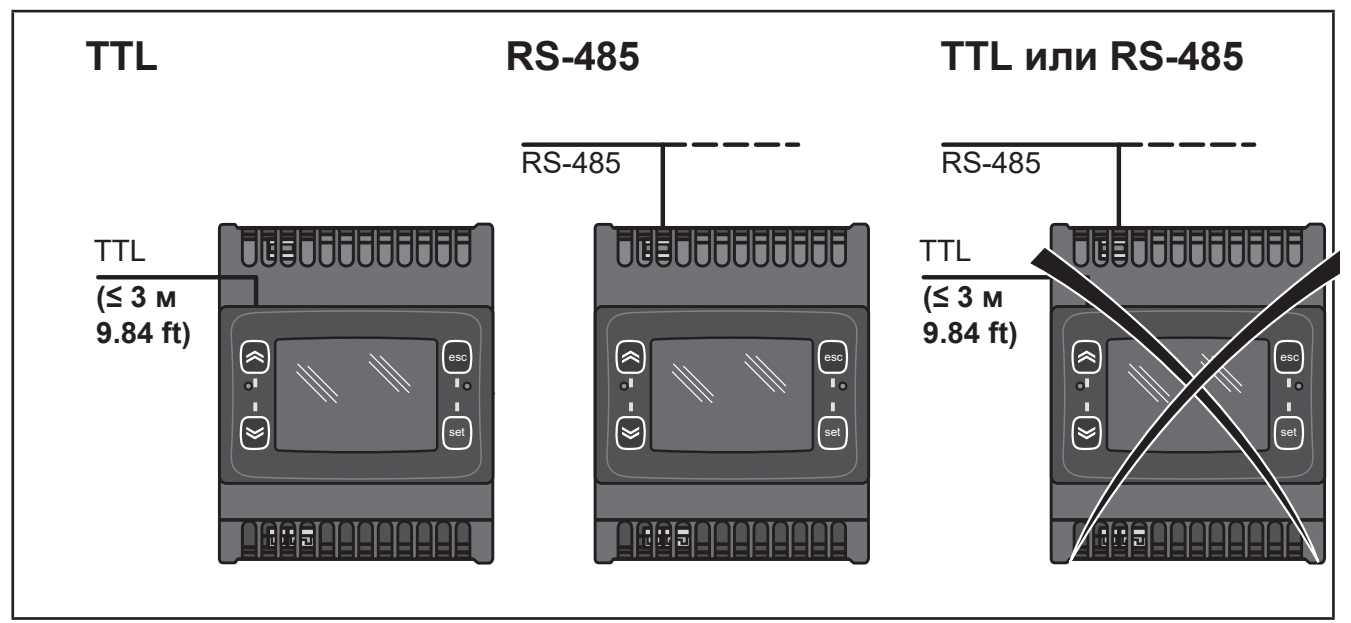

**Рис. 15.** Подключения портов последовательного доступа: TTL / RS485

## *ПРИМЕЧАНИЕ*

### **НЕРАБОТОСПОСОБНОСТЬ ПРИБОРА**

• Для подключения по шине последовательного доступа используйте только один из портов: порт RS485 или TTL (включая случаи подключения к UNICARD/MFK/DMI).

**Несоблюдение этих инструкций может привести к повреждению оборудования.**

### **3.2. Электрические схемы**

Неправильное подключение может привести к необратимому повреждению контроллера.

### *ПРИМЕЧАНИЕ*

### **НЕРАБОТОСПОСОБНОСТЬ ПРИБОРА**

Перед подачей питания внимательно проверьте все подключения.

**Несоблюдение этих инструкций может привести к повреждению оборудования.**

### **3.2.1. EWCM 436D PRO / A-CRII**

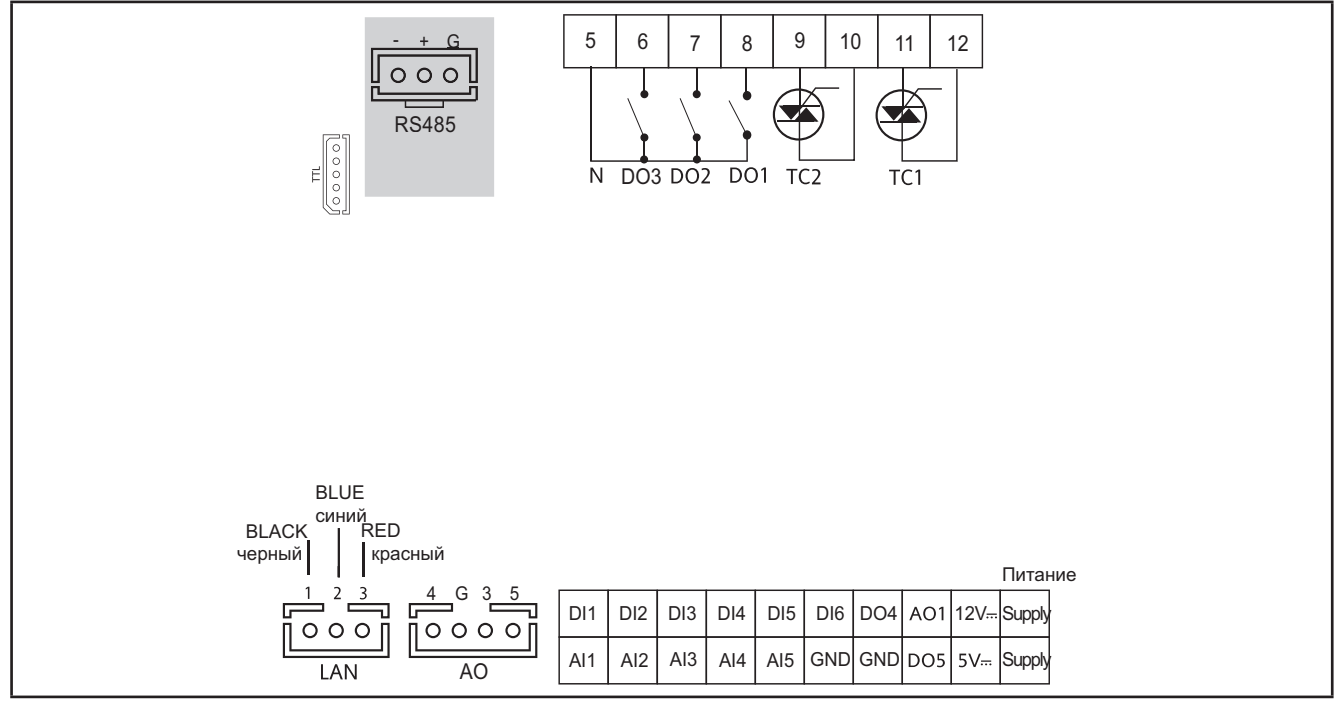

**Рис. 16.** EWCM 436D PRO /A-CRII

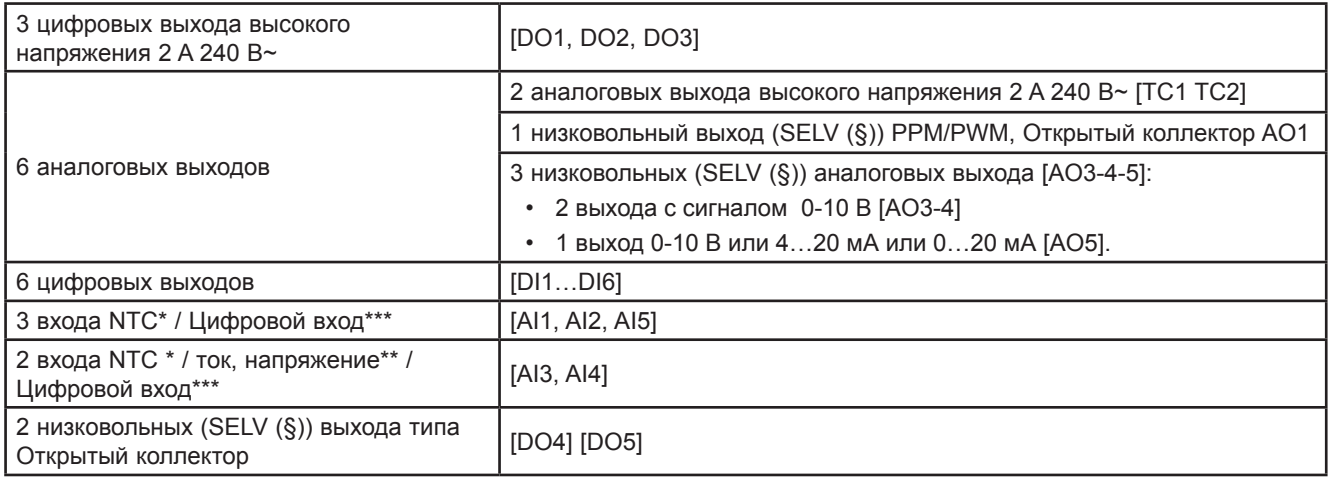

\*тип SEMITEC 103AT (10 kΩ при 25 °C)

\*\*токовый сигнал 0…20 мА / 4…20 мА или сигнал напряжения 0…5 В / 0…10 В / 0…1 В

\*\*\*цифровой вход без напряжения

(§) SELV: (SAFETY EXTRA LOW VOLTAGE = БЕЗОПАСНО НИЗКОЕ НАПРЯЖЕНИЕ)

<sup>(°)</sup> ток при замыкании 0.5 мА относительно общего сигнального

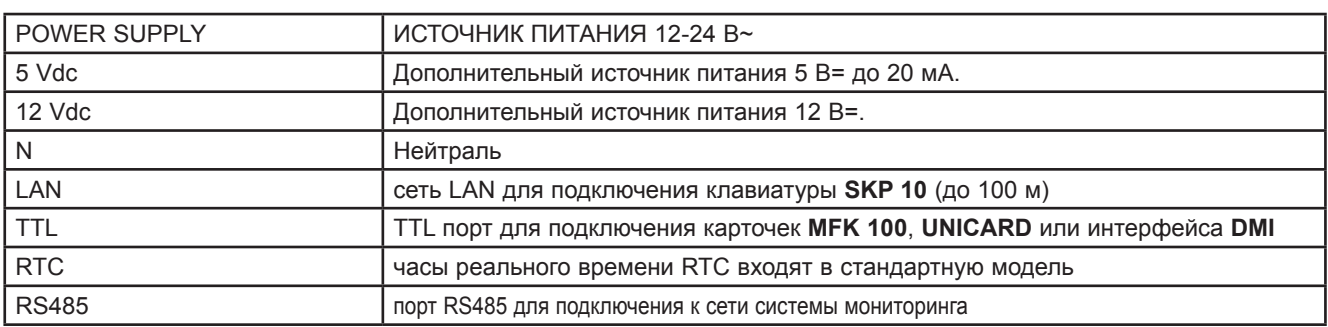

### **3.2.2. Подключение заземления**

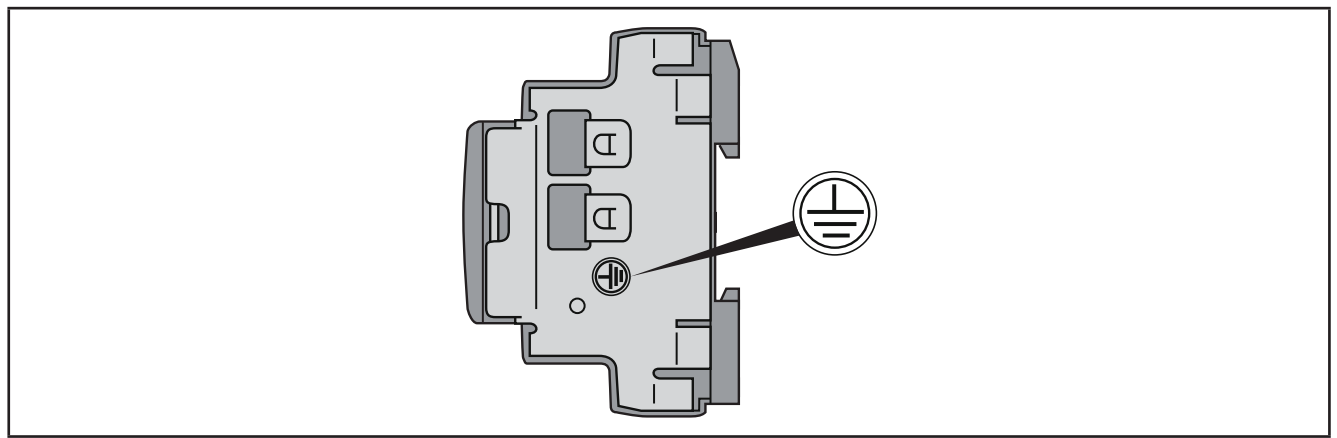

**Рис. 17.** Заземление EWCM 436D PRO /A-CRII

## **А А ОПАСНОСТЬ**

### **РИСК ПОРАЖЕНИЯ ЭЛЕКТРИЧЕСКИМ УДАРОМ**

Используйте точку заземления на боковой поверхности прибора для обеспечения надежного заземления.

**Несоблюдение этих инструкций может привести к смерти или серьезной травме.**

### **3.2.3. Примеры подключения низковольтных слаботочных цепей**

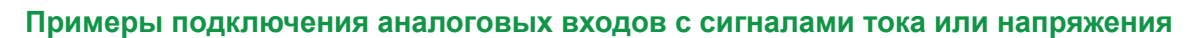

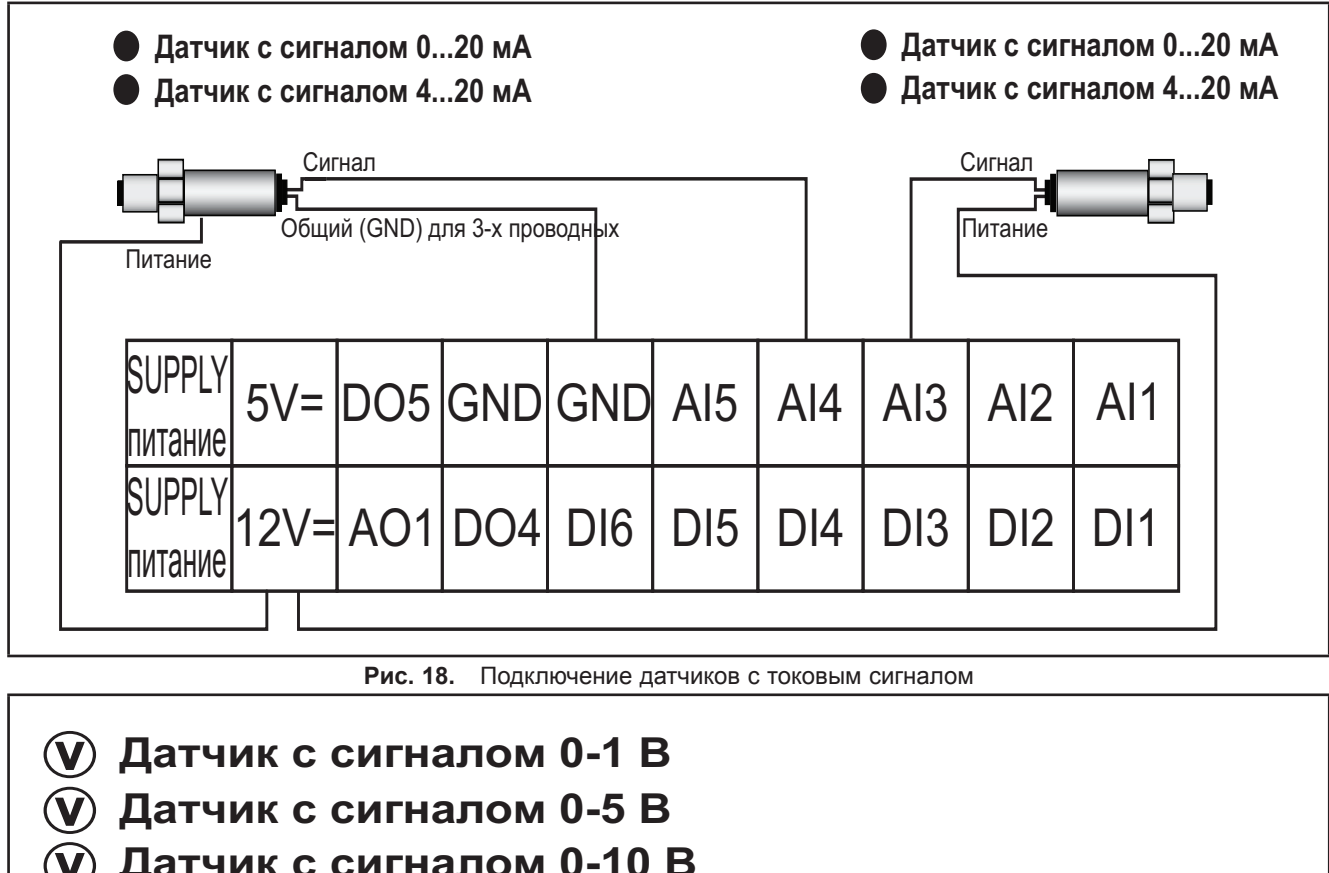

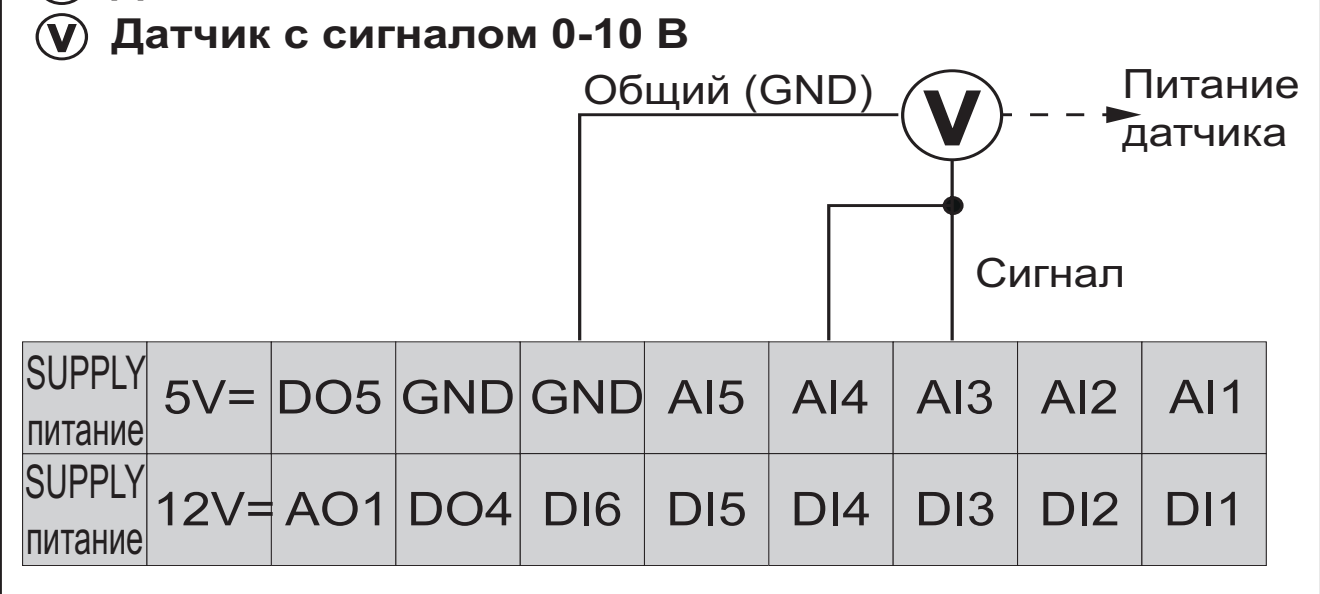

**Рис. 19.** Подключение датчиков с сигналом напряжения

**ПОМНИТЕ:** Supply: источник питания датчика от **EWCM 436D PRO /A-CRII** (5 В или 12 В). Дополнительную информацию ищите в технической документации на датчик.

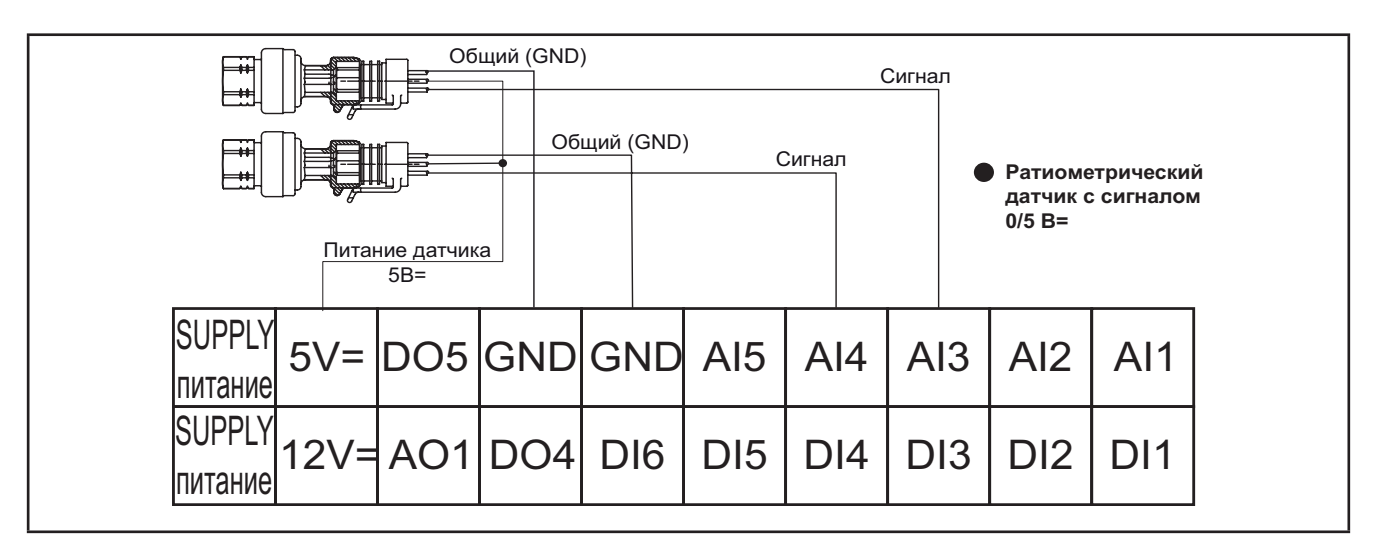

**Рис. 20.** Подключение ратиометрических датчиков с сигналом 0-5 В

### **Пример подключения температурных датчиков и цифровых входов**

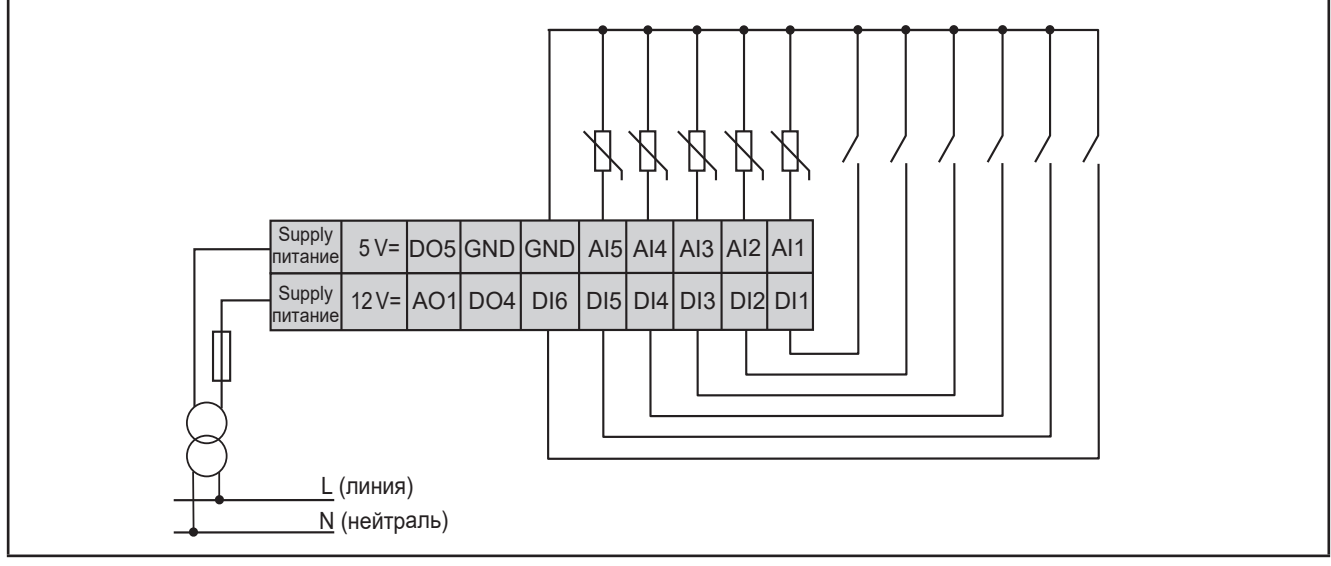

**Рис. 21.** Пример подключения датчиков температуры и цифровых входов

### **Пример подключения аналогового выхода AO1**

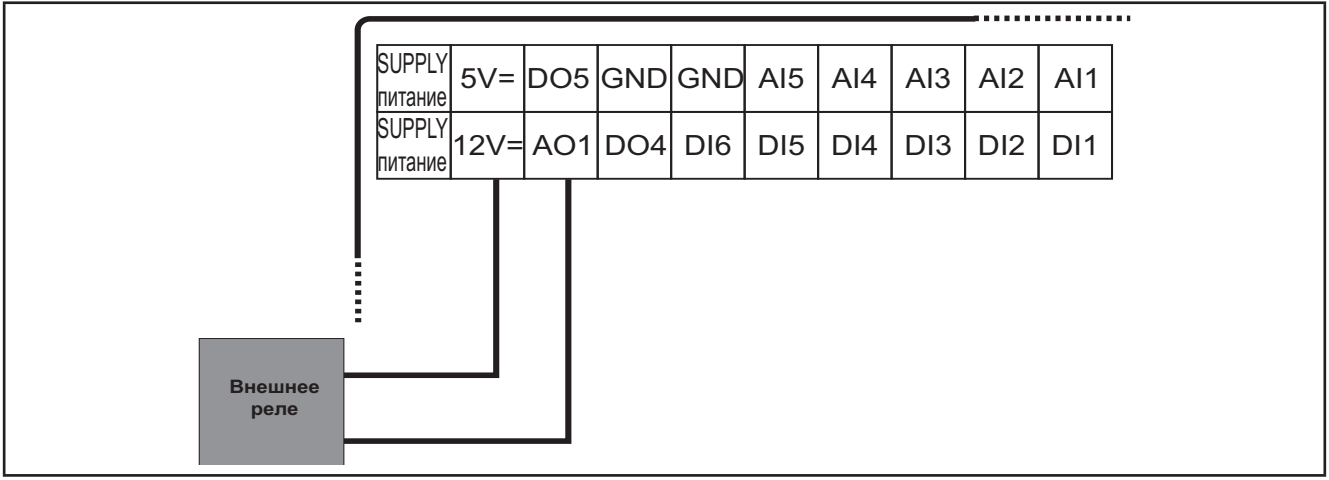

**Рис. 22.** Пример подключения внешнего реле на выход AO1 (Открытый коллектор)

#### **Примеры подключения аналоговых выходов AO3-AO4 / AO5**

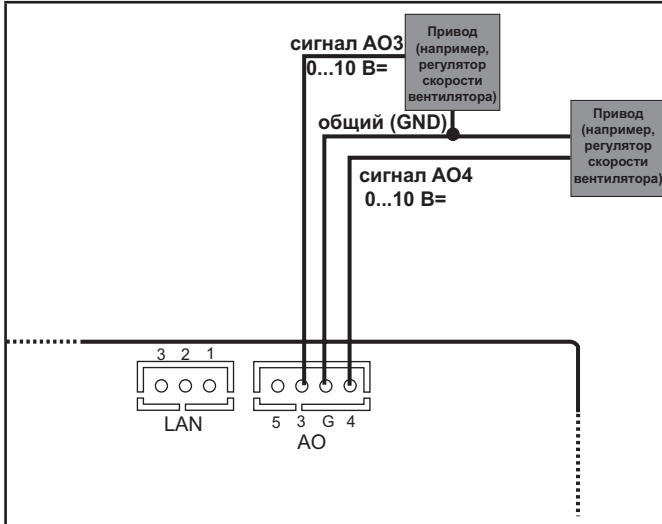

**Рис. 23.** Пример подключения к выходам AO3 и AO4 модулей регулирования скорости с сигналом 0-10 В

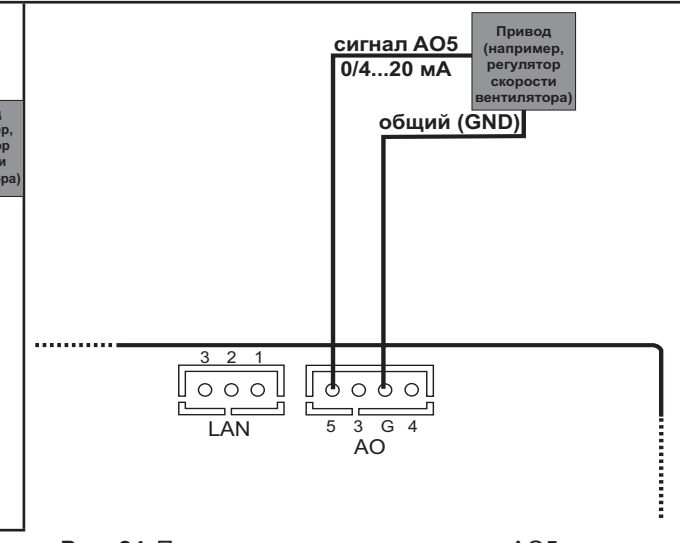

**Рис. 24.** Пример подключения к выходу AO5 модуля регулирования скорости с токовым сигналом 0/4…20 мА

### **Пример подключения выхода DO5**

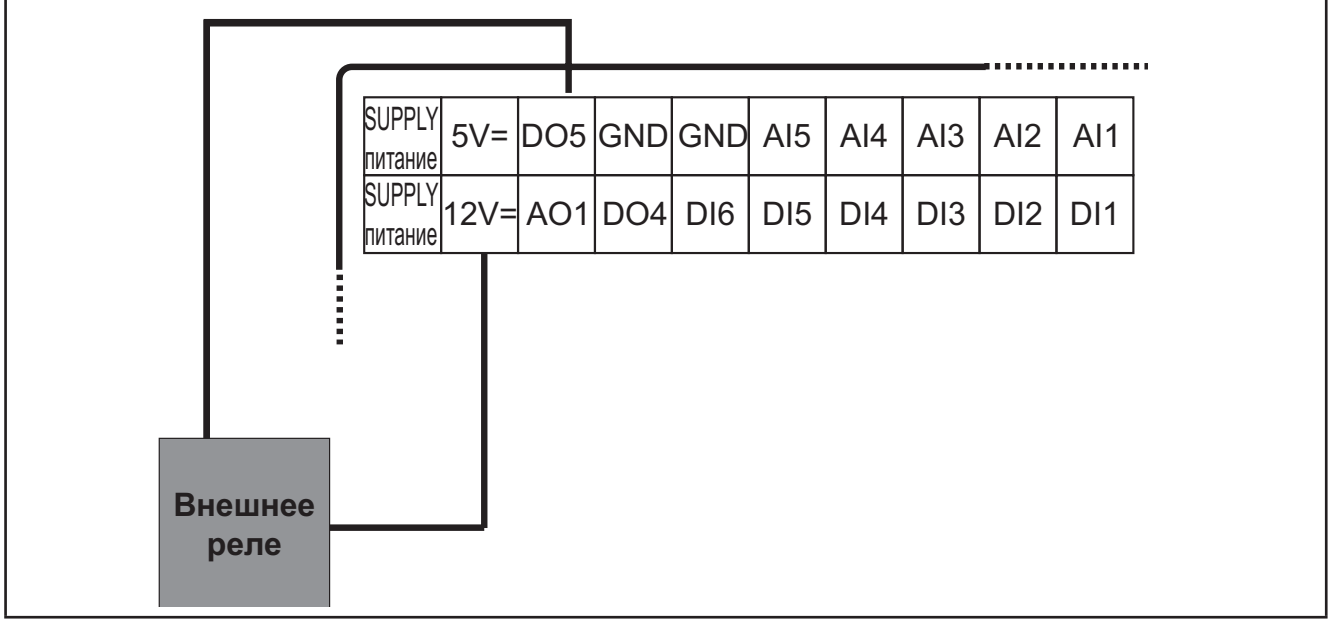

**Рис. 25.** Пример подключения внешнего реле к выходу DO5 (Открытый коллектор)

**ПОМНИТЕ:** Примеры подключения выходов типа Открытый коллектор аналогичны.

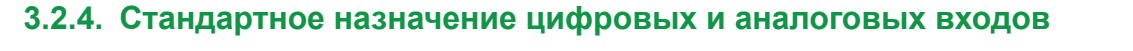

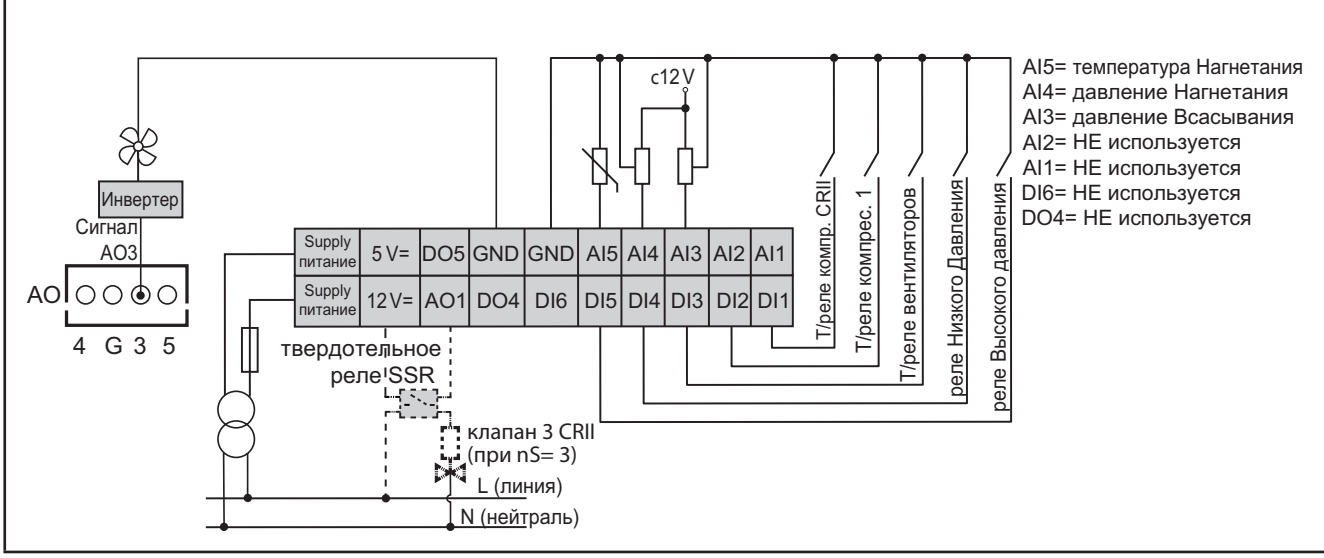

**Рис. 26.** Стандартное использование цифровых и аналоговых входов

### **3.3. Пример подключения клавиатуры SKP 10**

**ПОМНИТЕ**: Максимальная удаленность клавиатуры по шине LAN равна 100 м.

### **3.3.1. SKP 10**

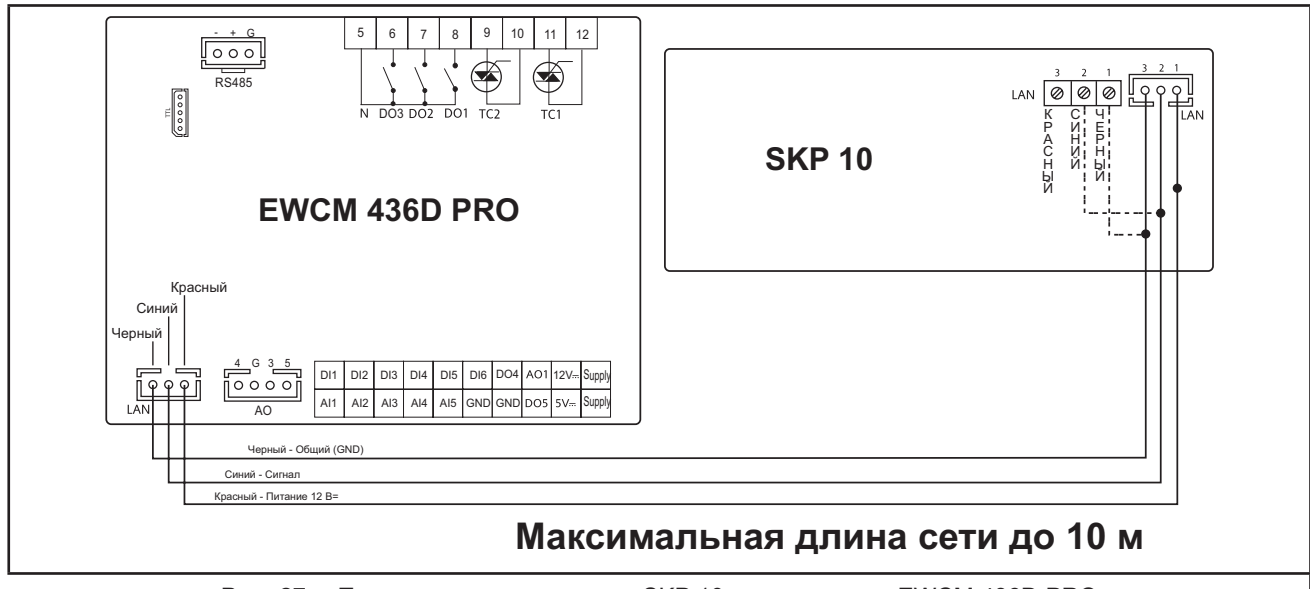

**Рис. 27.** Подключение клавиатуры SKP 10 к контроллеру EWCM 436D PRO

## **РАЗДЕЛ 4**

### **Технические данные**

Все компоненты контроллера **EWCM 436D PRO** соответствуют требованиям Евросоюза (European Community = CE) для открытых приборов. Прибор необходимо устанавливать в щит или другое аналогичное место с соблюдением условий окружающей среды и минимизации риска контакта частей под высоким напряжением. Используйте металлические щиты для улучшения электромагнитной устойчивости системы с **EWCM 436D PRO** к электромагнитным полям. Этот прибор соответствует требованиям Евросоюза (CE), которые перечислены в таблице ниже.

## **ПРЕДУПРЕЖДЕНИЕ**

### **НЕПРАВИЛЬНАЯ РАБОТА ПРИБОРА**

НЕ нарушайте номинальных значений, приведенных в данном разделе.

**Несоблюдение этих инструкций может привести к смерти, серьезной травме или повреждению оборудования.**

Подача недопустимого тока или напряжения на аналоговые входы или выходы может повредить электрические цепи. Кроме того, подача токового сигнала на вход, настроенный под сигнал напряжения и ,наоборот, сигнала напряжения на вход, настроенный под токовый сигнал, так же может привести к повреждению электрических цепей.

## *ПРИМЕЧАНИЕ*

#### **НЕРАБОТОСПОСОБНОСТЬ ПРИБОРА**

- Не подавайте напряжение свыше 11 В= на аналоговые входы контроллера если входы сконфигурированы под сигнал напряжения 0-10 В.
- Не подавайте ток свыше 30 мА на аналоговые входы контроллера если входы сконфигурированы под токовый сигнал 0-20 мА или 4-20 мА.
- Убедитесь в том, что тип подаваемого сигнала соответствует настройке аналогового входа.

**Несоблюдение этих инструкций может привести к повреждению оборудования.**

## **4.1. Основная Спецификация**

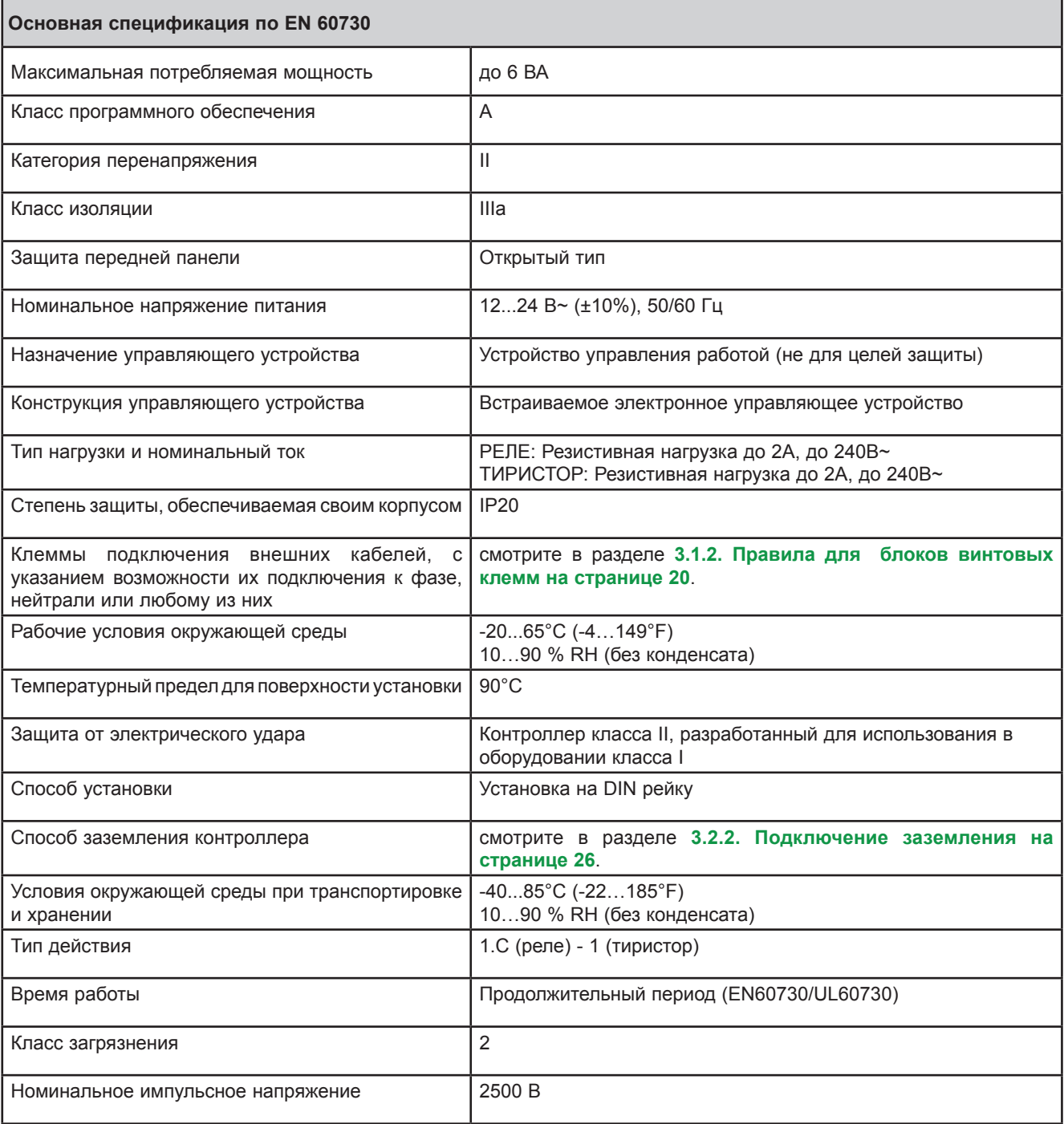

### **4.2. Характеристики входов и выходов**

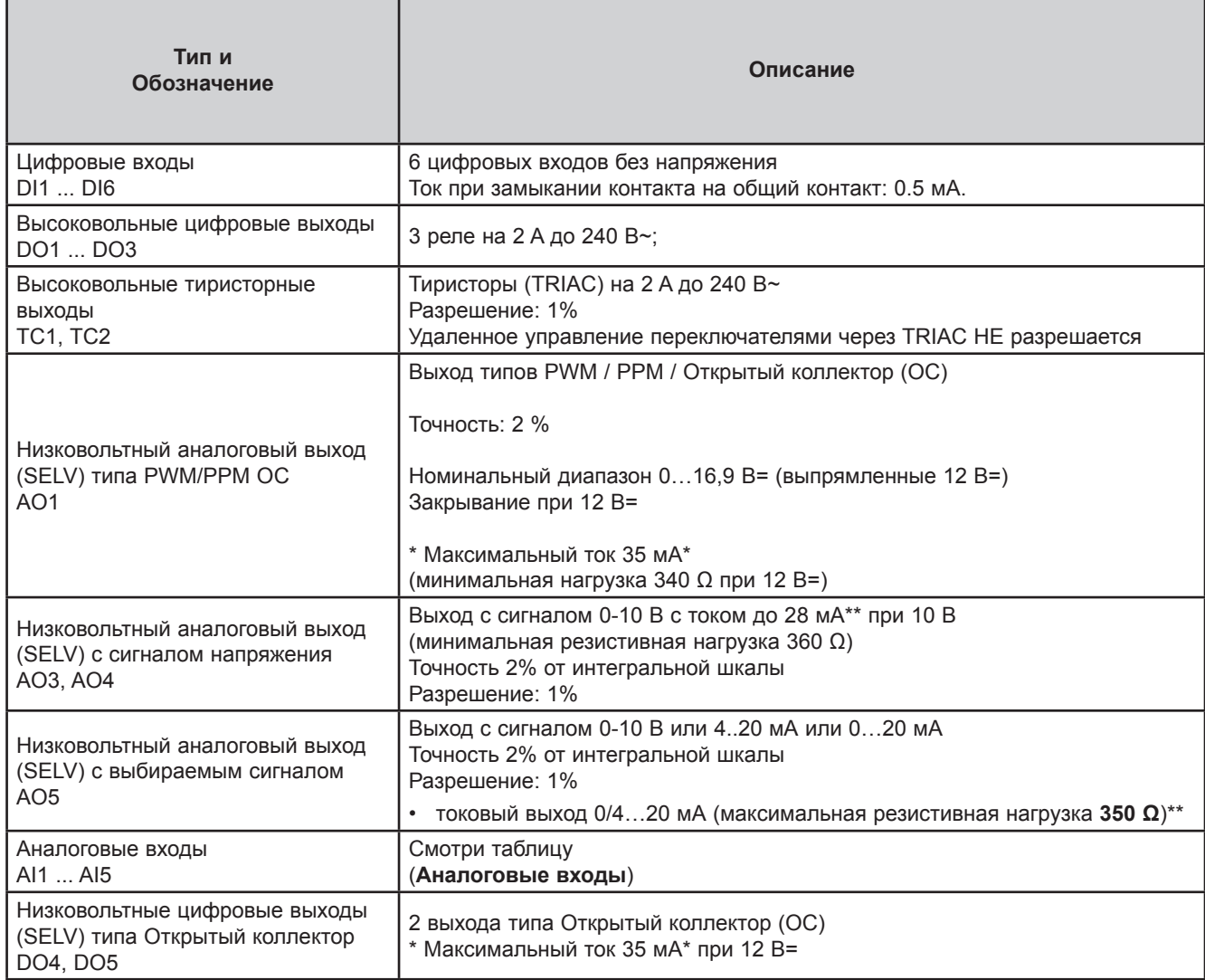

\*Выходы AO1, AO2 и DO5 (обычно подключаемые к Дополнительному выходу 12 В=) не могут потреблять более 70 мА все вместе. Принимайте во внимание и другие нагрузки Дополнительного выхода 12 В=, такие как токовые датчики давления. Т.е. суммарная нагрузка дополнительного выхода не должна превышать 70 мА.

При подключении к контроллеру клавиатуры **SKP 10** максимальна нагрузка Дополнительного выхода 12 В= снижается до 55 мА (15мА потребляет клавиатура).

\*\*Выходы AO3, AO4 и AO5 в сумме не должны потреблять ток свыше 40мА.

#### **Аналоговые входы**

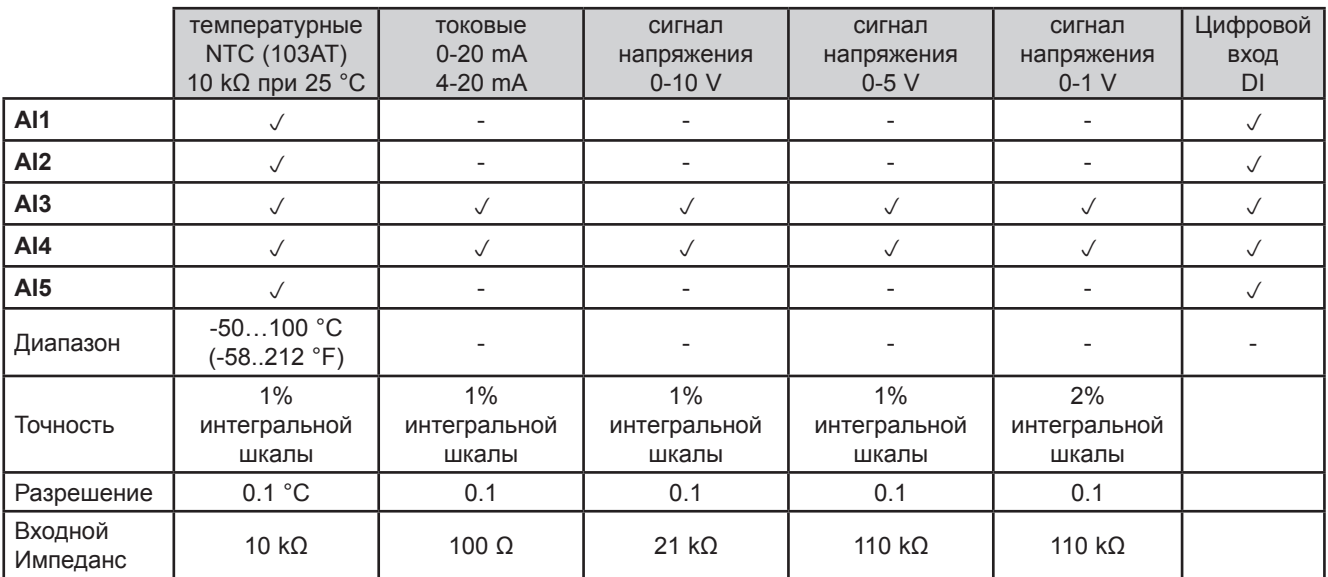

**Помните:** Цифровой вход DI: Цифровой вход без напряжения типа «сухой контакт». **Датчики в комплект не входят - за аксесуарами обращайтесь в офисы продаж Eliwell**

### **4.3. Порты последовательного доступа**

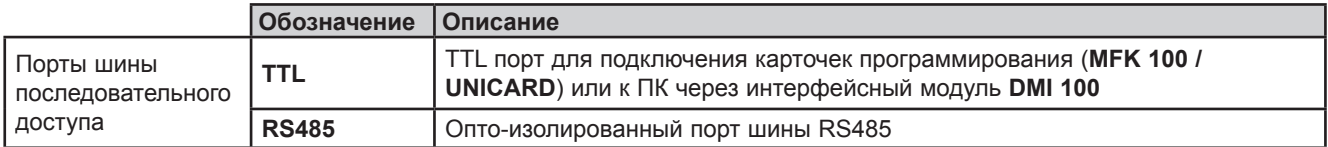

### **4.4. Источник питания**

Источник питания должен быть классифицирован как источник с Безопасно Низким Напряжением (SELV) в соответствии с IEC 61140. Этот источник должен иметь изоляцию между первичной и вторичной электрическими цепями относительно источника питания и не иметь общих точек с заземлениями, системами типа PELV (Защищенное Низкое Напряжение) и другими системами типа SELV (Безопасно Низкое Напряжение).

## **А А ОПАСНОСТЬ**

### **ЗАКОЛЬЦОВКА ЗАЗЕМЛЕНИЯ СОЗДАЕТ РИСК ЭЛЕКТРИЧЕСКОГО УДАРА И/ИЛИ НАРУШЕНИЯ РАБОТЫ ОБОРУДОВАНИЯ**

- Не подключайте общий сигнальный контакт (0 В) источника питания/трансформатора этого прибора к внешнему заземлению (земле).
- Не подключайте общий сигнальный контакт (0 В или GND) аналоговых датчиков или сигнала приводов к внешнему заземлению (земле)..
- При необходимости использования дополнительного источника питания или трансформатора для питания датчика или подключаемого привода используйте изолированный от прибора отдельный источник питания.

#### **Несоблюдение этих инструкций может привести к смерти или серьезной травме.**

В любом случае если напряжение питания не соответствует указанному в спецификации, то прибор может работать неправильно. Используйте подходящие защитные блокировки и цепи контроля напряжения.

## **А ПРЕДУПРЕЖДЕНИЕ**

### **РИСК ПЕРЕГРЕВА И ВОЗНИКНОВЕНИЯ ПОЖАРА**

- Не подключайте оборудование напрямую к сети любого типа
- Для питания этого прибора используйте только изолированный источник питания/трансформатор безопасно низкого напряжения (SELV).

#### **Несоблюдение этих инструкций может привести к смерти, серьезной травме или повреждению оборудования.**

Прибор нужно подключать к соответствующему источнику питания или трансформатору со следующими характеристиками:

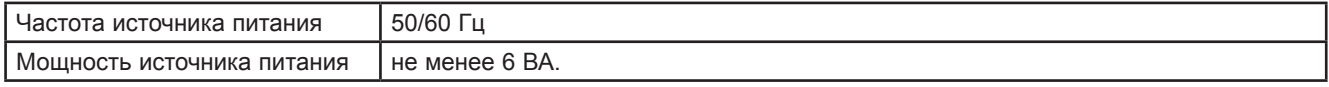

## *ПРИМЕЧАНИЕ*

### **НЕРАБОТОСПОСОБНОСТЬ ПРИБОРА**

Подавайте питание на прибор только от источника питания переменного тока.

**Несоблюдение этих инструкций может привести к повреждению оборудования.**

### **4.5. Механическая Техническая Спецификация**

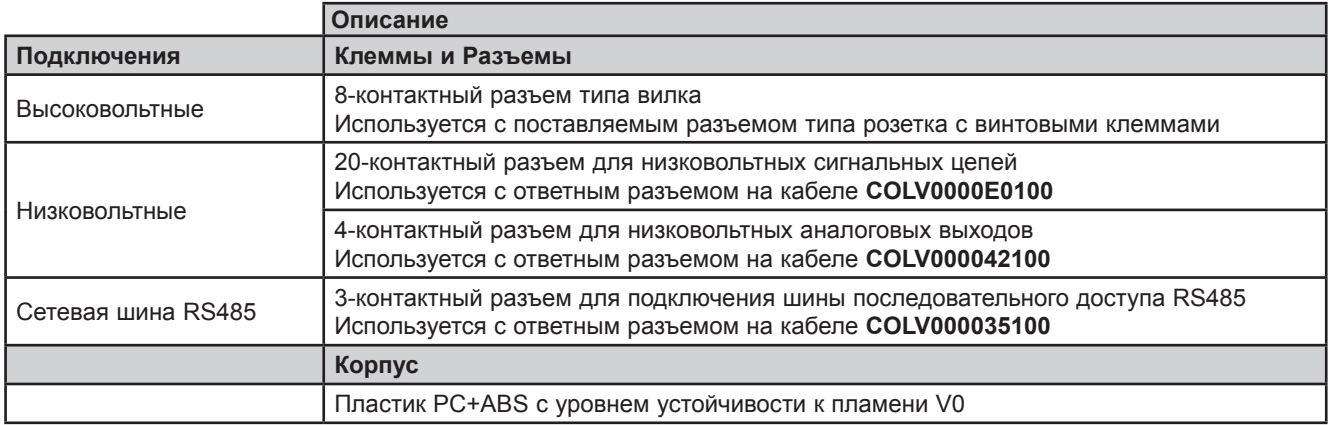

### **4.6. Размеры**

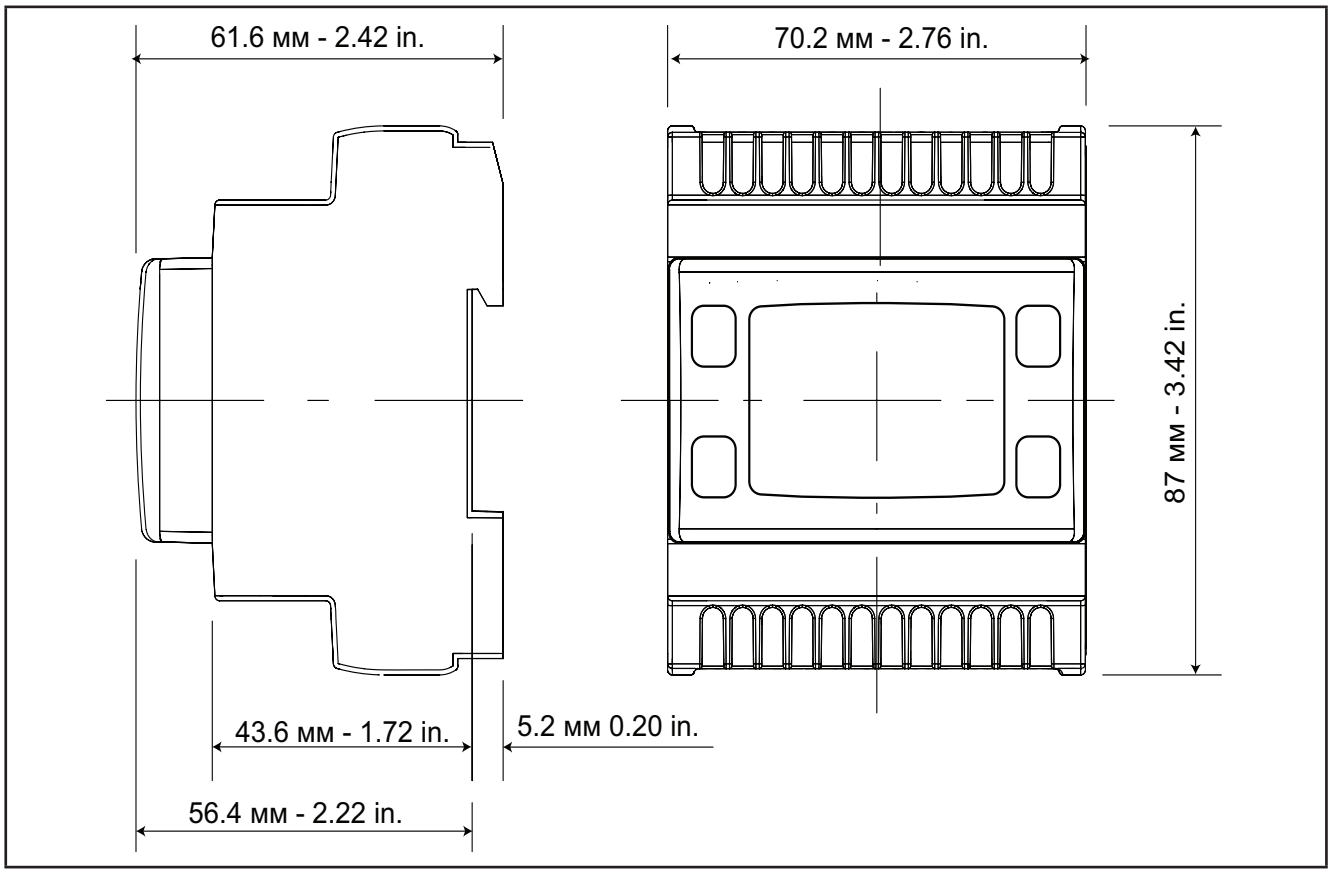

**Рис. 28.** Размеры контроллера EWCM 436D PRO /A-CRII

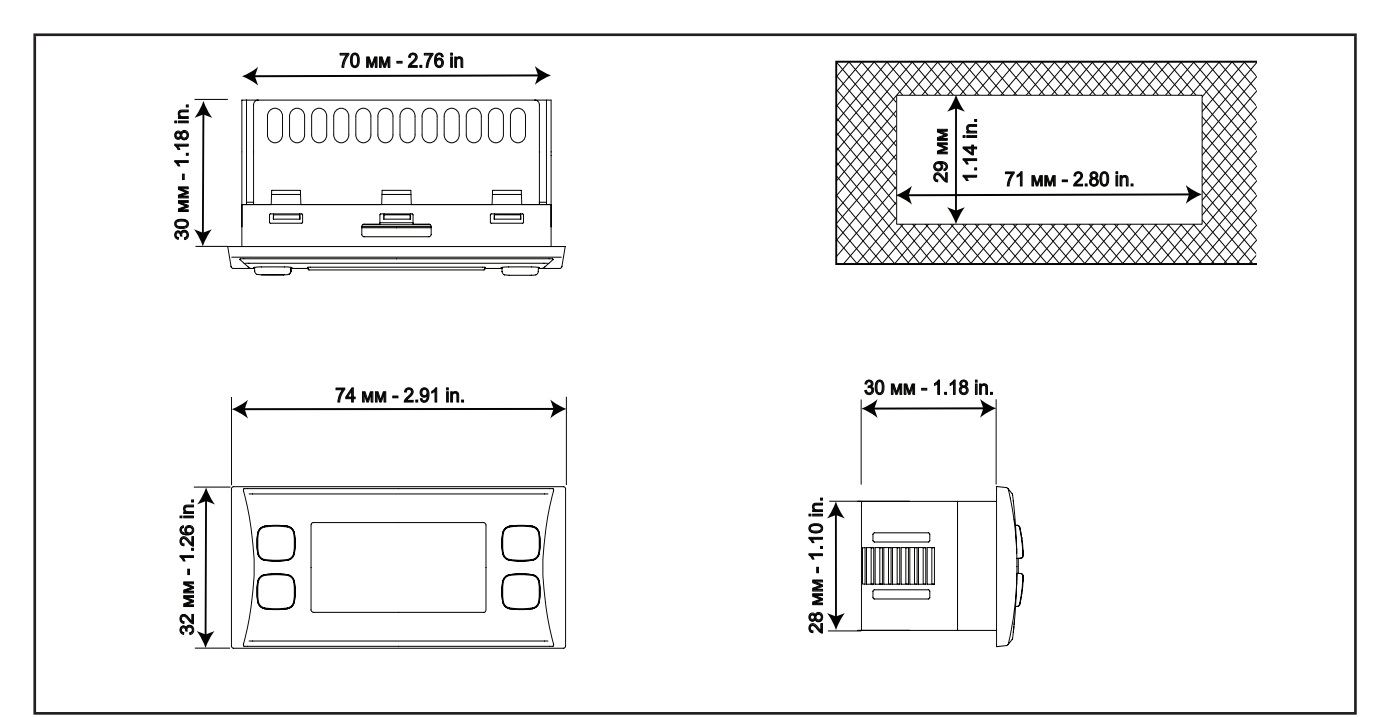

**Рис. 29.** Размеры внешней клавиатуры SKP 10
# **РАЗДЕЛ 5**

# **Интерфейс пользователя (папка PAR/UI)**

Расположенный на крышке интерфейс позволяет Вам выполнять все необходимые операции с контроллером.

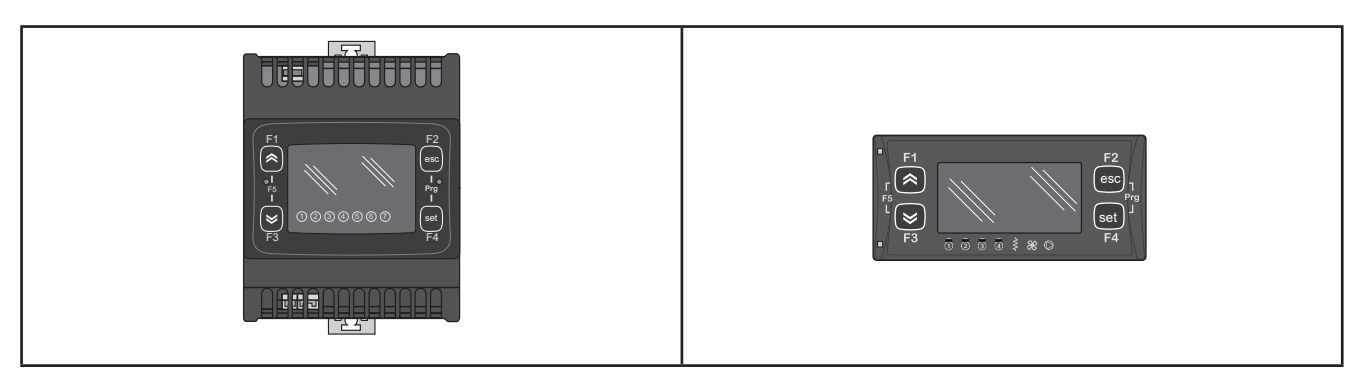

**Рис. 30.** EWCM 436D PRO /A-CRII **Рис. 31.** SKP 10

## **5.1. Кнопки**

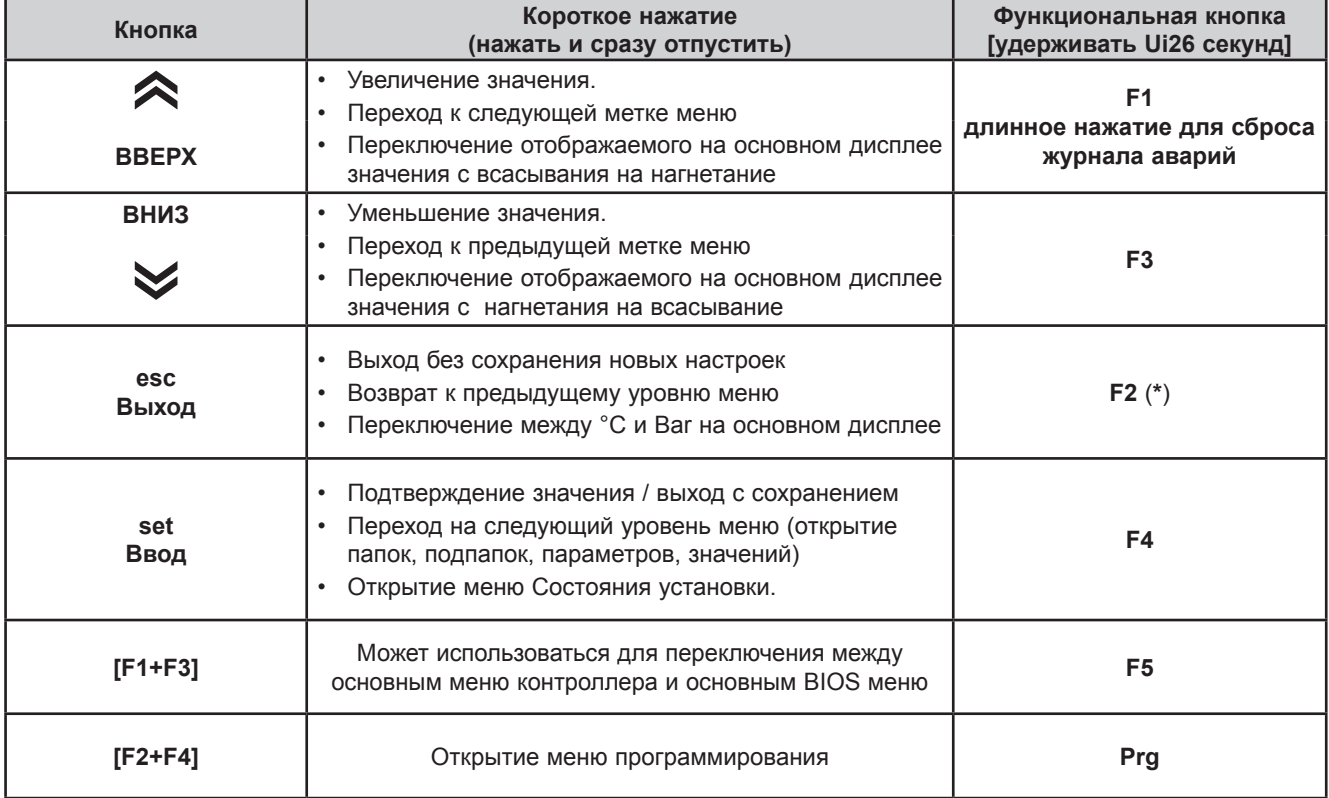

(**\***) Отображение на основном дисплее можно переключать между °C и Bar с клавиатуры SKP 10 нажатием внопки выхода **esc** (**F2**) на время не менее 3 секунд.

# **5.2. Индикаторы и Дисплей**

На дисплее имеется 18 индикаторов, которые делятся на 3 категории:

- Состояния и Рабочие режимы
- Значения и единицы измерения
- Нагрузки

## **5.2.1. Дисплей**

Дисплей отображает значение/ресурс, который выбран для «основного дисплея». Значение может иметь до 4 цифр или 3 цифры и знак.

### **5.2.2. Индикаторы**

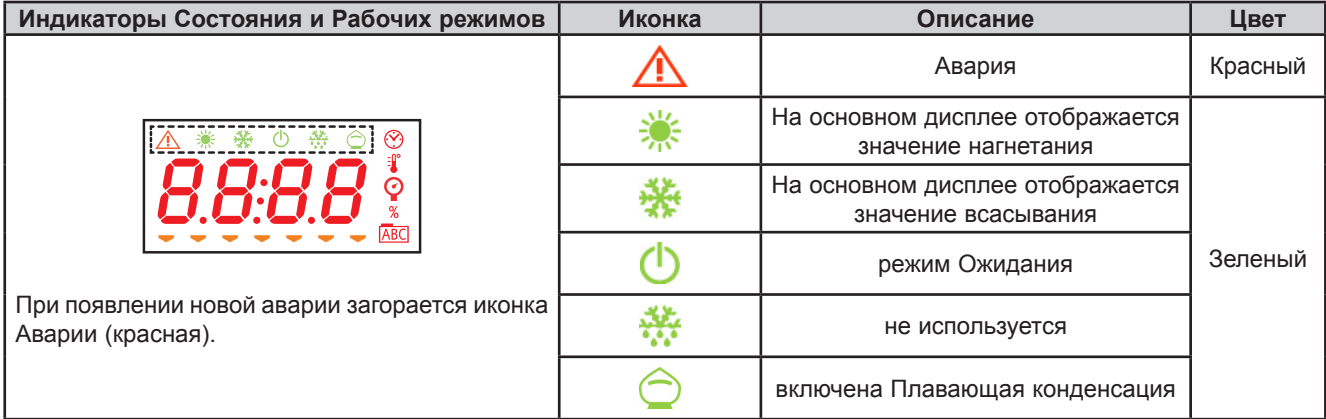

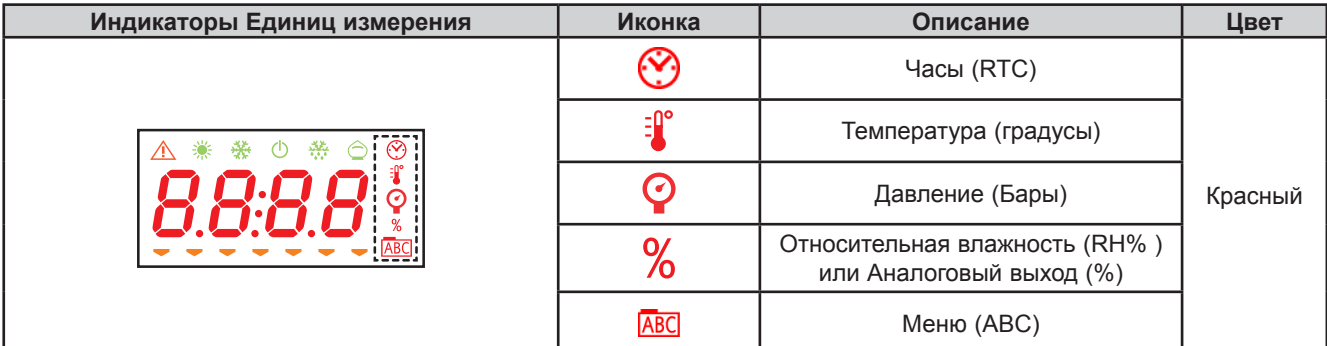

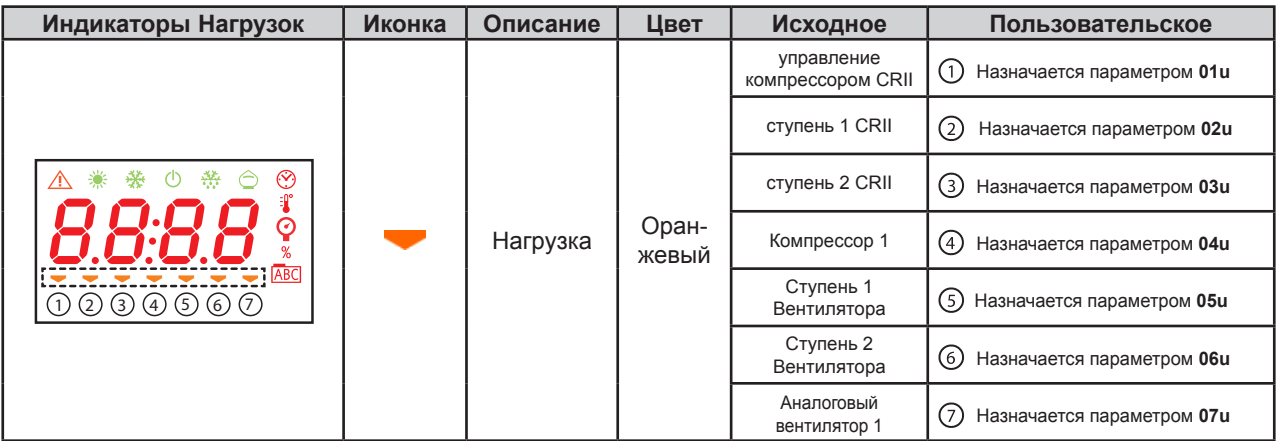

## **5.3. Первое включение**

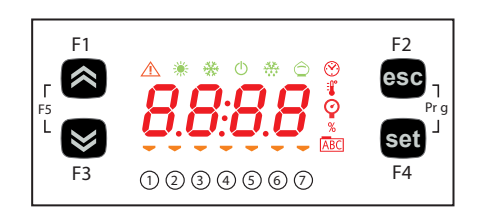

При первом включение осуществляется тест индикаторов дисплея, что позволяет оценить их целостность и работоспособность.

---------- Тест длится несколько секунд и в это время все сегменты цифр и индикаторы всех категорий мигают одновременно.

После включения контроллера становится активной подстройка его основного дисплея. Исходно он отображает давление всасывания в Барах. Оператор может перенастроить дисплей, см. 5.1. Кнопки на странице 37. Когда прибор выключен (режим Ожидания) отображается надпись "OFF".

## **5.4. Доступ к папкам - структура Меню**

Папки организованы в меню.

Доступ осуществляется с помощью кнопок на лицевой панели (смотрите **5.1. Кнопки на странице 37**). Способ открытия различных меню приводится ниже (или у указанных разделах).

Прибор имеет два меню Программирования:

- o BIOS меню, для настройки "встроенных" функций (входов, выходов, периферии)
	- o параметры настройки датчиков
	- o параметры настройки связи
	- o контроль состояния входов и выходов
- o меню приложения A/CRII

Для перехода к меню BIOS нажмите одновременно кнопки F1+F3 и повторите нажатие для возврата к меню A-CRII. Для доступа к меню программирования выбранного меню нажмите одновременно кнопки F2+F4.

## **5.5. Меню BIOS**

**EWCM 436D PRO** имеет меню BIOS из двух разделов, к которым относятся "Состояния" и "Программирование" .

### **5.5.1. Меню «Состояния» BIOS**

Состояние физических ресурсов контроллера можно просмотреть в меню «Состояния» BIOS.

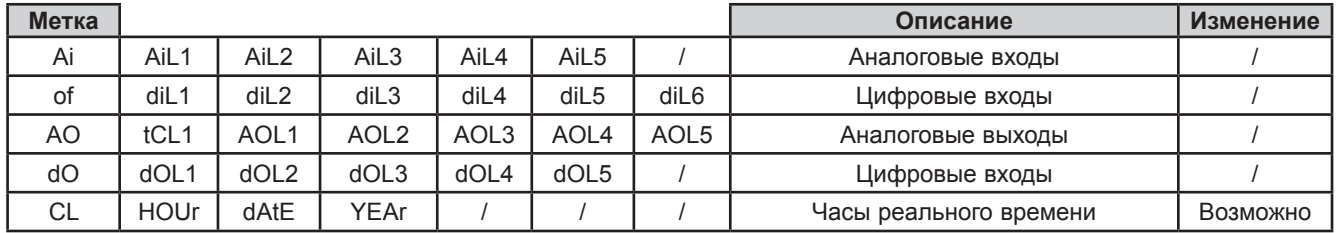

Как видно из таблицы время и дату можно не только просматривать, но и устанавливать (изменять).

#### **Просмотр состояния входов и выходов (Ai, di, AO, dO)**

#### **Отображение состояния входов и выходов**

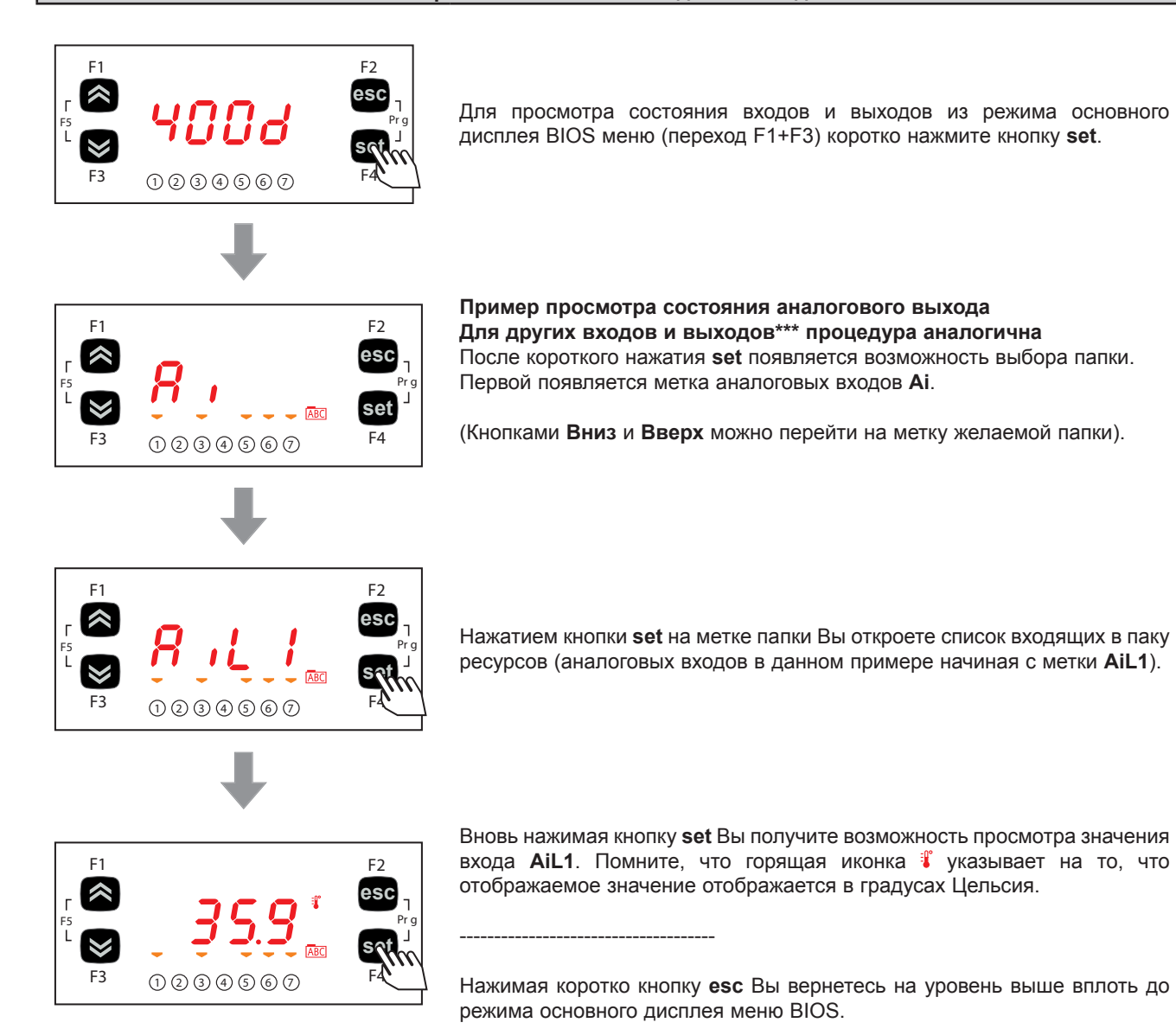

\*\*\*Для цифровых входов и аналоговых входов, которые сконфигурированы для использования в качестве цифровых, будут отображаться следующие значения:

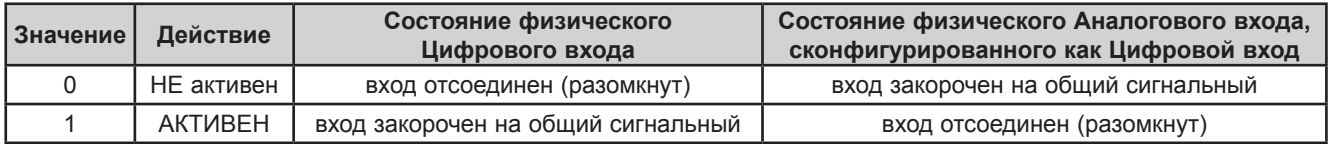

### **Просмотр и изменение данных часов (папка CL)**

**EWCM 436D PRO** имеет часы реального времени (RTC) для ведения журнала аварий и запрограммированных изменений работы регуляторов температуры приложения.

Ниже приведена инструкция по изменении времени. Процедуры настройки даты и года аналогичны.

**Настройка часов**

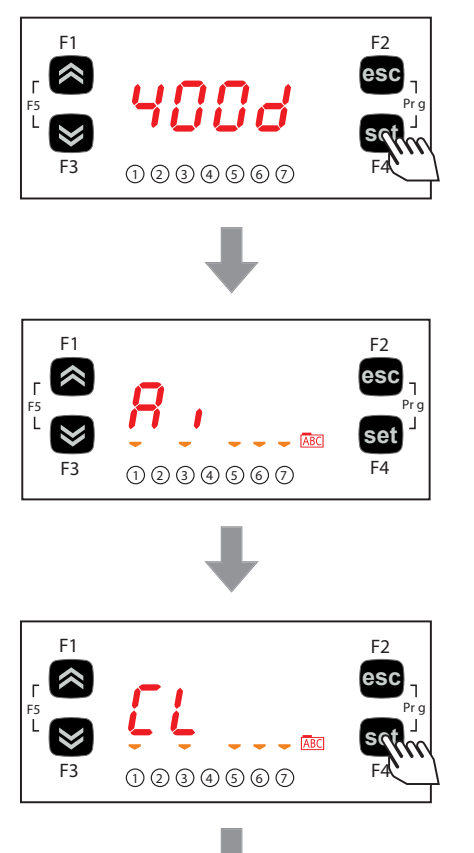

Для изменения времени часов из режима основного дисплея BIOS меню коротко нажмите кнопку **set**.

После короткого нажатия **set** появляется возможность выбора папки. Первой появляется метка аналоговых входов **Ai**. Кнопками **Вниз** и **Вверх** перейдите на метку папки **CL**.

Нажатием кнопки **set** на метке папки Вы откроете ее.

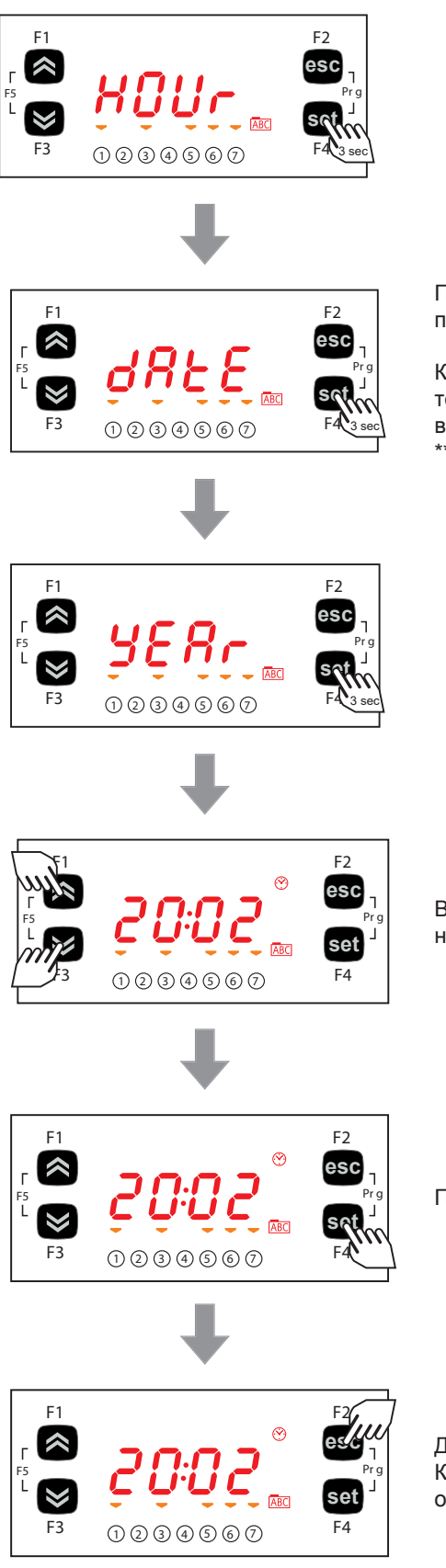

При отображении метки часов **HOUr** Вы кнопками **Вверх** и **Вниз** можете перейти на метки даты **dAtE** и года **YEAr**.

Когда Вы перейдете на метку значения, которое хотите изменить, то нажмите кнопку [**set**]\*\* для перехода в режим редактирования выбранного значения.

\*\*нажатие с удержанием не менее 3 секунд.

Выбранное значение времени, даты или года изменяется на желаемое нажатием кнопок **Вверх** и **Вниз** .

Подтвердите новое значение нажатием кнопки **set**.

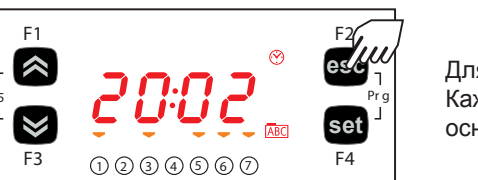

Для выхода из режима редактирования значения нажмите кнопку **esc**. Каждое новое ее нажатие возвращает Вас на один шаг вплоть до режима основного дисплея BIOS меню

## **5.5.2. Меню «Программирования» BIOS**

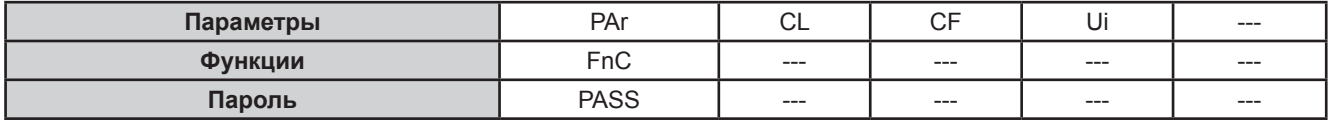

#### **Параметры (раздел PAr)**

Ниже приведена инструкция по изменению параметров BIOS. В примере рассматриваются параметры местной конфигурации (папка **CL**) и, в частности, параметр **CL00** (меню **PAr/CL/CL00**).

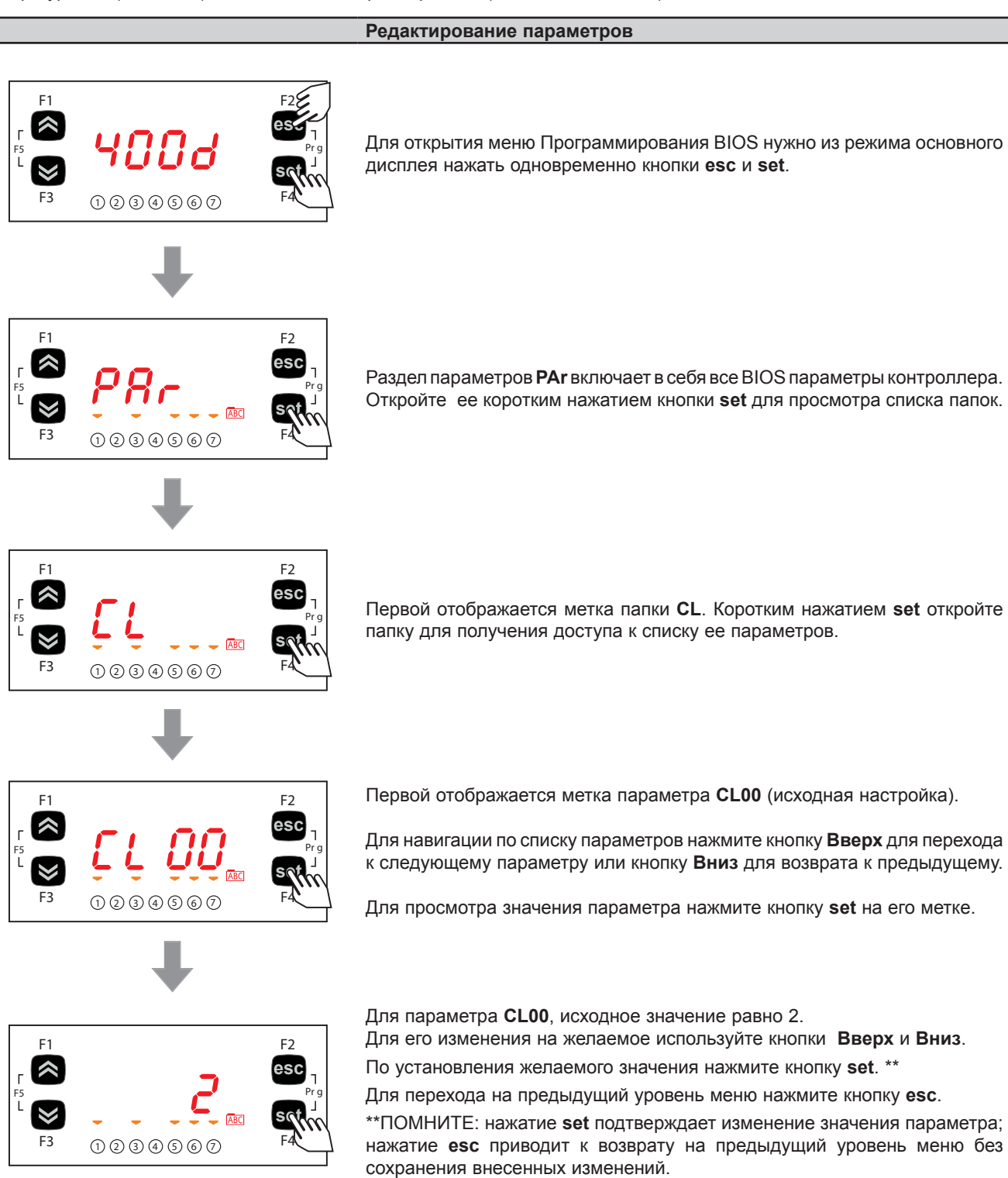

## **5.5.3. Функции (раздел FnC)**

#### **Папка карточки копирования CC**

Необходимо подключить Карточку копирования к TTL порту прибора (смотрите **РАЗДЕЛ 12 на странице 82**) для быстрого программирования параметров контроллера.

После получения доступа к BIOS меню кнопками **Вверх** и **Вниз** перейдите на метку раздела функций **FnC**.

Откройте его коротким нажатием кнопки **set**, пролистайте папки кнопками **Вверх** и **Вниз** и откройте выбранную коротким нажатием кнопки **set** (например **CC**).

Пролистайте функции папки кнопками **Вверх** и **Вниз** (**UL**, **dL**, **Fr**) и выберите нужную коротким нажатием кнопки **set**:

- Выгрузка (**UL**): выберите метку **UL** и нажмите **set**. Данная функция выгружает параметры из контроллера на карточку копирования. При успешном завершении операции появляется надпись "**yES**", а при ошибке ее выполнения - метка "**Err**".
- Форматирование (**Fr**): Данная команда форматирует карточку копирования. **Помните**: Команда форматирования **Fr** удаляет все данные с карточки. Отменить эту операцию НЕЛЬЗЯ.
- Загрузка (**dL**): Подключите карточку копирования (смотри **РАЗДЕЛ 12 на странице 82**) к отключенному от питания прибору. С подачей питания автоматически запуститься загрузка параметров с подключенной ранее карточки копирования.

По окончании теста индикаторов при успешном завершении операции появляется надпись "**yES**", а при ошибке ее выполнения - метка "**Err**"..

**ПОМНИТЕ:** После загрузки параметров прибор сразу начнет работу с обновленными значениями.

Таблицу параметров можно загрузить с подачей питания (Загрузка с подачей питания) с использованием процедуры, которая описана в разделе 12.3 на странице 83.

#### **Ввод пароля (раздел PASS)**

После открытия меню Программирования BIOS (нажмите одновременно кнопки **esc** и **set**) перейдите кнопками **Вверх** и **Вниз** на метку раздела ввода пароля **PASS**. Открыв ее нажатием кнопки set введите значение пароля, чтобы в меню увидеть параметры, доступ к которым защищен паролем.

#### **Ввод пароля**

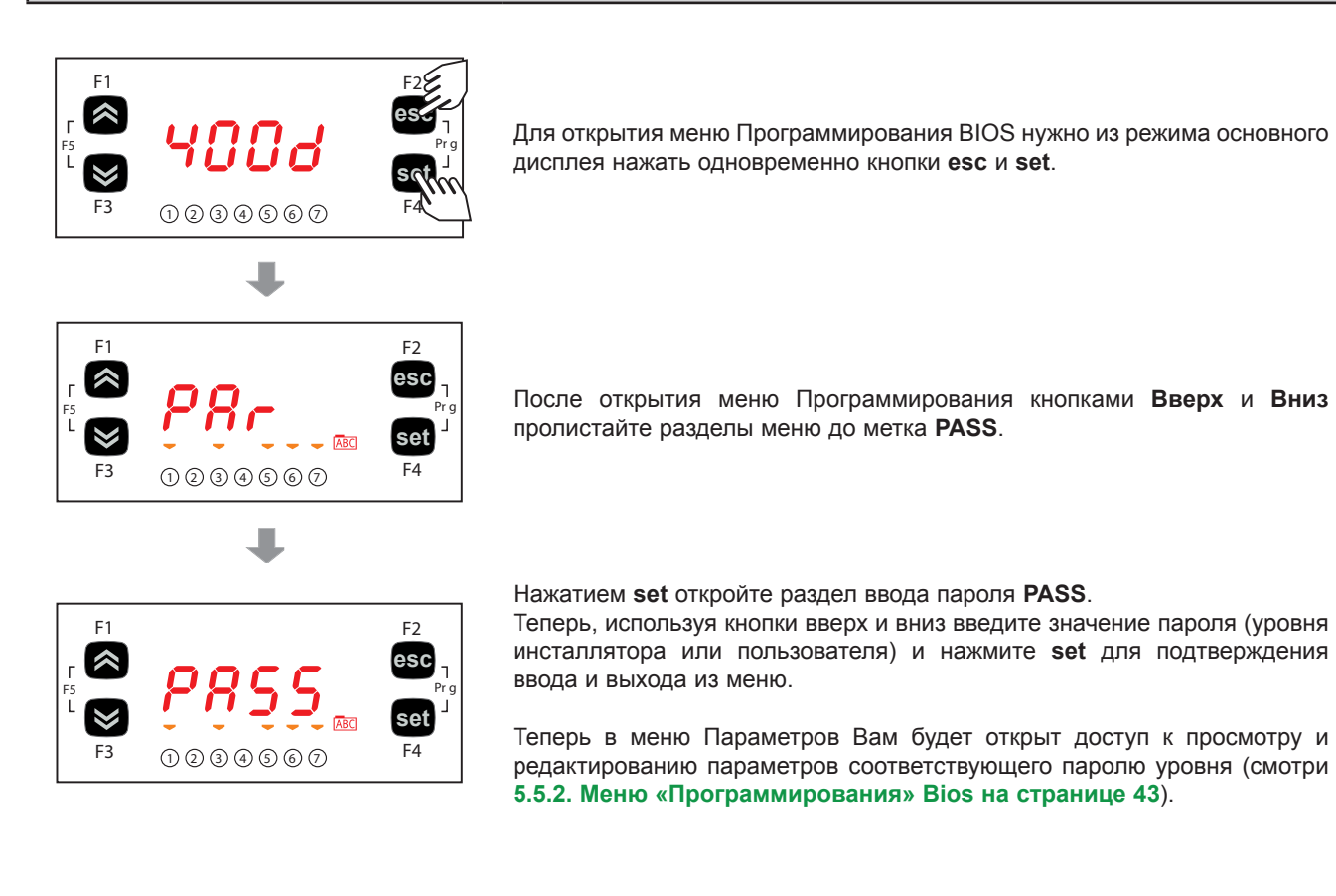

# **5.6. Меню приложения A/CRII**

## **5.6.1. Меню «Состояния» A/CRII**

В меню «Состояния» приложения доступны для просмотра следующие ресурсы.

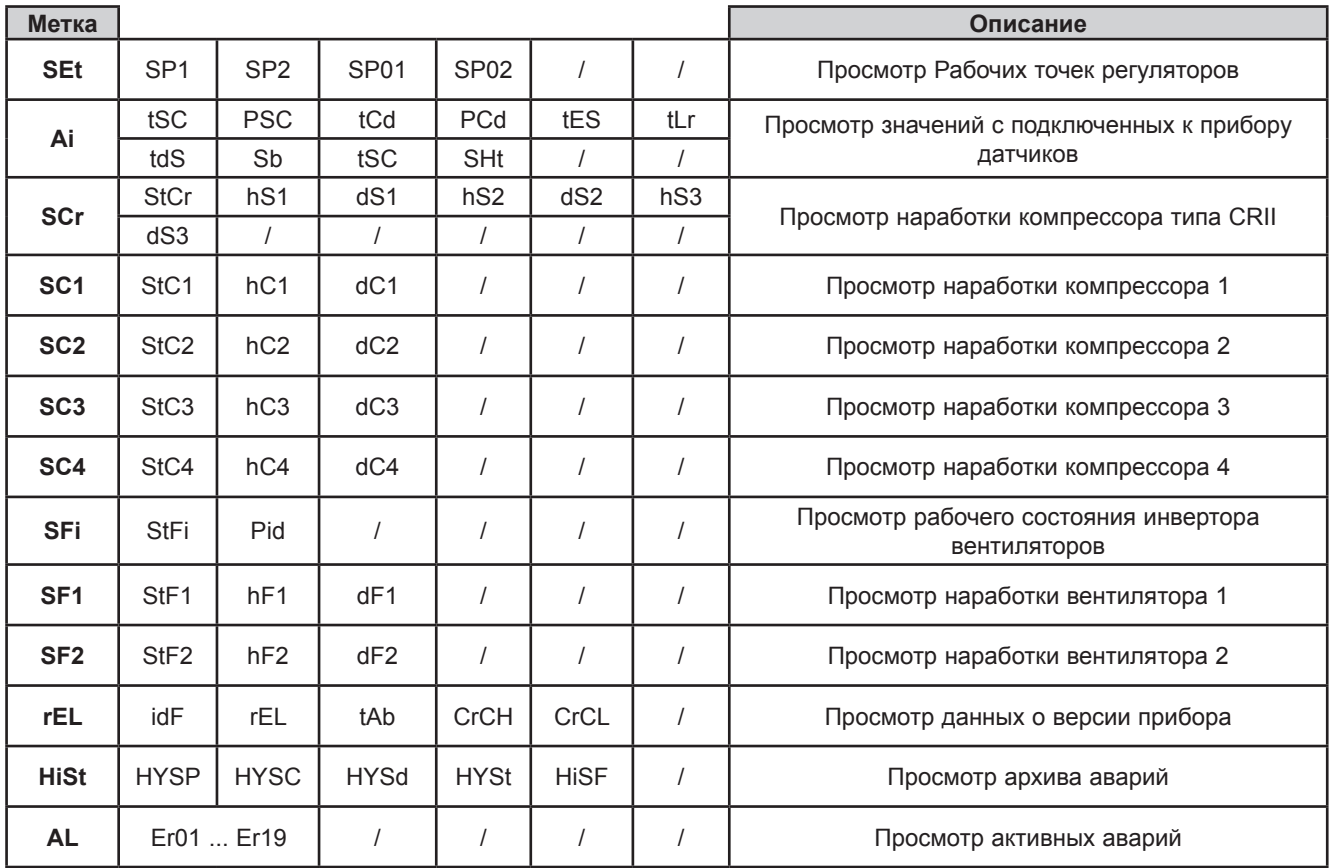

#### **Просмотр меню «Состояния» приложения**

#### **Просмотр меню «Состояния» приложения**

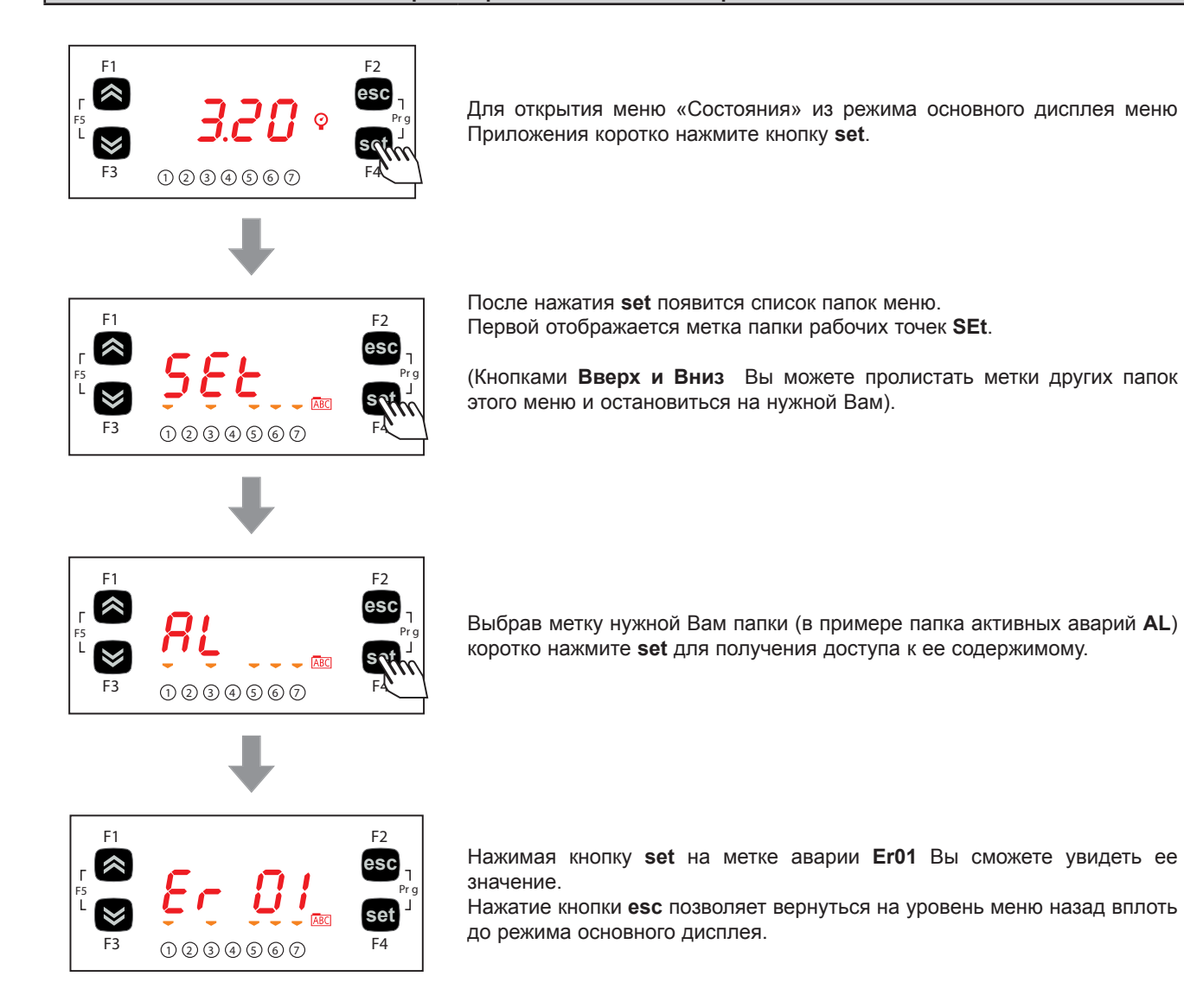

## **5.6.2. Меню «Программирования» A/CRII**

#### **Просмотр меню «Программирования» приложения**

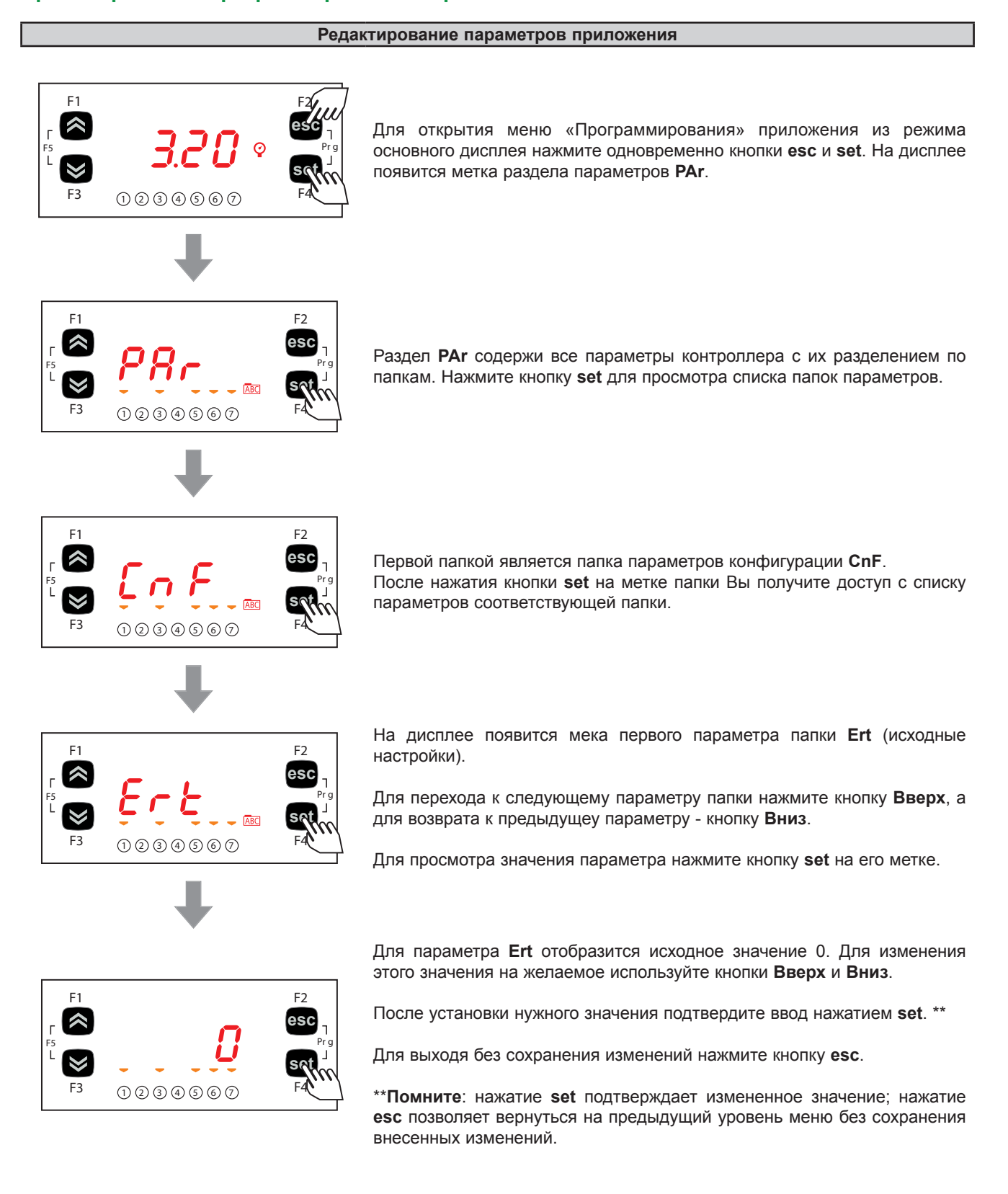

# **РАЗДЕЛ 6**

## **Настройка входов/выходов (PAR/CL...CR)**

Подача на аналоговые входы и выходы токов и напряжений недопустимых значений может повредить электрические цепи прибора. Кроме того, подача токового сигнала на аналоговый вход, который настроен под сигнал напряжения или, наоборот, сигнала напряжения на вход, настроенный на токовый сигнал так же может повредить электрические цепи прибора.

# *ПРИМЕЧАНИЕ*

#### **НЕРАБОТОСПОСОБНОСТЬ ПРИБОРА**

- Не подавайте напряжение свыше 11 В= на аналоговые входы контроллера если входы сконфигурированы под сигнал напряжения 0-10 В.
- Не подавайте ток свыше 30 мА на аналоговые входы контроллера если входы сконфигурированы под токовый сигнал 0-20 мА или 4-20 мА.
- Убедитесь в том, что тип подаваемого сигнала соответствует настройке аналогового входа.

#### **Несоблюдение этих инструкций может привести к повреждению оборудования.**

## **6.1. Аналоговые входы**

Всего имеется пять аналоговых входов, которые обозначаются **AiL1…AiL5**. Параметрами эти физические ресурсы можно настроить под определенный тип подаваемого сигнала (температурные датчики, цифровые входы или сигналы тока или напряжения):

- 3 входа ((AiL1, AiL2 и AiL5) конфигурируется как температурные датчики NTC типа или как Цифровые входы.
- 2 входа (AiL3 и AiL4) конфигурируется как температурные датчики NTC типа или как Цифровые входы или под сигнал напряжения (0-10 В, 0-5 В, 0-1 В) или же как токовый сигналt (0-20 мА / 4-20 мА) .

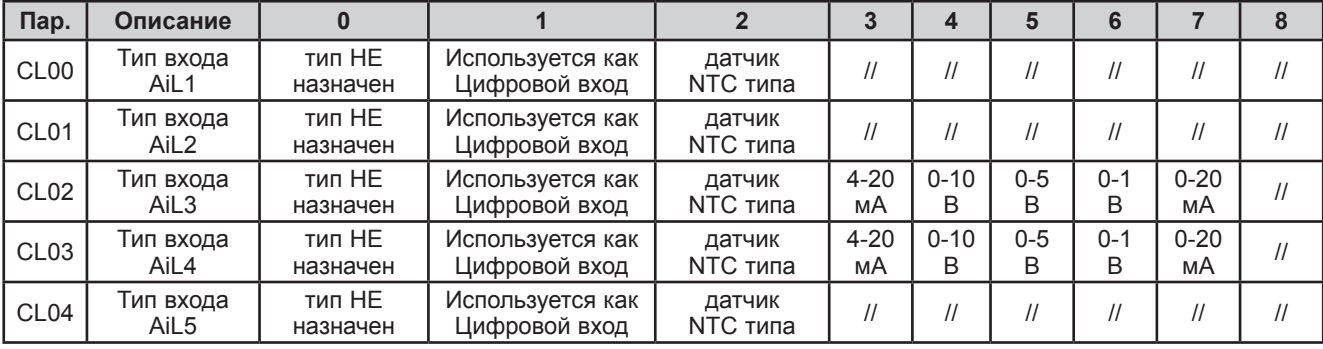

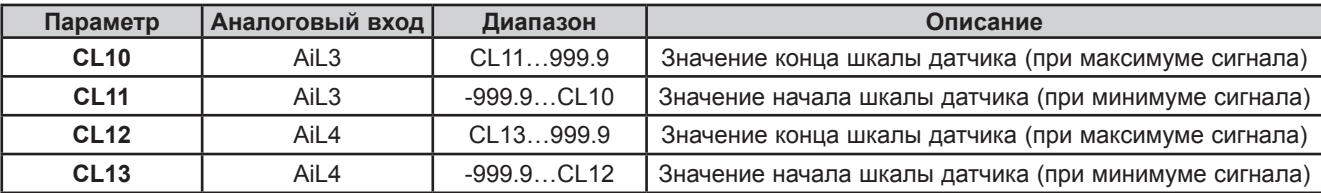

**Для Аналогового входа, используемого как датчик давления всасывания вводимые значения начала и конца шкалы умножайте на 10 (высокое разрешение).**

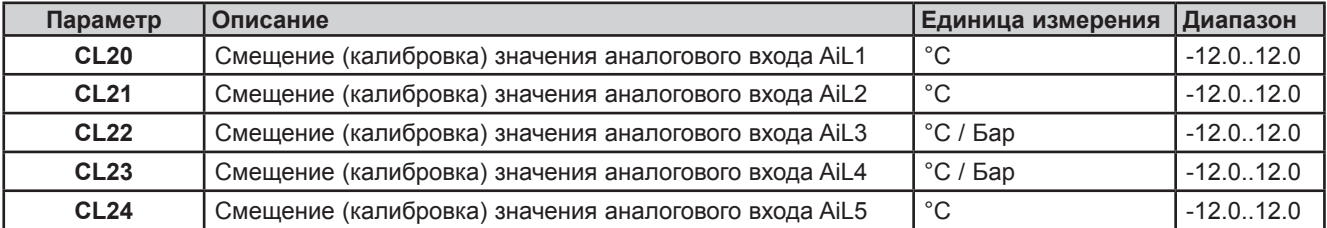

**Для Аналогового входа, используемого как датчик давления всасывания вводимое значение смещения (калибровки) умножайте на 10 (высокое разрешение).**

## **6.2. Цифровые входы**

Имеется 6 цифровых входов без напряжения, которые обозначаются как **DI1…DI6**.

## **6.3. Цифровые выходы**

Смотрите РАЗДЕЛ 3 Электрические подключения на странице 19 для получения информации о количестве и нагрузочной способности реле и выходов открытый коллектор сверяя ее с этикеткой на приборе.

- Силовые выходы Высоковольные релейные выходы.
- Сигнальные низковольные (SELV) выходы типа открытый коллектор.

Цифровые выходы обозначаются как **DO1 ... DO5**.

## **6.4. Аналоговые выходы**

Смотрите **РАЗДЕЛ 3 Электрические подключения на странице 19** для получения информации о количестве и типах аналоговых выходов сверяя ее с этикеткой на приборе.

Имеется всего 6 аналоговых выходов: высоковольтных и низковольтных (SELV) выходов, точное количество которых зависит от версии прибора. Их характеристики и обозначения представлены ниже:

#### **Таблица A – Аналоговые выходы**

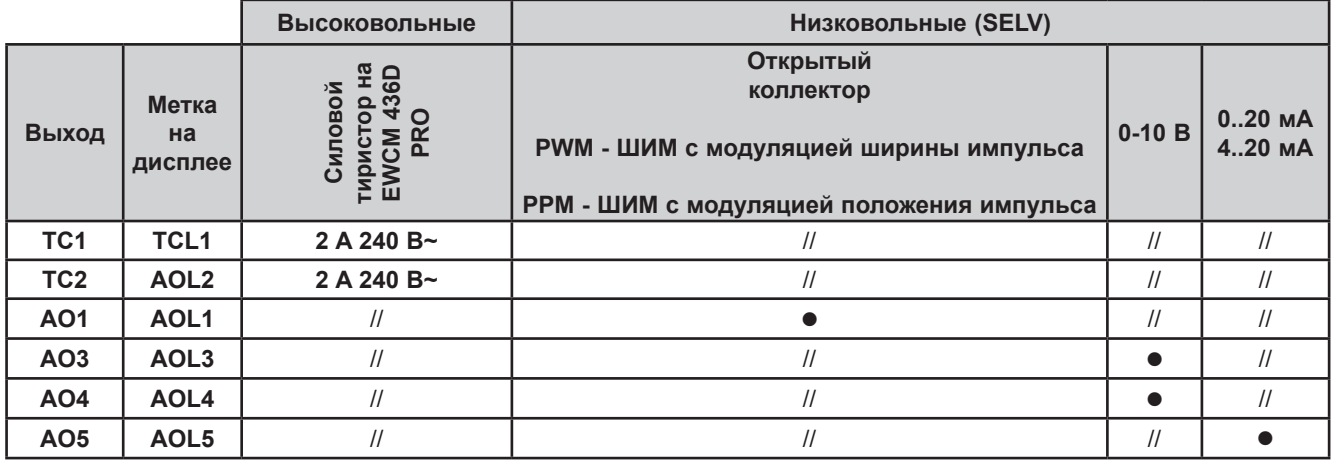

#### **Силовые ТИРИСТОРНЫЕ аналоговые выходы (TC1, TC2)**

Высоковольные ТИРИСТОРНЫЕ выходы используются для управления катушками 1 и 2 компрессора типа CRII. Тиристорные выходы TC1, TC2, при модуляции закрываются при переходе полуволны напряжения через ноль. Выход AO1 используется для управления третьим клапаном компрессора типа CRII (при **ns** = 3).

# **ПРЕДУПРЕЖДЕНИЕ**

### **НЕПРАВИЛЬНАЯ РАБОТА УСТРОЙСТВА**

Не устанавливайте контактор или промежуточное реле перед тиристорными выходами.

#### **Несоблюдение этих инструкций может привести к смерти, серьезной травме или повреждению оборудования.**

#### **Конфигурирование низковольных (SELV) аналоговых выходов AO3, AO4 и AO5.**

Низковольные (SELV) выходы AO3-AO4 выдают сигнал 0-10 В (он не выбирается параметрами) для управления внешними модулями (например, регулирования скорости вентиляторов).

Низковольный (SELV) выход AO5 выдает сигнал тока 4-20 мА или 0-20 мА (тип выбирается параметром CL60) для управления внешними модулями (например, регулирования скорости вентиляторов).

Параметр конфигурации AO5 и его значения приведены в таблице ниже.

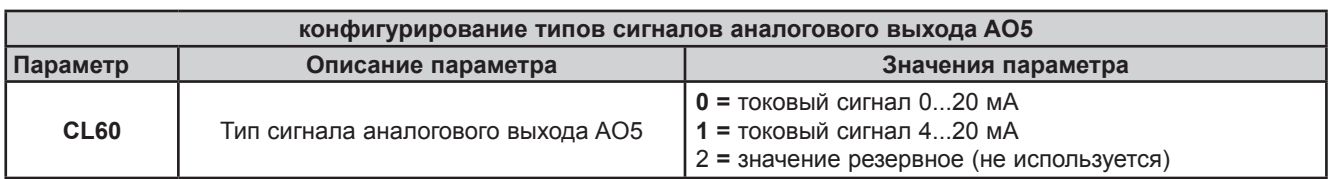

Аналоговые выходы AO3, AO4 и AO5 могут использоваться для управления:

- модулируемыми нагрузками с пропорциональным изменением уровня сигналов ИЛИ
- цифровыми нагрузками в режиме включен/выключен
- переключение выходов AO3-4 с минимального сигнала 0В на максимальный 10В и обратно
- переключение выхода AO5 с минимального сигнала 0 мА или 4 мА (смотрите параметр CL60) на максимальный 20мА и обратно.

# **РАЗДЕЛ 7**

## **Настройка контроллера (PAR/CnF...LEd)**

Контроллеры **EWCM 436D PRO** запрограммированы для управления компрессорными централями с использованием компрессоров типа CRII с двумя или тремя соленоидными клапанами.

Два клапана компрессора CRII управляются силовыми тиристорными выходами TC1, TC2.

Для управления третьим клапаном установите параметр **nS**=3 и подключите внешнее изолированное твердотельное реле (SSR) к аналоговому выходу AO1.

# *ПРИМЕЧАНИЕ*

#### **НЕРАБОТОСПОСОБНОСТЬ ПРИБОРА**

Управляйте третьим клапаном компрессора CRII только через внешнее, отвечающее всем требованиям, изолированное твердотельное реле подключая его к выходу AO1.

**Несоблюдение данных инструкций может привести к повреждению оборудования.**

# *ПРИМЕЧАНИЕ*

#### **НЕРАБОТОСПОСОБНОСТЬ ПРИБОРА**

Для питания контроллера используйте только источник питания переменного тока.

**Несоблюдение данных инструкций может привести к повреждению оборудования.**

В дополнение к управлению компрессором типа CRII контроллер **EWCM 436D PRO** способен управлять еще и обычными цифровыми компрессорами в режиме включен/выключен (до 4-х штук).

## **7.1. Параметры настройки конфигурации установки**

Параметры папки конфигурации с меткой **CnF** позволяют:

- Выбрать тип хладагента;
- Выбрать количество дополнительных компрессоров, управляемых помимо компрессора типа CRII;
- Выбрать количество оставляемых в работе компрессоров при отказе датчика всасывания;
- Выбрать количество соленоидных клапанов, используемых для управления компрессором типа CRII;
- Выбрать количество цифровых вентиляторов и наличие пропорционально управляемого вентилятора;
- Разрешить использование датчиков температуры.

### **7.1.1. Тип хладагента**

Параметром **Ert** можно установить тип используемого в системе хладагента.

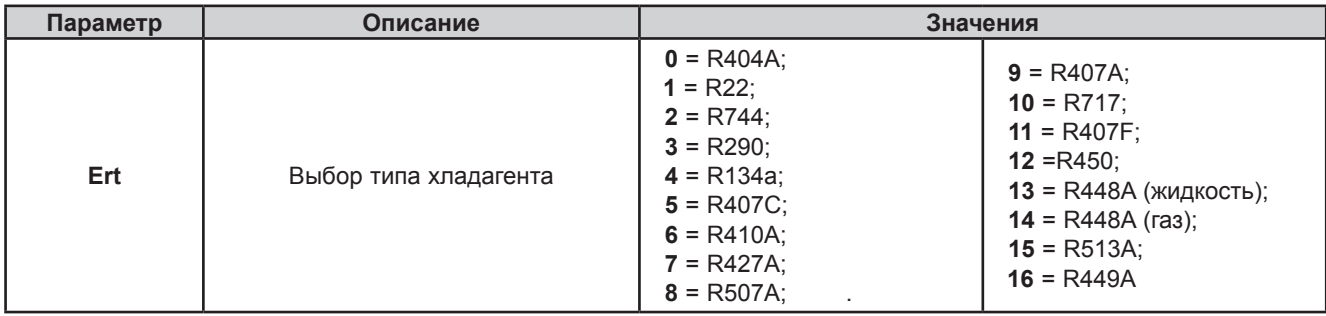

### **7.1.2. Количество цифровых компрессоров**

Параметр **CPn** задает количество используемых дополнительных цифровых компрессоров, которые управляются контроллером **EWCM 436D PRO /A-CRII** помимо управления компрессором типа CRII.

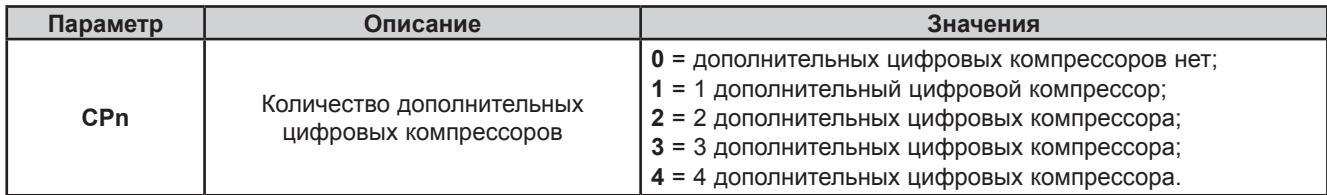

#### **Количество активных компрессов при отказе датчика**

Параметр **CPE** задает количество компрессоров, которые остаются в работе при выходе из строя датчика всасывания.

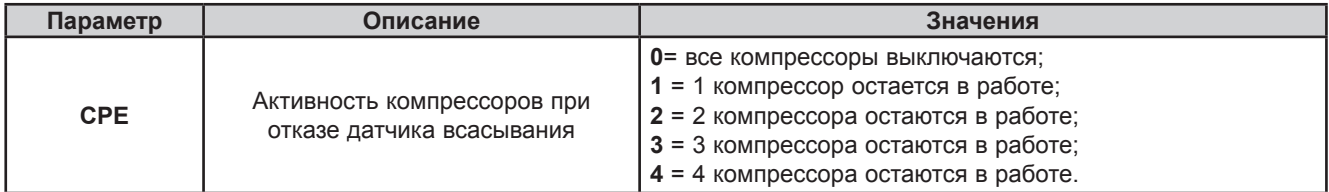

#### **7.1.3. Количество соленоидных клапанов компрессора CRII**

Параметр **nS** задает количество соленоидных клапанов, используемых для управления компрессора типа CRII.

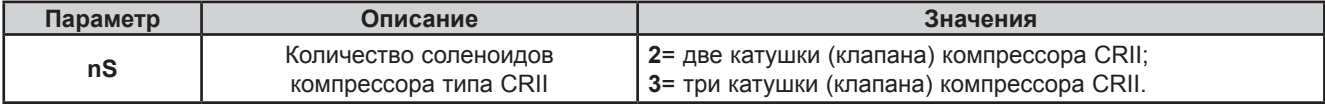

#### **7.1.4. Управление цифровыми и пропорциональными вентиляторами**

Контроллер **EWCM 436D PRO /A-CRII** может управлять как цифровыми вентиляторами конденсатора (до двух ступеней), так и пропорционально управляемыми вентиляторами через один аналоговый выход для подачи сигнала на регулятор скорости.

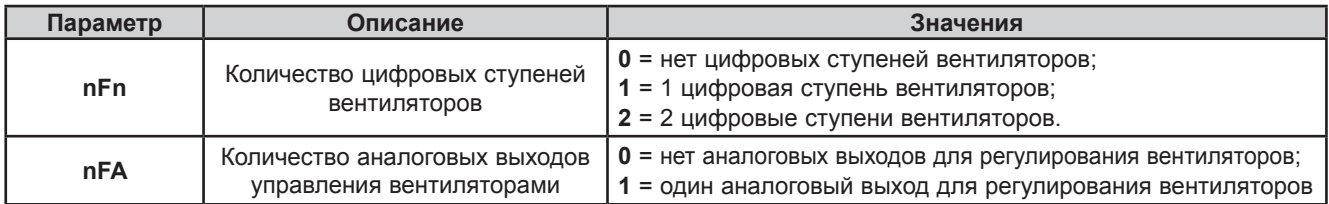

#### **7.1.5. Разрешение использования температурных датчиков**

Контроллер **EWCM 436D PRO /A-CRII** может использовать до 4-х датчиков температуры для обслуживания аварий и функции плавающей конденсации. Их использование определяется отдельными параметрами.

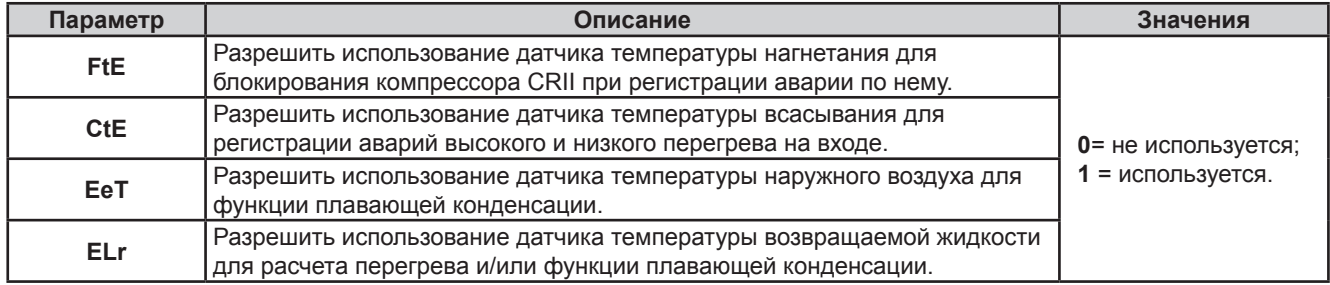

## **7.2. Параметры назначения входов и выходов**

### **7.2.1. Назначение функции аналоговых входов**

На контроллере **EWCM 436D PRO /A-CRII** можно настроить до 5-ти аналоговых входов:

• 3 аналоговых входа под датчики температуры могут иметь следующие, задаваемые параметрами, назначения:

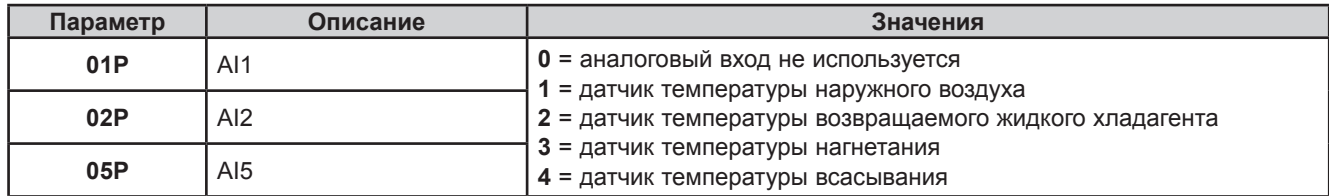

• 2 аналоговых входа под датчики давления могут иметь следующие, задаваемые параметрами, назначения:

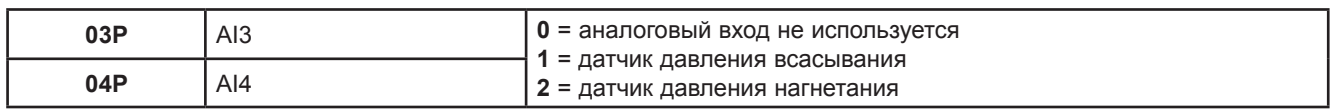

#### **7.2.2. Назначение функции аналоговых выходов**

На контроллере **EWCM 436D PRO /A-CRII** можно настроить до 6-ти аналоговых входов:

- 2 тиристора TC1 и TC2 не настраиваются параметрами и управляют клапанами 1 и 2 компрессора CRII;
- 1 аналоговый выход AO1 не настраивается параметром и управляет клапаном 3 (при **nS** = 3) компрессора CRII через внешнее изолированное твердотельное реле (SSR).
- 2 аналоговых выхода AO3, AO4 с сигналом 0...10 В могут иметь следующие, задаваемые параметрами, назначения:

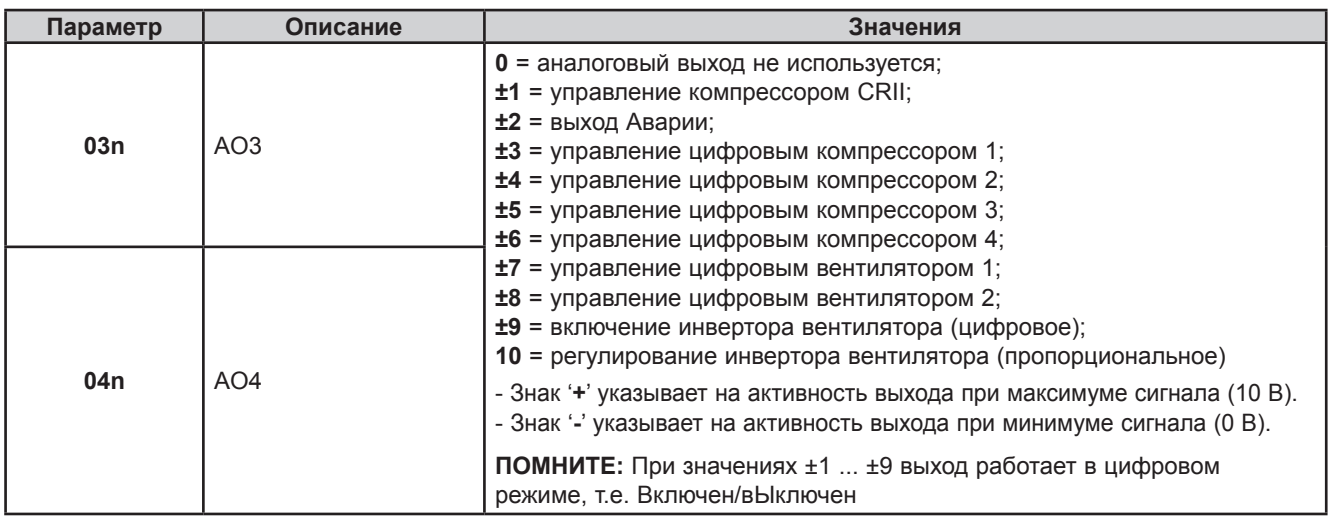

• 1 аналоговый выход AO5 с сигналом 0...10 В или 4...20 мА или 0...20 мА, может иметь следующие назначения:

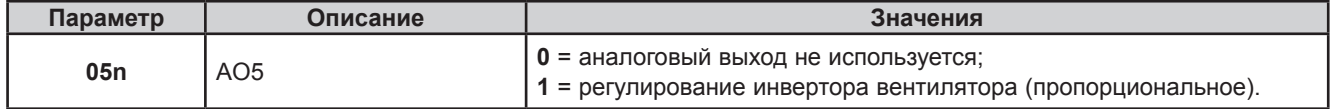

## **7.2.3. Назначение функции цифровых входов**

На контроллере **EWCM 436D PRO /A-CRII** можно настроить до 6-ти цифровых входов задавая их функции параметрами:

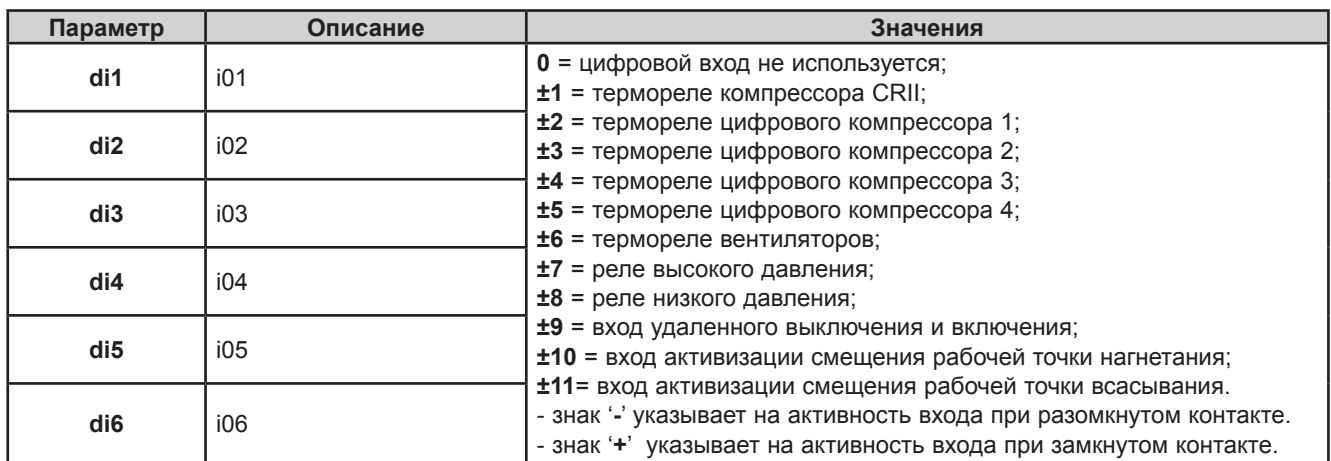

### **7.2.4. Назначение функции цифровых выходов**

На контроллере **EWCM 436D PRO /A-CRII** можно настроить до 5-ти цифровых входов задавая их функции параметрами:

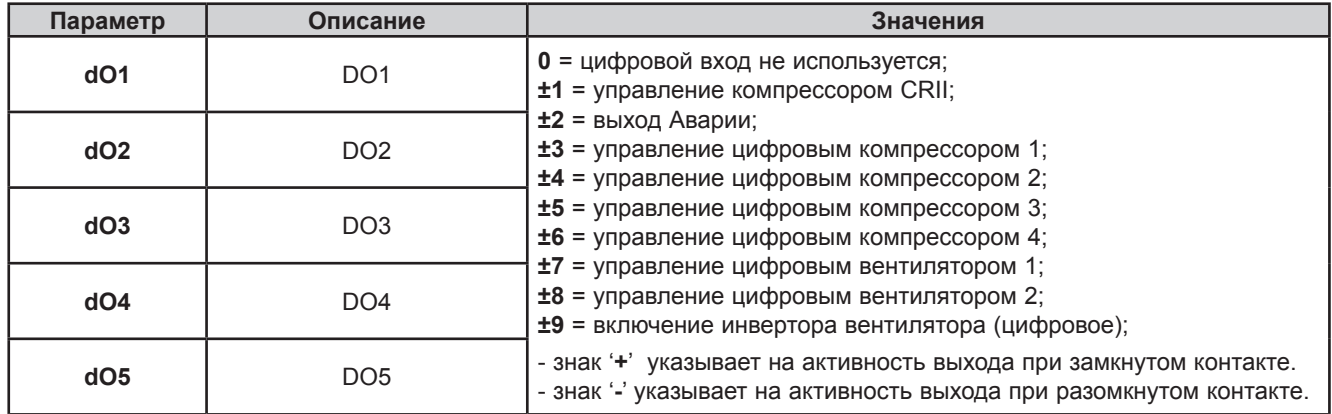

### **7.2.5. Назначение функции индикаторов нагрузок**

Назначение индикаторов нагрузок выбирается параметрами папки **LED**.

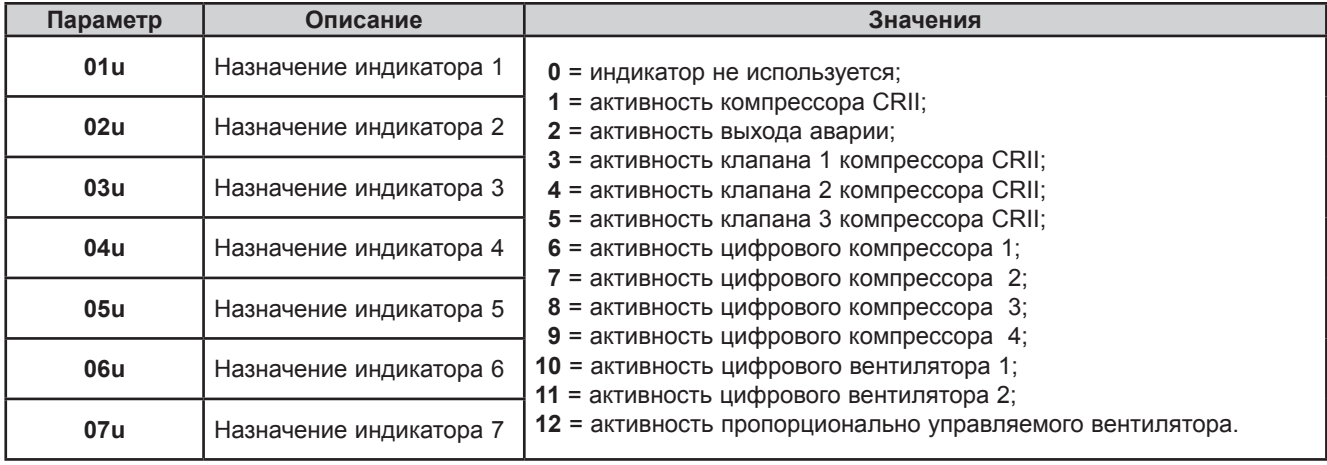

## **РАЗДЕЛ 8**

## **Компрессоры**

Управление компрессорами контроллер **EWCM 436D PRO /A-CRII** осуществляет по значению давления всасывания.

### **8.1. Типы поддерживаемых компрессоров**

Контроллер **EWCM 436D PRO /A-CRII** может управлять:

- 1 компрессором CRII, имеющими от 2-х до 3-х соленоидных клапанов;
- дополнительно еще цифровыми компрессорами (до 4-х), у которых нет регулировки производительности.

## **8.2. Поддерживаемые конфигурации системы**

Поддерживаются следующие типы системы в отношении управляемых по давлению всасывания компрессоров:

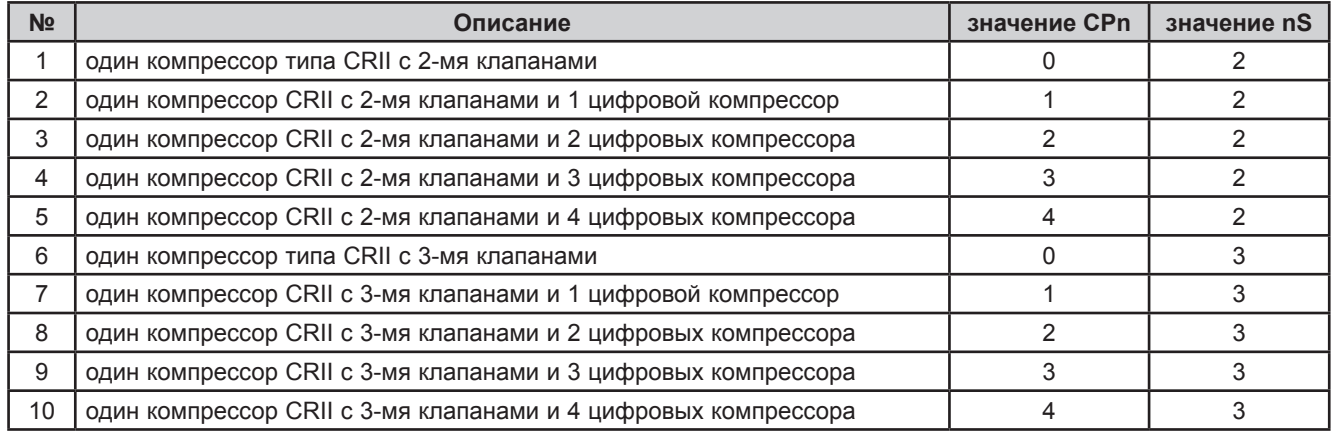

## **8.3. Обзор управления компрессорами**

Назначением компрессорной централи является поддержание давления всасывания в окрестностях рабочей точки. В линейке управляемых компрессоров компрессор CRII всегда включается первым и выключается последним.

Производительность компрессора CRII регулируется соленоидными клапанами, которые повышают ее увеличивая время открытия и понижают уменьшая его, при этом импульс сигнала с TC закрывает нормально открытый клапан. Модуляция регулирует производительность CRII компрессора в диапазоне от 10 до 100%. При росте давления клапан модуляции компрессора CRII открывается на большее время повышая производительность. Если давление продолжает расти, то модулируемый клапан открывается полностью и модулируемым следующий доступный для открытия клапан компрессора CRII. Если давление растет и после полного открытия всех клапанов компрессора CRII, то поочередно подключаются цифровые компрессоры с возвратом компрессора CRII в область регулирования.

Контроллер **EWCM 436D PRO /A-CRII** выбирает очередность активации клапанов компрессора CRII основываясь на их наработке. При включении компрессора CRII контроллер начинает модуляцию клапана на тиристорном выходе TC1 или TC2 (или AO1, если их 3) в зависимости от того, у которого из них текущая наработка меньше. Аналогично, при добавлении цифровых компрессоров выбирается компрессор с минимальной наработкой.

При снижении запроса мощности первыми отключаются цифровые компрессоры с большей наработкой и закрываются клапаны CRII с большей наработкой, чем поддерживается равная наработка ресурсов..

Данные о наработке хранятся в энергонезависимой памяти и текущие значения можно посмотреть в меню Состояния:

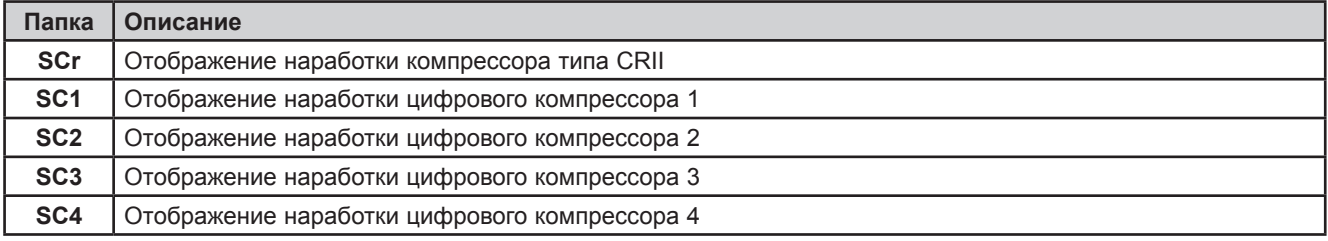

Значение наработки компрессоров можно сбросить в меню Программирования из папки **rSt**.

#### 8.3.1. Режим включения компрессора CRII

Если компрессор CRII был выключен и закончился отсчет задержек безопасности, задаваемых параметрами OFc и **OnC**. то при превышении давлением всасывания рабочей точки на верхнюю полосу  $\geq$  bH появляется запрос на включение компрессора. При наличии условий включения (запроса) в течение времени меньше dH индикатор 1 мигает указывая на наличие запроса, но невозможность его выполнения.

Если давление снизится внутрь зоны bH до истечения отсчета задержки dH, то запрос на включение компрессора снимается, индикатор 1 погаснет (перестав мигать) и компрессор не включится (неподтвержденный запрос).

Если же запрос остался активным после отчета dH, то включается компрессор и начнет модуляцию первый (с меньшей наработкой) соленоидный клапан\*. С включением компрессора индикатор 1 горит непрерывно и включается индикатор 2 или 3 в зависимости от выбранного для модуляции клапана.

\* Клапан открыт при нулевом сигнале управления с TC выхода и закрыт при наличии сигнала управления с него.

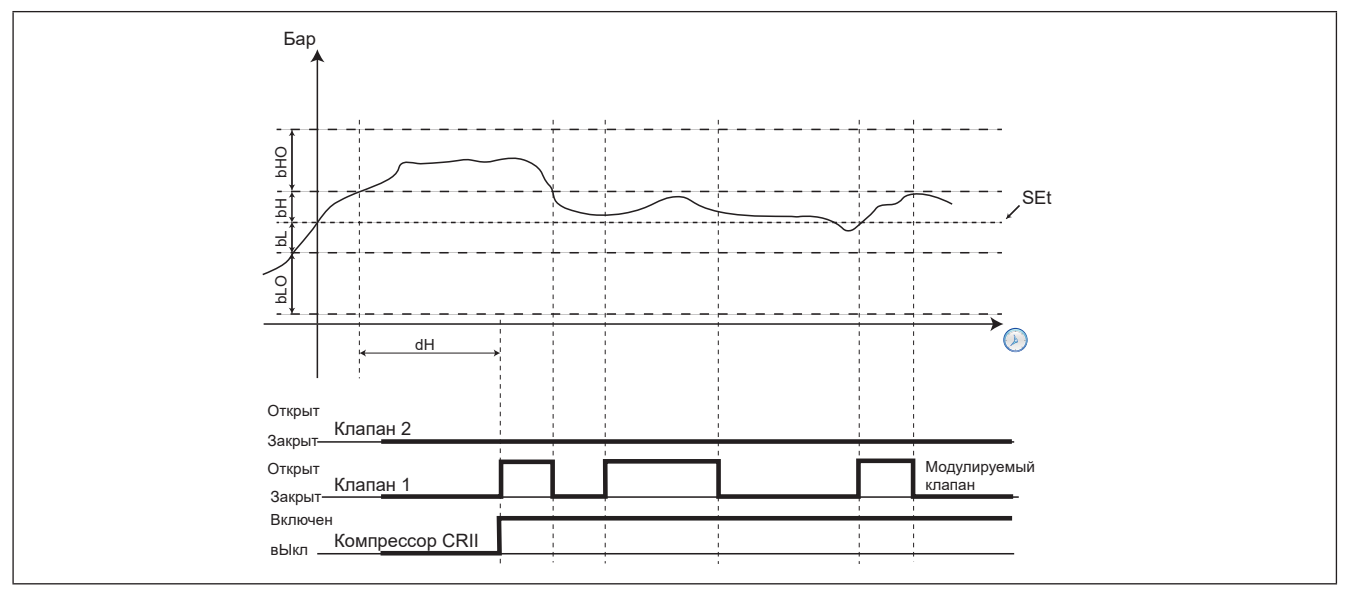

Рис. 32. Включение компрессора CRII

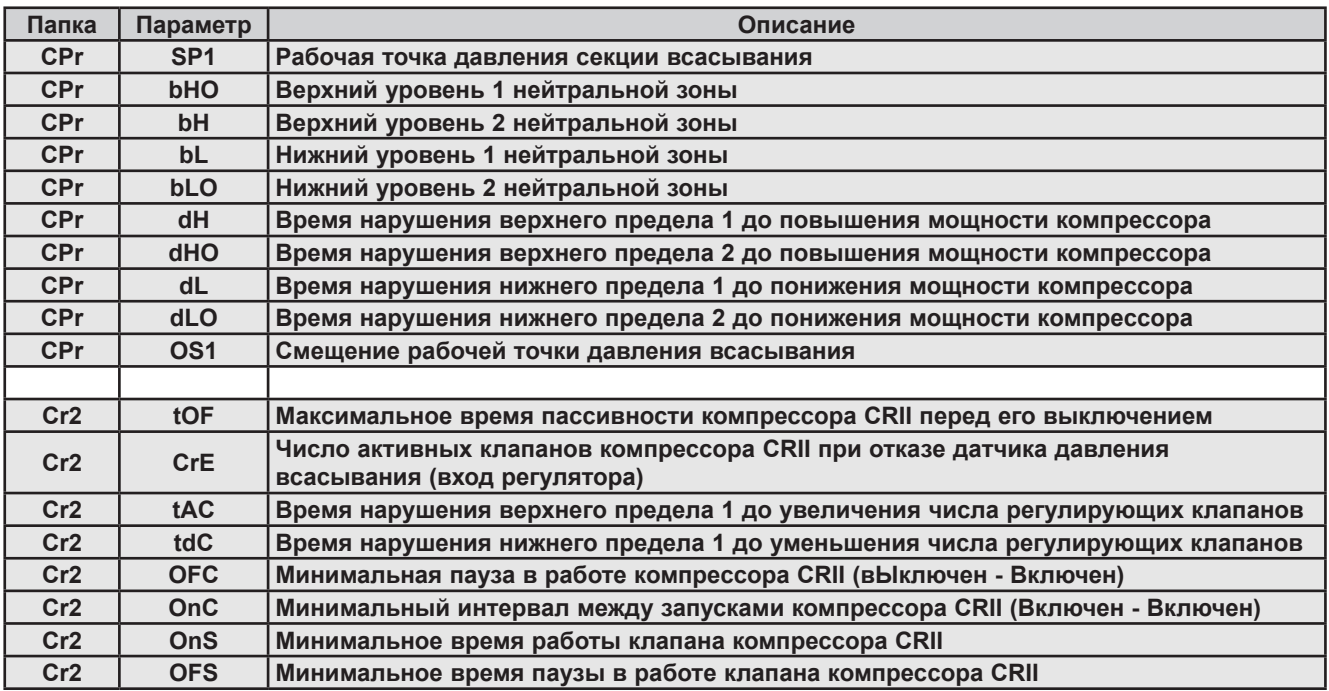

### **8.3.2. Регулирование клапанов CRII и задержки безопасности**

Модуляция осуществляется когда компрессор включен. При включении компрессора контроллер **EWCM 436D PRO**  выбирает в качестве модулируемого клапан с меньшей наработкой, который открывается при включении компрессора.

Параметры **OnS** и **OFS** определяют минимальные времена открытого и закрытого состояний модулируемого клапана соответственно.

При каждом открытии и закрытии клапана запускается отсчет соответствующей задержки.

Если клапан открыт, то перед его закрытием должно пройти время не менее **OnS** и если клапан закрыт, то перед его же новым открытием должно пройти время не менее **OFS**.

Выходы управления клапанами НЕ могут:

- 1. Открывать\* клапан на время менее параметра **OnS** и зарывать\* его на время менее параметра **OFS**;
- 2. Открываться\* и закрываться\* с периодом меньше суммы параметров **OnS** и **OFS**.

\* Клапан открыт при нулевом сигнале управления с TC выхода и закрыт при наличии сигнала управления с него.

Контроллер автоматически определяет какое из двух этих правил применяется к выходам управления клапанами на основании времен открытого и закрытого состояний соответствующих клапанов.

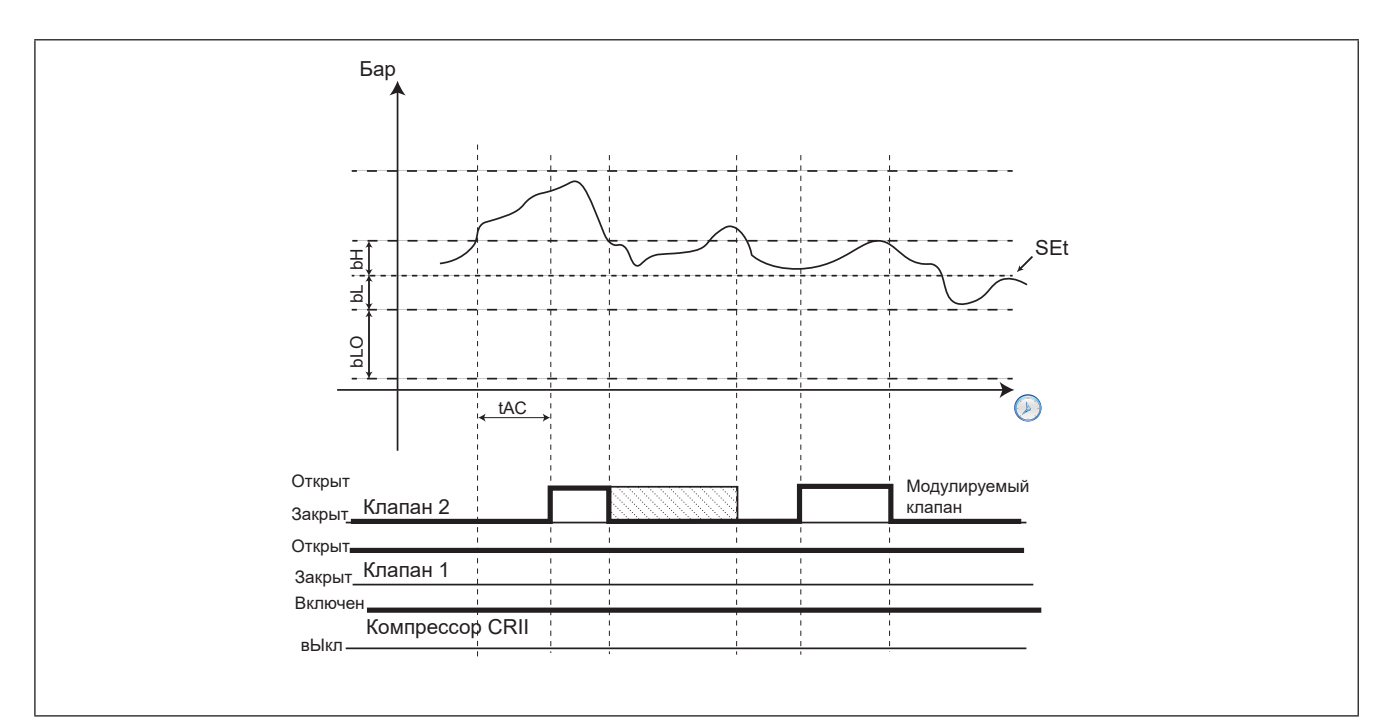

**Рис. 33.** Задержки безопасности

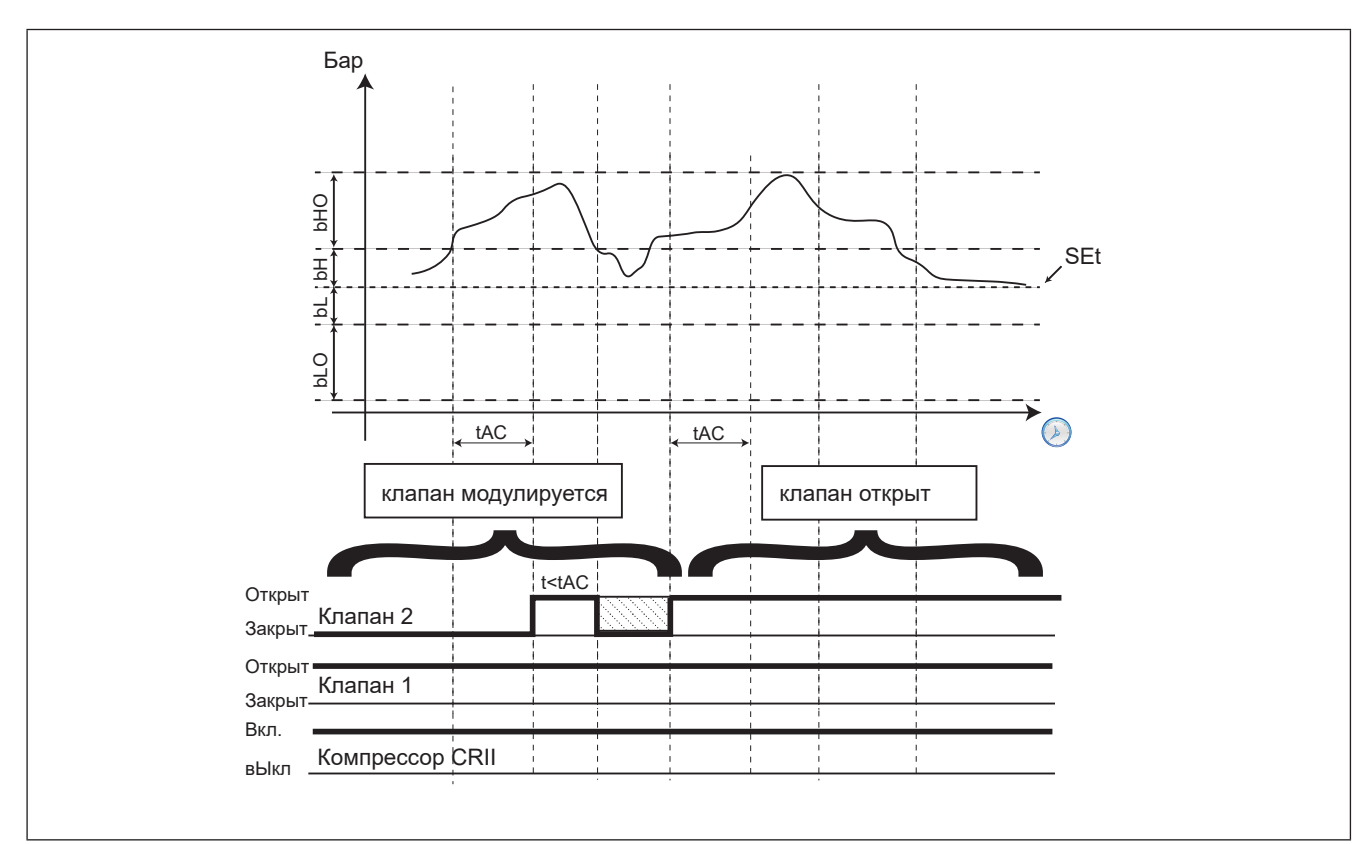

Рис. 34. Перевод клапана 2 из режима модуляции в открытое состояние

Переключение режима модулирующего клапана происходит при пересечении верхней границы внутренней зоны. Регулирование отслеживает возрастание и снижение давления. Клапан открывается при росте давления и закрывается при его падении. Если давление растет и остается выше верхней границы внутренней зоны на время превышающее параметр **tAC**, то это рассматривается как запрос повышения мощности, для удовлетворения которого подключается следующий клапан (если имеется еще незадействованный). Последний из активированных клапанов автоматически становится регулирующим или модулирующим, а активированные ранее клапаны поддерживаются в постоянно открытом состоянии пока не возникает команда на выключение или они вновь становятся модулирующими клапанами после снижения запроса производительности. Если давление вернется во внутреннюю зону ранее истечения времени tAC, то запрос на повышение мощности снимается и модулирующий клапан закрывается с соблюдением задержек безопасности. Все вышеизложенное осуществляется с соблюдением задержек безопасности. Если давление превышает верхний порог внешней зоны (+bH+bHO), то время до повышения запроса производительности и подключения следующего клапана сокращается вдвое и составляет tAC/2.

Пока давление всасывания находится внутри внутренней зоны вокруг Рабочей точки (-bL и +bH), то состояние компрессора CRII «замораживается», т.е. положение клапанов компрессора остается неизменным.

Если же давление всасывания опускается ниже внутренней зоны (-bL) на время превышающее tdC то один из активных клапанов компрессора CRII становится модулирующим. Через каждый последующий период длиной tdC с давлением ниже внутренней зоны происходит закрытие текущего модулирующего клапана и перевод в режим модуляции следующего открытого. Это происходит до тех пор пока в работе не остается только один модулирующий клапан. При запросе закрыть последний клапан начинается процедура остановки компрессора CRII.

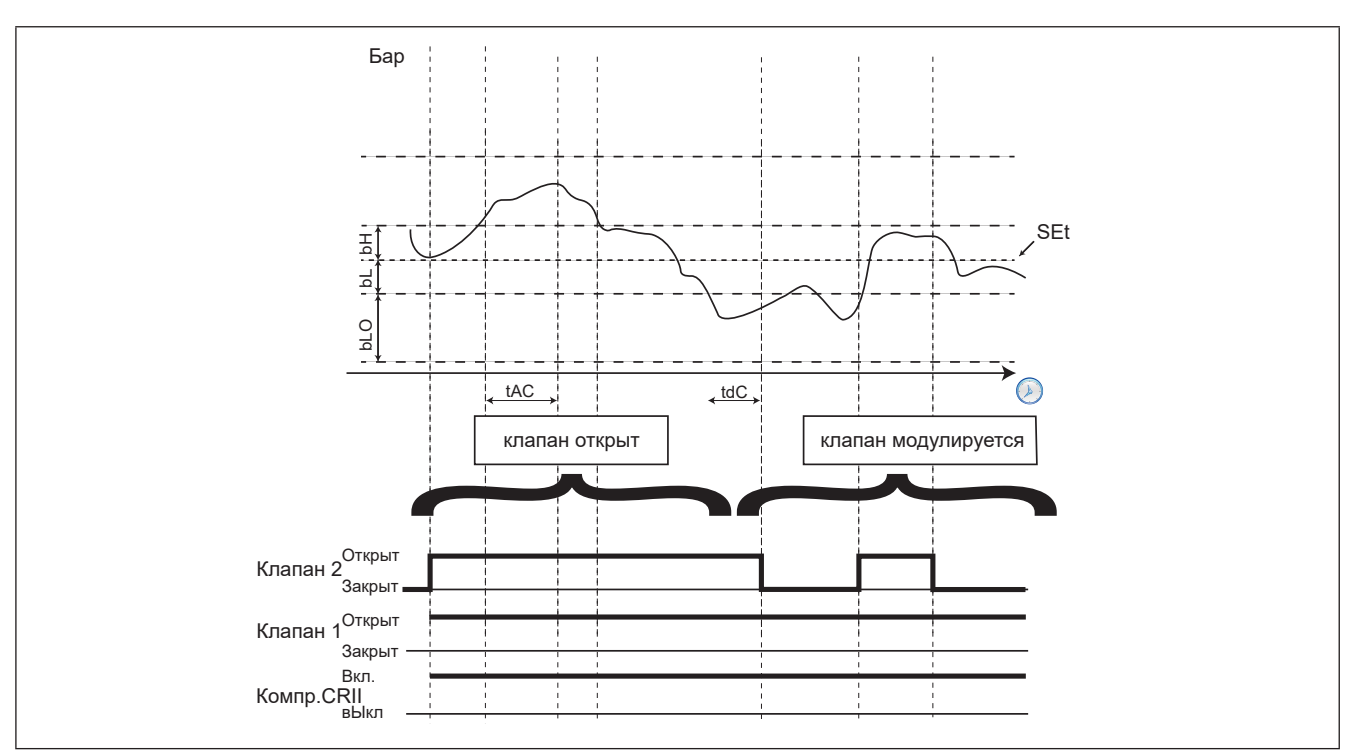

Рис. 35. Перевод клапана 2 из открытого состояния в режим модуляции

### 8.3.3. Добавление цифровых компрессоров

Если после открытия последнего клапана компрессора CRII давление всасывания все еще остается выше внутренней зоны в течение времени tAC (или выше внешней зоны в течение времени tAC/2), то клапан фиксируются в открытом состоянии и при превышении внутренней зоны давлением на время дольше dH для удовлетворения повышения запроса производительности поочередно подключаются цифровые компрессоры с выбором компрессора с наименьшей наработкой в первую очередь. Следующий цифровой компрессор добавляется опять же если давление остается выше внутренней зоны дольше чем время dH. При превышении давлением всасывания внешней зоны (bH+bHO) время до добавления следующего цифрового компрессора становится равным dHO. При этом соблюдение задержек безопасности и для цифровых компрессоров является обязательным.

Цифровые компрессоры управляются с соблюдением задержек минимальной паузы в работе и минимального интервала между запусками, задающиеся отдельными параметрами для каждого из цифровых компрессоров:

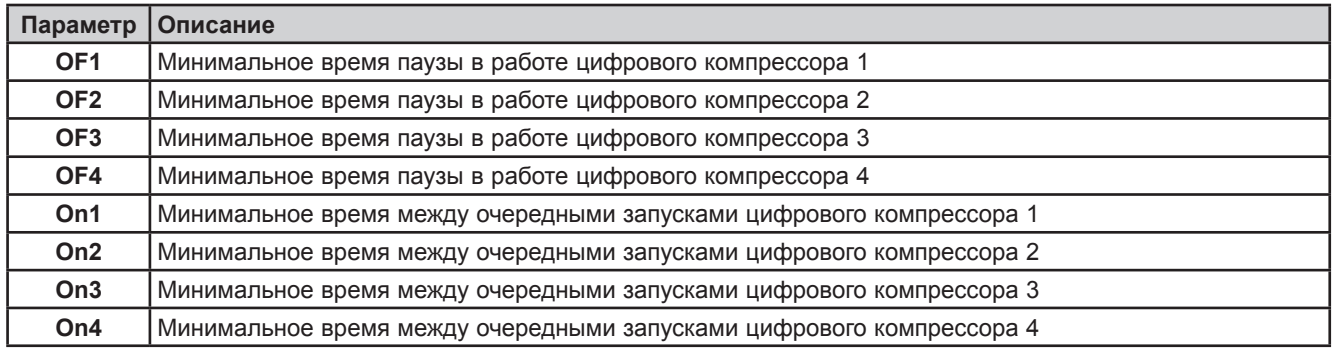

### 8.3.4. Отключение цифровых компрессоров

Для отключения цифровых компрессоров должны соблюдаться следующие условия:

- у компрессора CRII остался активным только один модулирующий клапан;
- давление всасывания ниже внутренней зоны долее dL (или ниже внешней зоны долее dLO).

При наличии обоих условий компрессор с большей наработкой будет отключен с перезапуском отсчета времени.

Другие цифровые компрессоры будут отключаться при низком уровне давления через интервалы времени равные dL для уровней ниже внутренней зоны или dLO для уровней ниже внешней зоны.

### 8.3.5. Выключение компрессора CRII

Условиями для выключения компрессора CRII являются:

- выключенное состояние всех клапанов компрессора CRII;
- выключенное состояние всех цифровых компрессоров.  $\bullet$

При сохранении обоих этих условий в течение времени, превышающего **tOF**, компрессор CRII выключается.

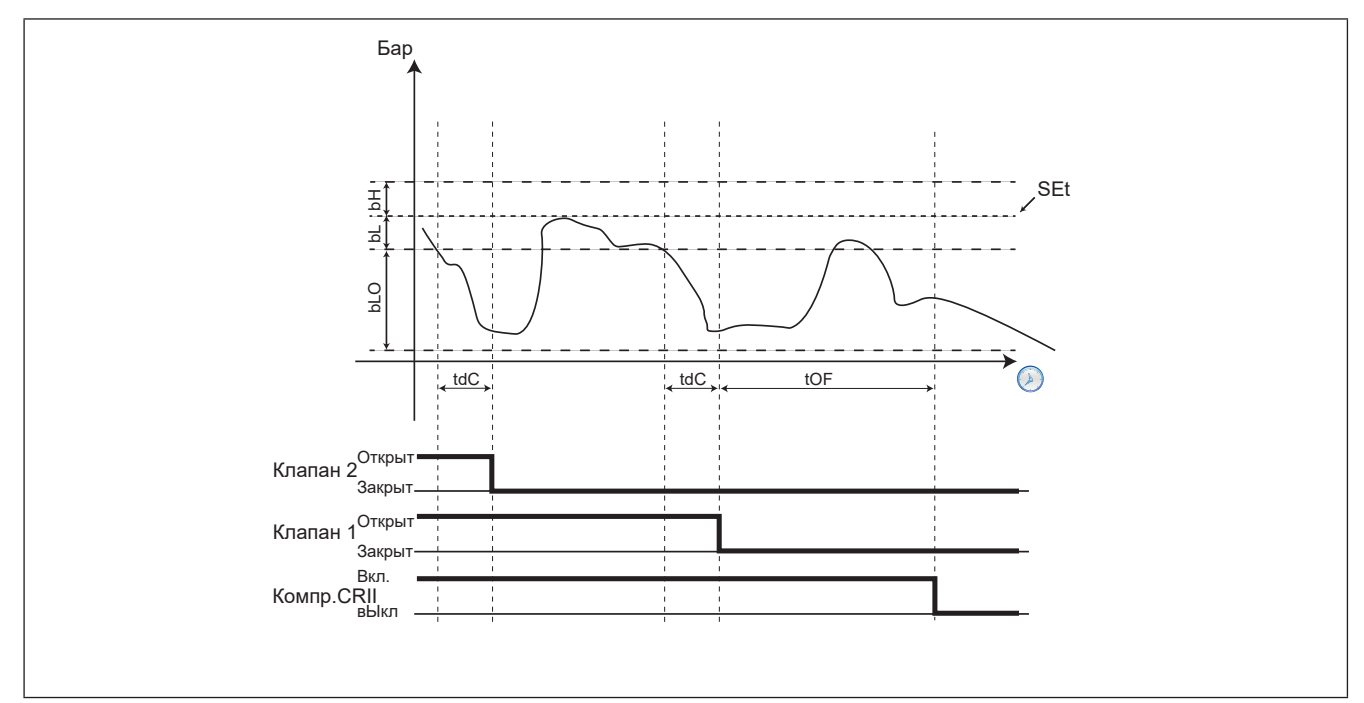

Рис. 36. Выключение компрессора CRII

## **РАЗДЕЛ 9**

## **Вентиляторы (FAn)**

Контроллер **EWCM 436D PRO** управляет вентиляторами по значению давления конденсации.

### **9.1. Контроль давления конденсации**

Контроллер **EWCM 436D PRO** может регулировать конденсацию с использование независимо:

- до 2-х цифровых вентиляторов;
- одного аналогового выхода с пропорциональным ПИД регулятором.

Тип управления конденсацией выбирается двумя параметрами:

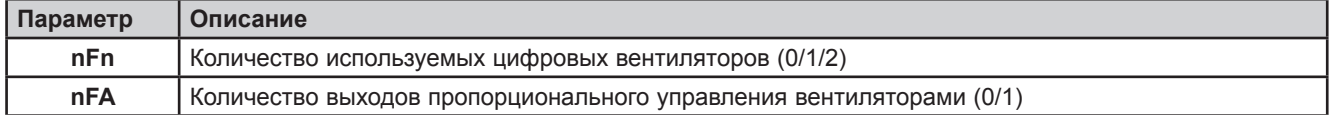

**ПОМНИТЕ**: Только один из этих параметров **nFn** или **nFA** может быть не равен нулю (в таблице все кроме строк 4 и 5). Все возможные типы конфигураций приведены в следующей таблице, но варианты 4 и 5 НЕ тестировались и НЕ рекомендуются к использованию:

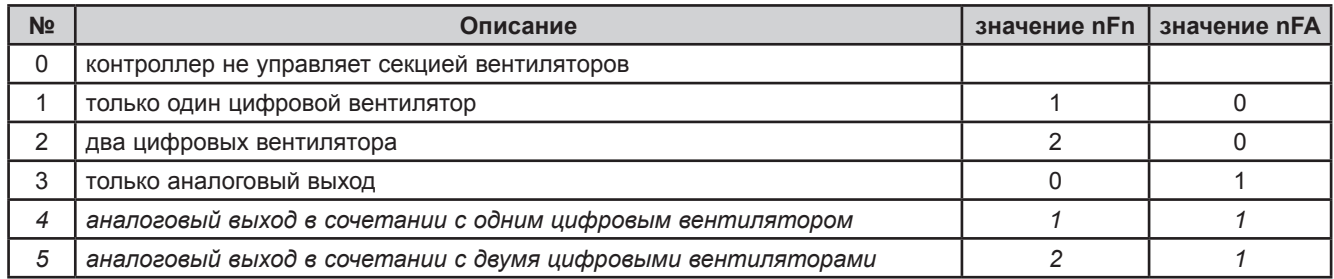

## **9.2. Цифровые вентиляторы**

Цифровые вентиляторы управляются по принципу удаленности давления нагнетания от рабочей точки в рамках пропорциональной зоны **FBn**, разделенной на количество цифровых вентиляторов.

При 2-х вентиляторах зона делится пополам для каждой из 2-х ступеней (смотрите пример на Рис. 37).

При снижении давления конденсации ниже рабочей точки все цифровые ступени выключены; при превышении давлением рабочей точки больше чем на пропорциональную зону - все цифровые вентиляторы включены. ПРи этом имеются задержки между добавлением (**Fdn**) и убавлением (**FdF**) ступеней цифровых вентиляторов.

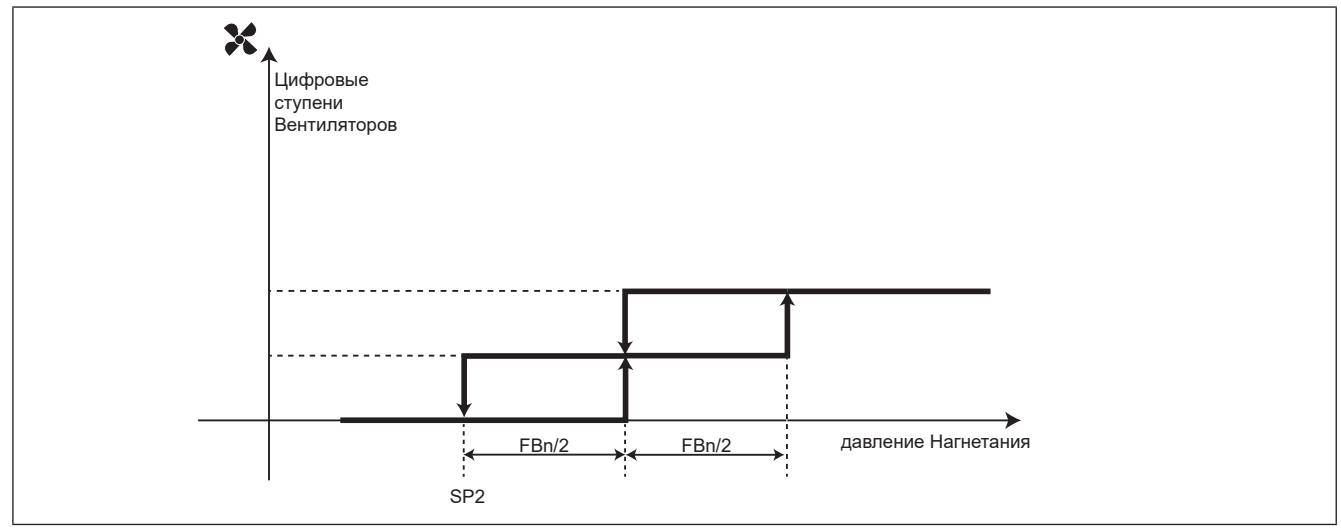

**Рис. 37.** Управление цифровыми вентиляторами

## **9.3. Аналоговое управление вентиляторами**

Аналоговый выход выдает сигнал ПИД регулятора, исходно настроенного исключительно на пропорциональную составляющую с нейтральной зоной 0.2 Бар.

Имеется возможность настройки минимального уровня сигнала аналогового выхода параметром **FLP**. Если **FLP** ≠ 0, а запрос ПИД регулятора при этом ниже значения параметра **FLP** но выше нуля, то сигнал аналогового выхода будет поддерживаться равным **FLP**.

## **9.4. Плавающая конденсация**

#### **Условия использования функции**

- Разрешено использование функции плавающей конденсации настройкой параметра **EdC** = On.
- Температура наружного воздуха находится ниже уровня параметра **Het**.
- Рабочая точка конденсации рассчитывается добавлением к значению температуры наружного воздуха смещения, равного значению параметра **dtC**.

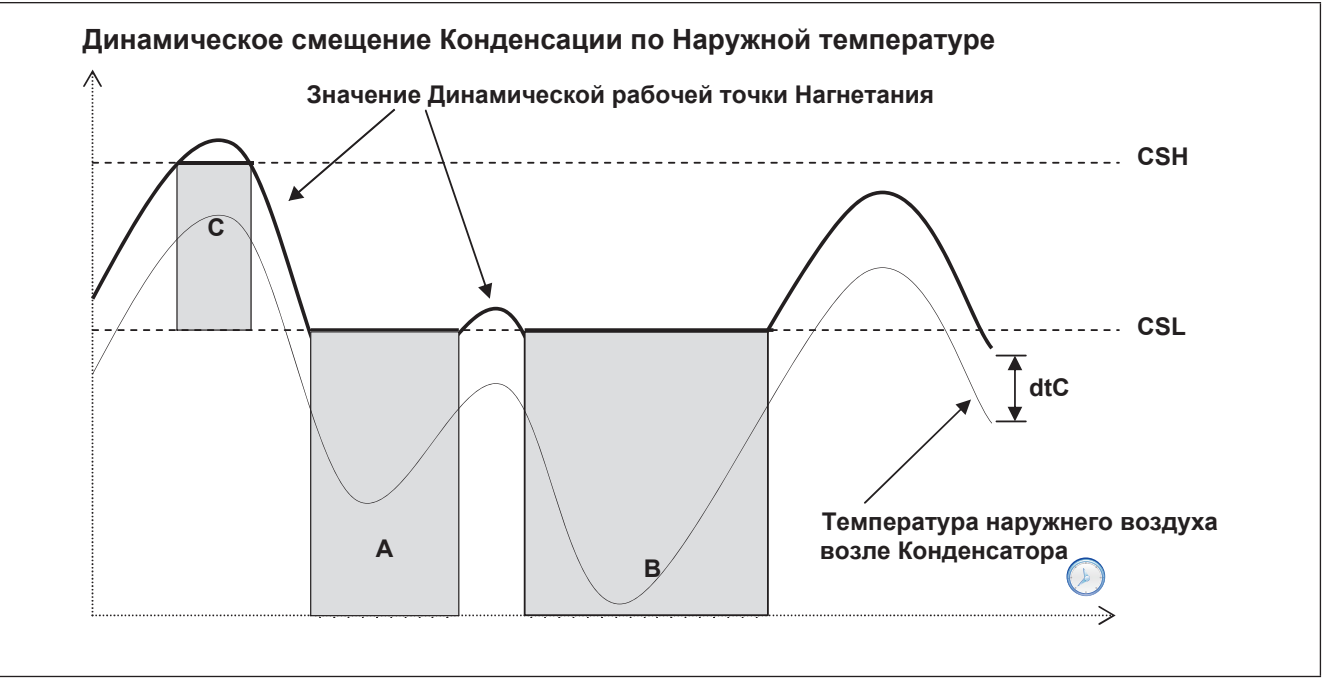

**Рис. 38.** Плавающая (динамическая) конденсация по температуре наружного воздуха

### **9.4.1. Переохлаждение**

Контроль переохлаждения предотвращает возврат жидкости в конденсатор и переохлаждение газа. Разрешение функции устанавливается разрешением использования датчика переохлаждения параметром **ELr**=On. Переохлаждение **UCtemp** (смотрите Рис. 39) рассчитывается по датчикам температуры переохлаждения, который устанавливается перед жидкостным ресивером, и давления нагнетания по формуле:

**UCtemp** = температура нагнетания (пересчитанная с давления нагнетания) - значение датчика переохлаждения

В соответствии с представленной ниже диаграммой дополнительная коррекция суммируется с действующей рабочей точкой конденсации .

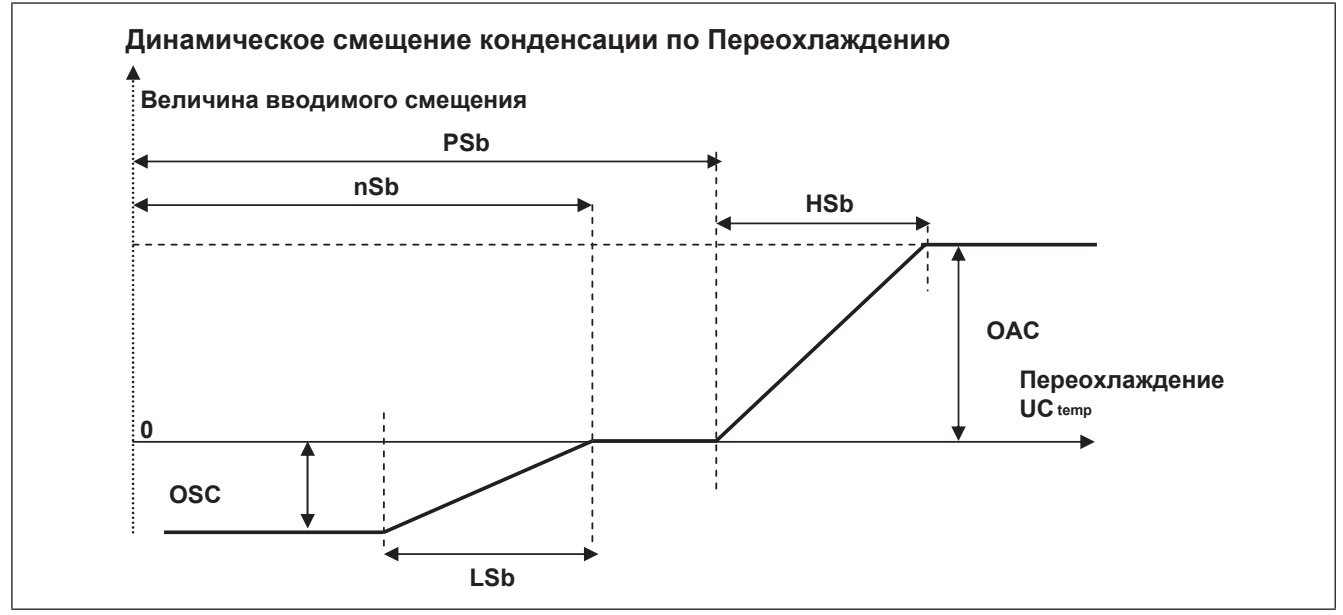

**Рис. 39.** Плавающая (динамическая) конденсация по переохлаждению

#### **Помните:**

- **• nSb** минимальное значение переохлаждения до ввода отрицательного смещения рабочей точки конденсации;
- **• PSb** максимальное значение переохлаждения до ввода положительного смещения рабочей точки конденсации;
- при условии **nSb**<**UCtemp**<**PSb** смещения рабочей точки конденсации НЕТ;
- вне этого диапазона -.
	- на полосах **LSb** и **HSb** вводятся пропорциональные удаленности от нейтральной зоны смещение.
	- при большей удаленности от нейтральной зоны смещения остаются фиксированными и равны **OSC** или **OAC.**

Применение плавающей конденсации (когда разрешено) имеет следующие ограничение:

- действующее значение рабочей точки конденсации не может быть ниже значения **CSL** (области A и B на диаграмме плавающей конденсации по температуре наружного воздуха - смотрите Рис. 38).

- действующее значение рабочей точки конденсации не может быть выше значения **CSH** (область C на диаграмме плавающей конденсации по температуре наружного воздуха - смотрите Рис. 38).

# **РАЗДЕЛ 10 Параметры (PAR)**

С помощью задания параметров можно осуществить полную настройку контроллера **EWCM 436D PRO**.

Изменение значение параметров возможно с помощью:

- карточек копирования параметров **MFK 100** или **UNICARD**.
- кнопок и дисплея собственного интерфейса или внешней клавиатуры **SKP 10** .
- персонального компьютера с программой **Device Manager** (требуется интерфейсный модуль **DMI 100-3**).

# **А ПРЕДУПРЕЖДЕНИЕ**

**НЕПРАВИЛЬНАЯ РАБОТА УСТРОЙСТВА**

После изменения параметров BIOS необходимо перезапустить прибор (снять питание и подать его заново).

**Несоблюдение данных инструкций может привести к смерти, серьезной травме или повреждению оборудования.**

## **10.1. Параметры / таблицы параметров, визуализации папок и клиентская таблица**

Три ниже представленные **таблицы** содержат всю информацию, необходимую для чтения, записи и декодирования всех имеющихся в приборе ресурсов.

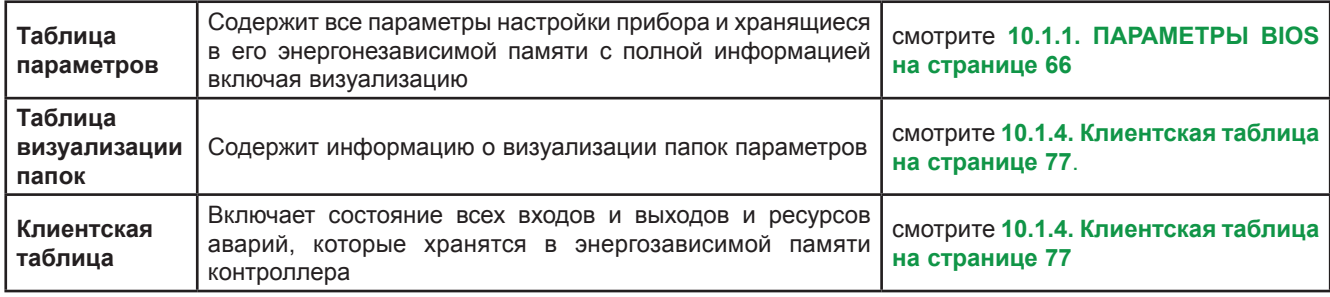

#### **Описание колонок:**

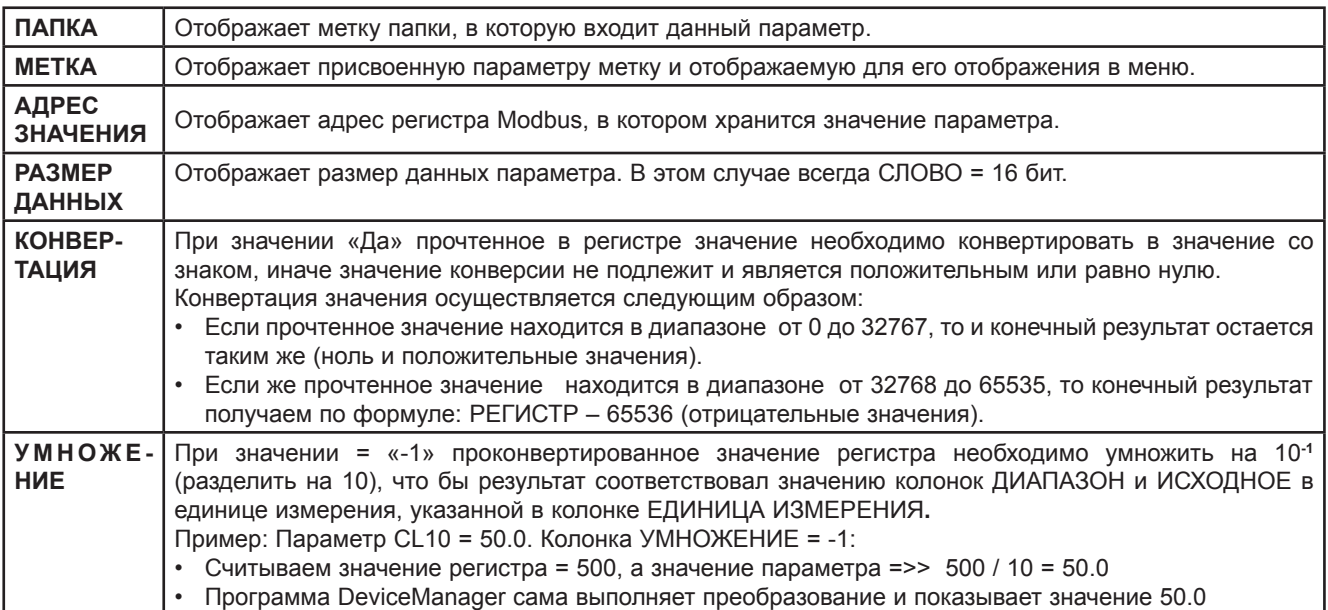

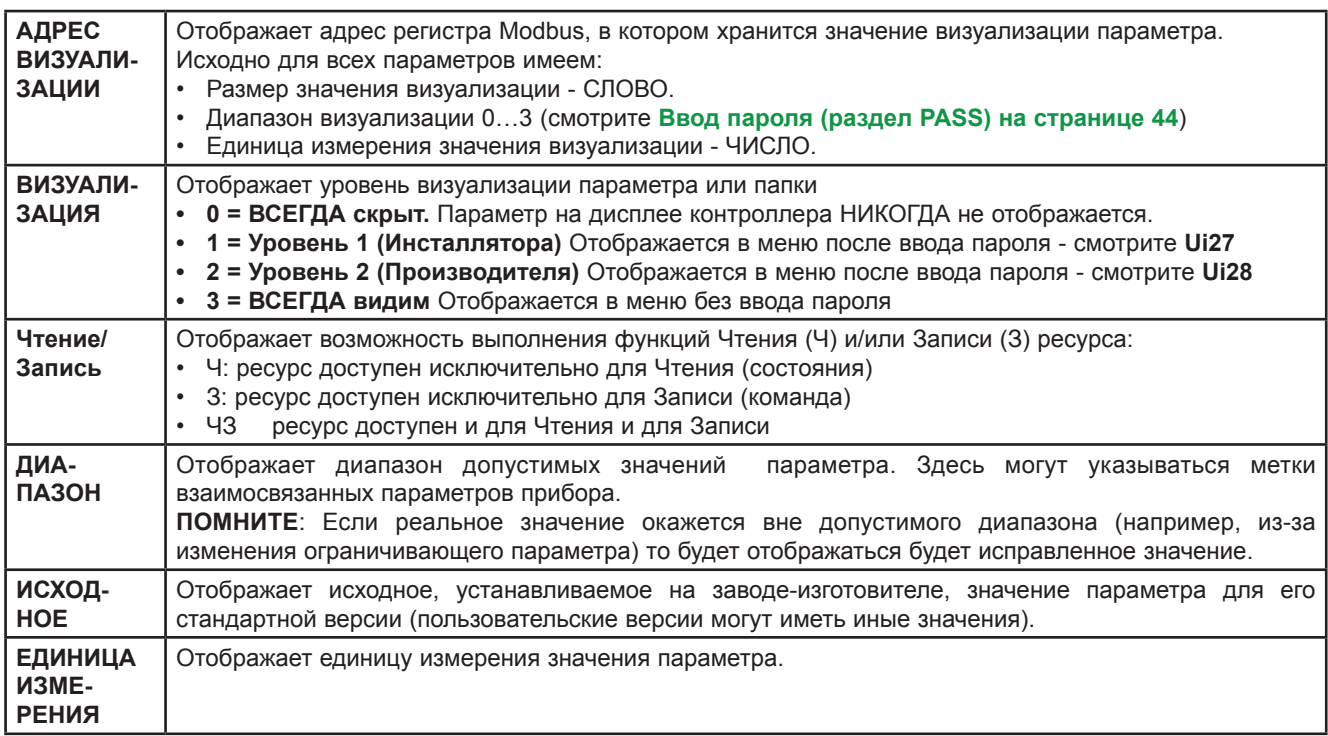

#### **Размер данных всегда СЛОВО (WORD) = 16 бит (bit).**

#### **Уровни визуализации (ТОЛЬКО для параметров BIOS)**

Каждому параметру или папке в целом можно присвоить один из 4-х уровней визуализации. Изменить визуализацию можно по **шине последовательного доступа (программой Device Manager** или другой настоечной программой) или **с использованием карточки копирования параметров**.

Имеются следующие уровни визуализации, которые можно определить для параметров и/или папок:

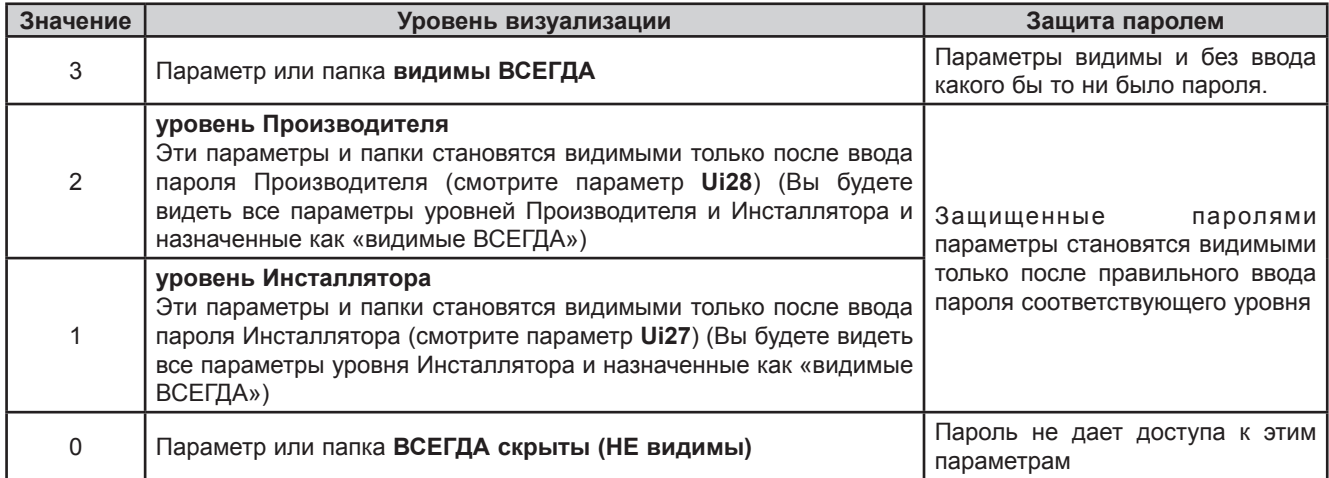

Пока не указано иное параметры видимы и могут изменяться. Изменить визуализацию можно с использованием порта шины последовательного доступа .

Вы можете проверить визуализацию параметров и папок (смотрите таблицу папок). При изменении визуализации папки новое значение присваивается и всем параметром этой папки.

Параметры приложения A-CRII настроены как «видимы ВСЕГДА», т.е. имеют уровень 3.

## **10.1.1. ПАРАМЕТРЫ BIOS**

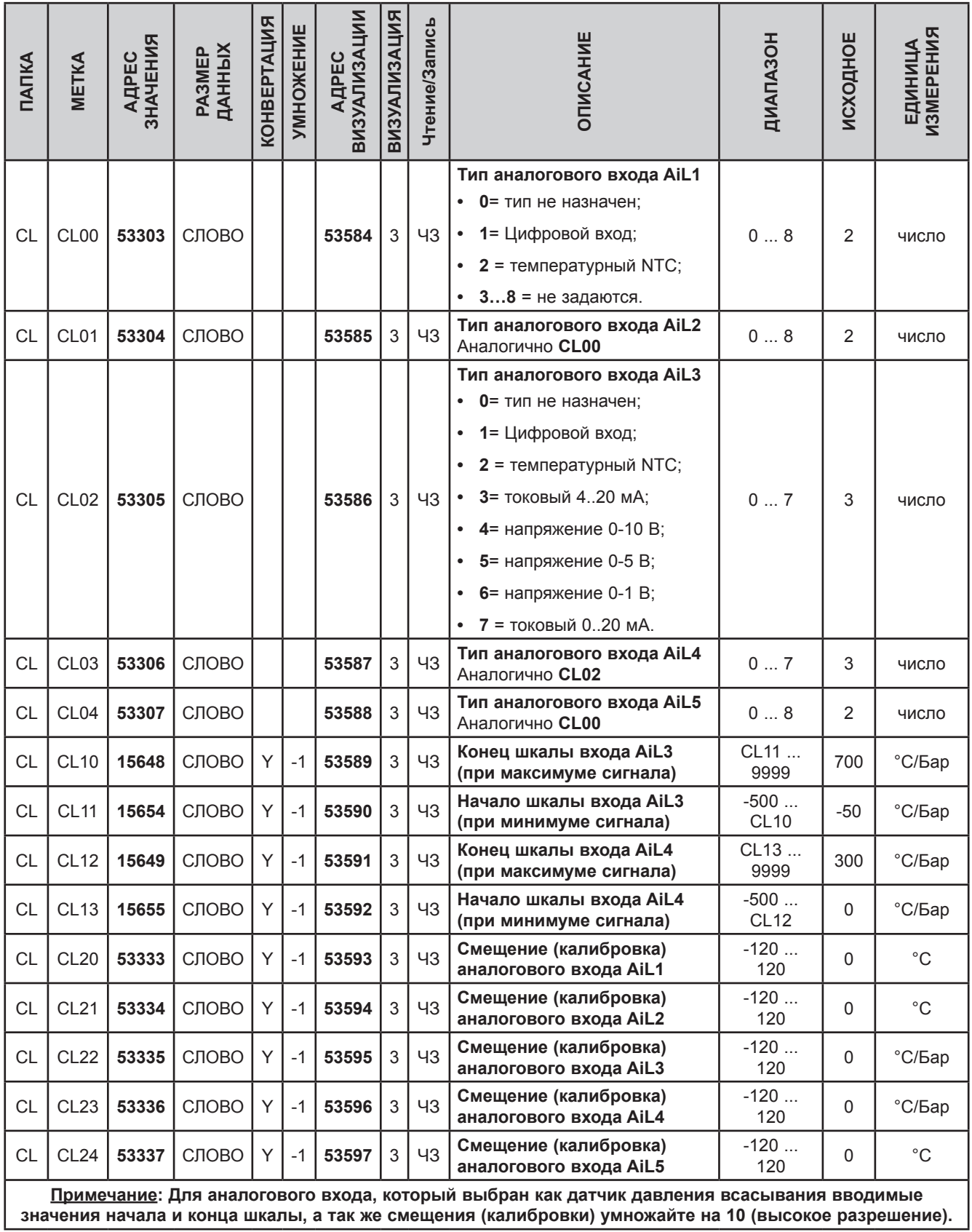

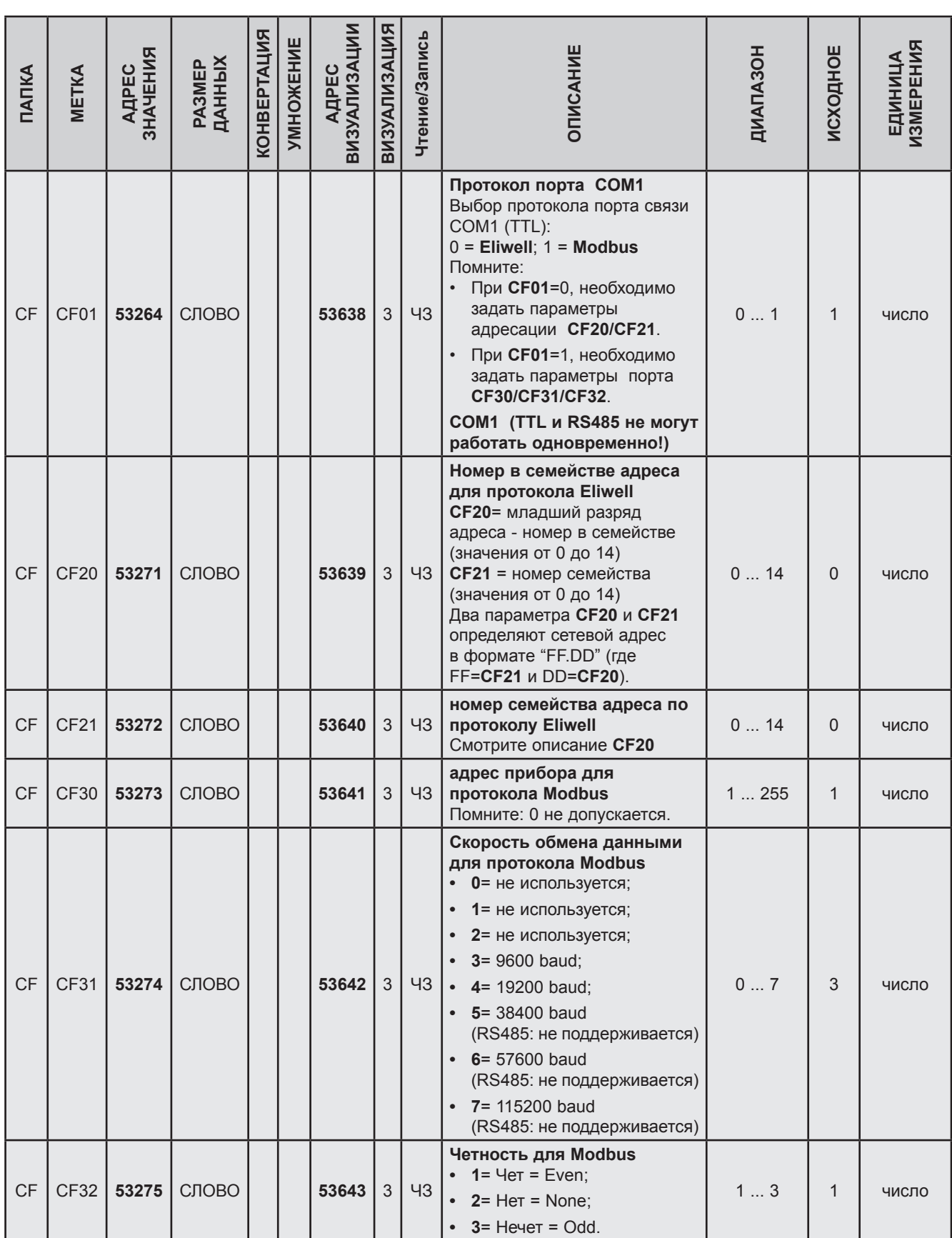

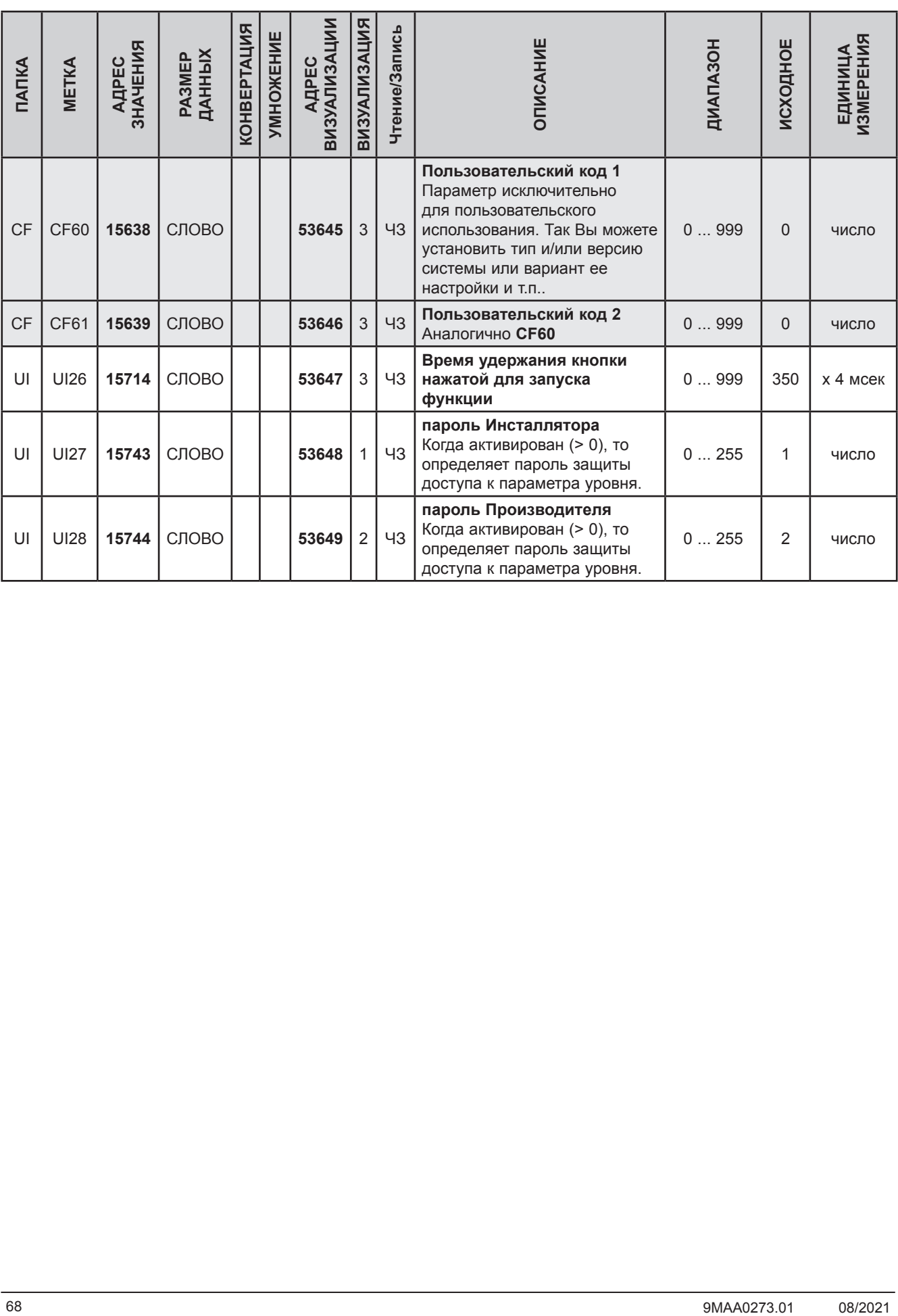

## **10.1.2. Таблица визуализации папок меню BIOS**

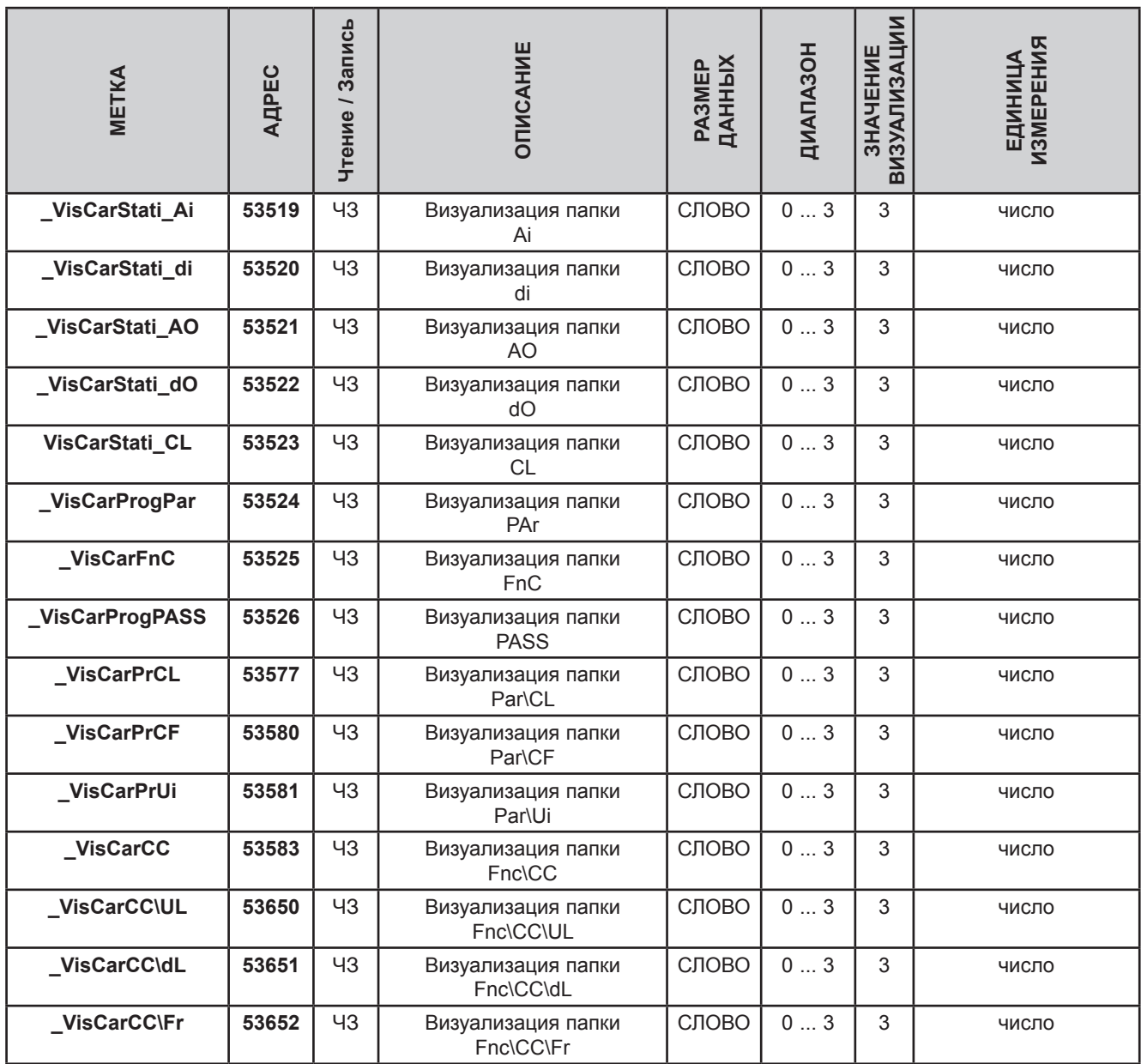

# 10.1.3. Таблица параметров Приложения

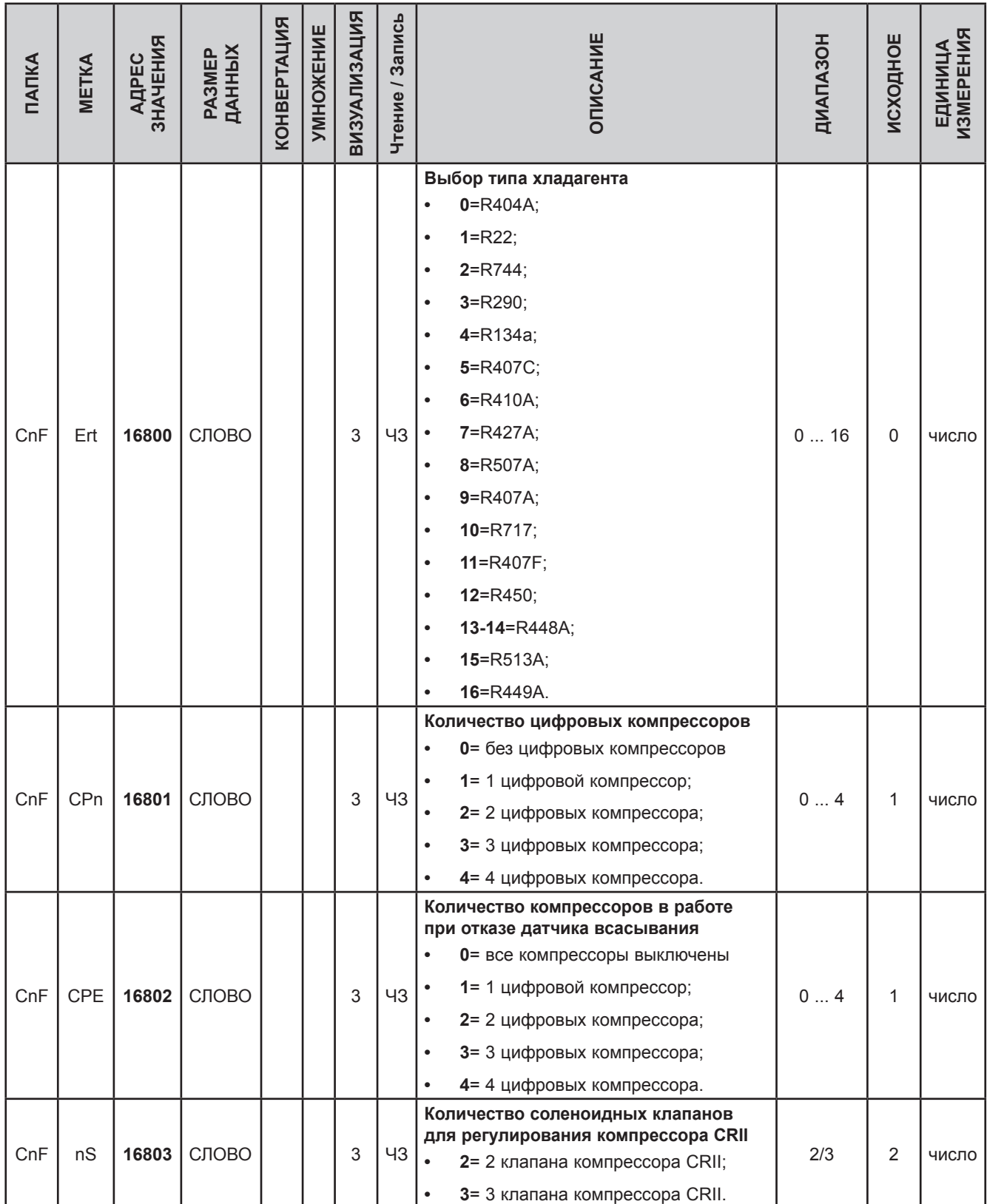

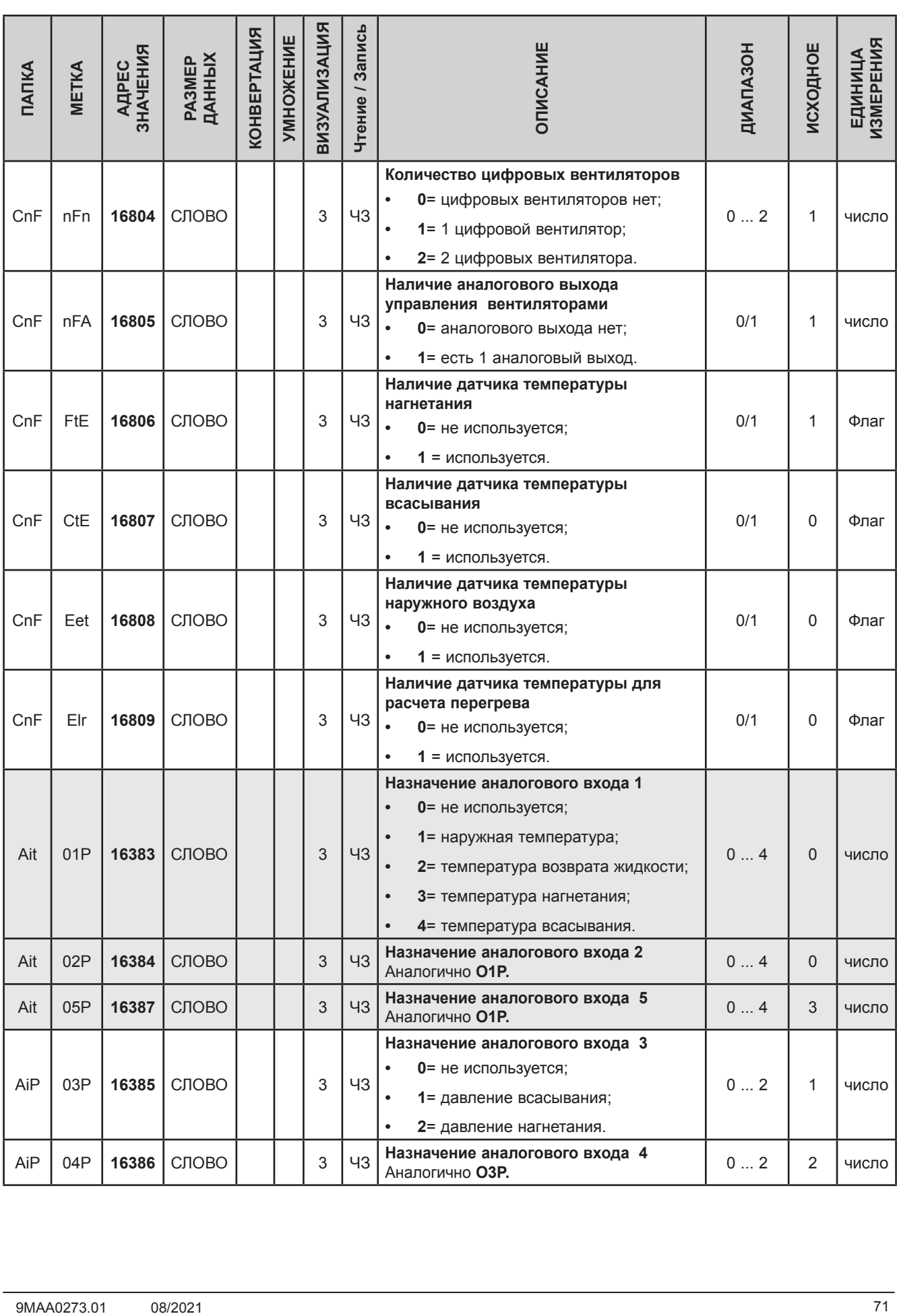

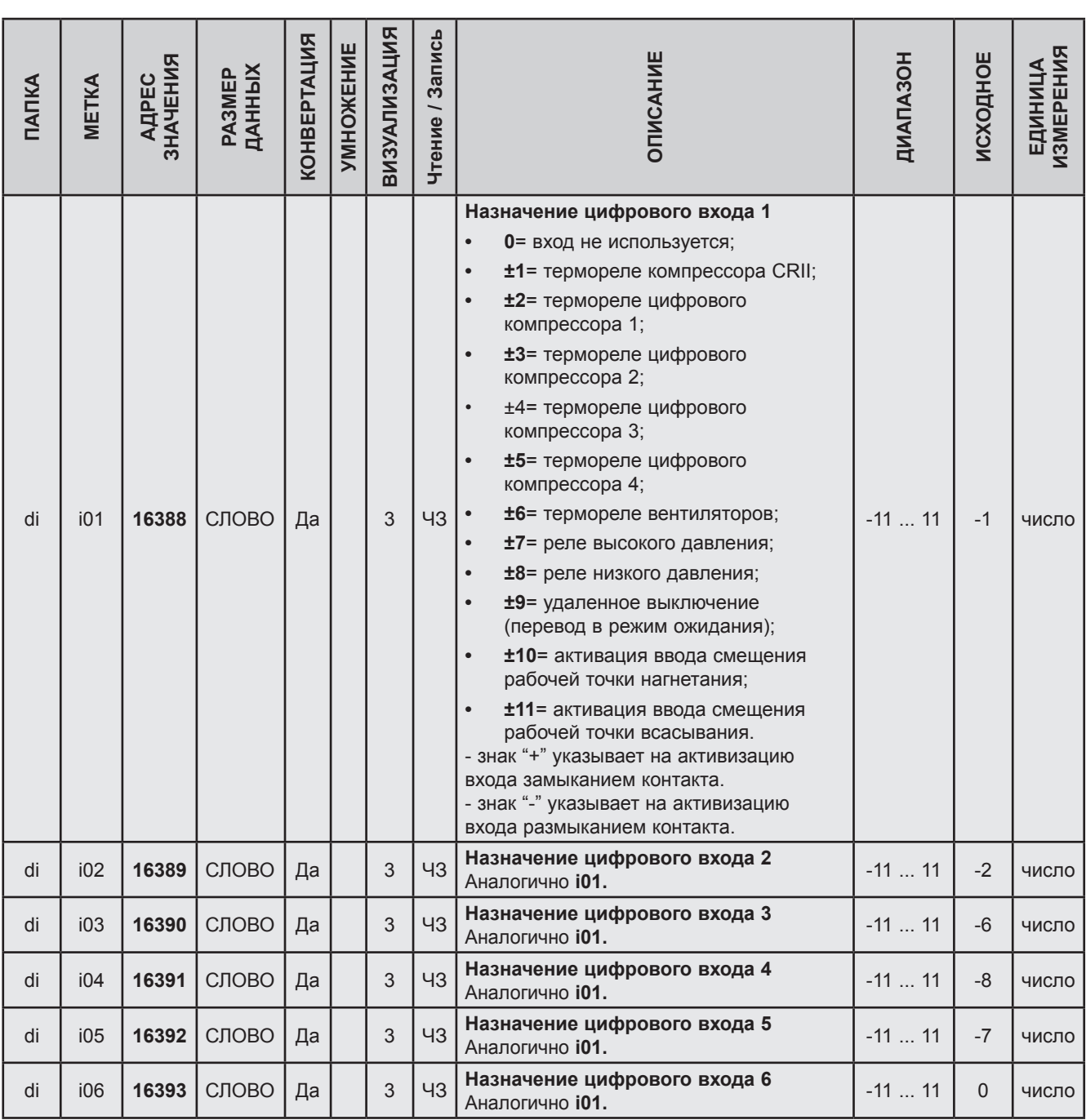
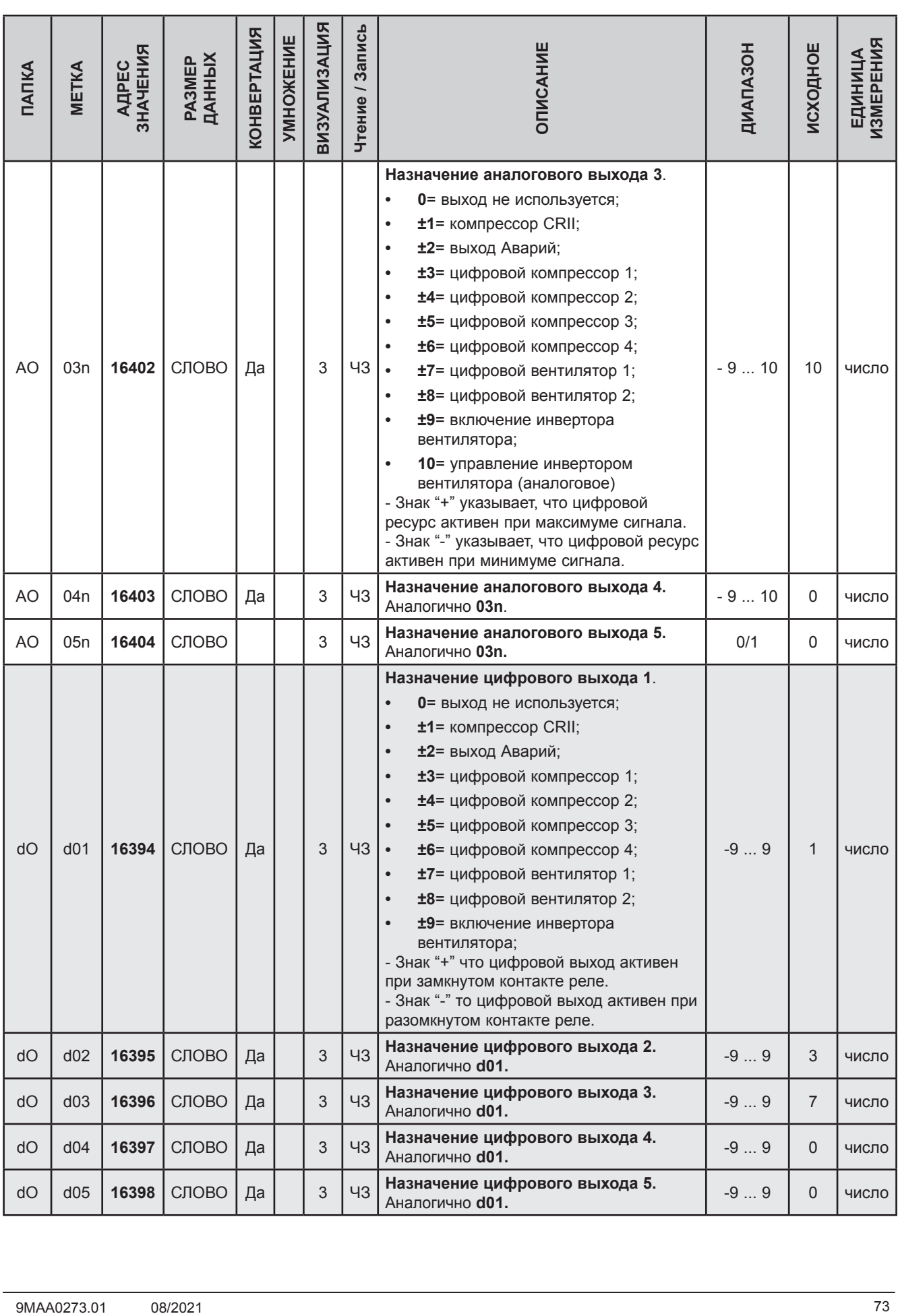

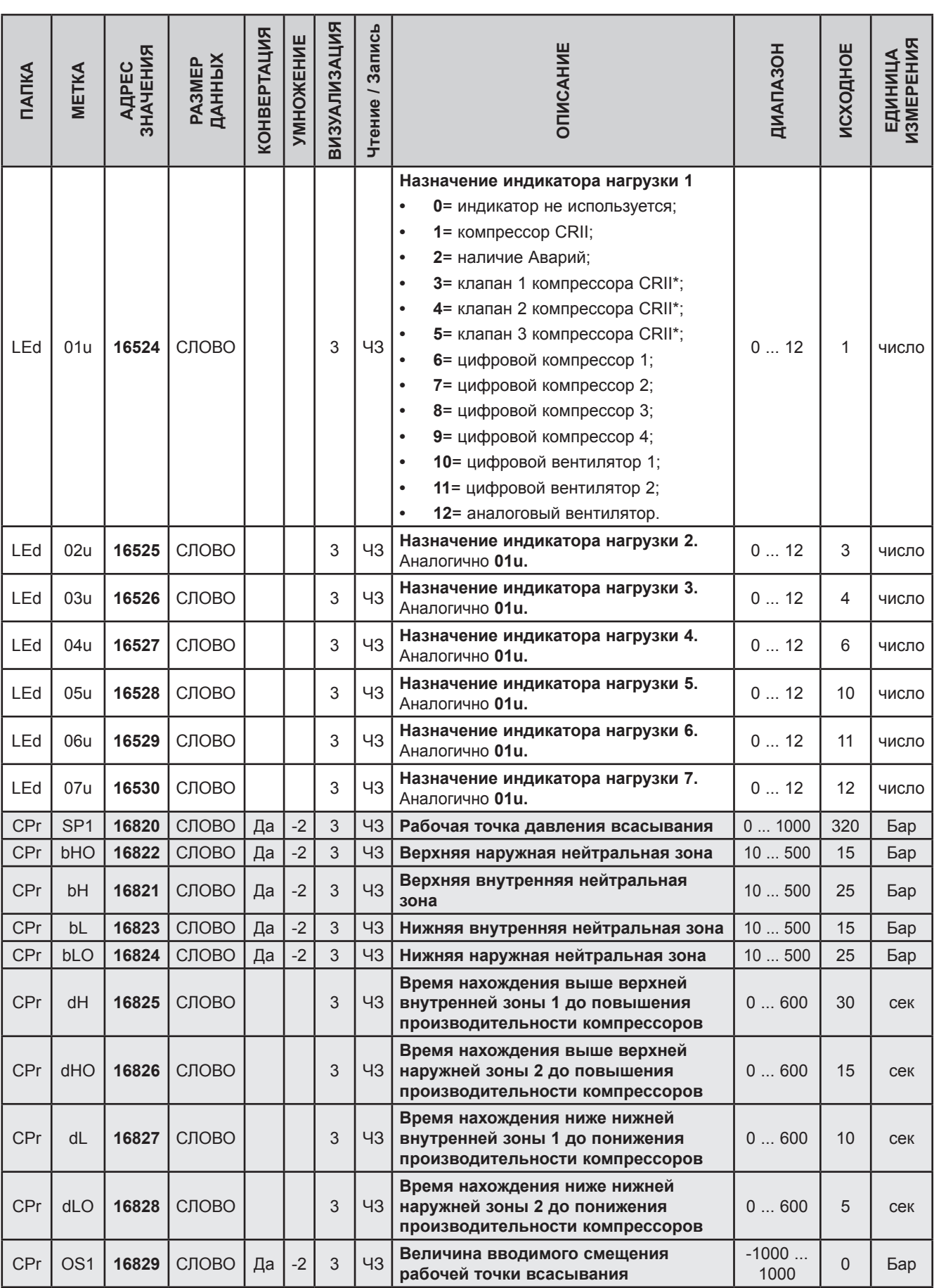

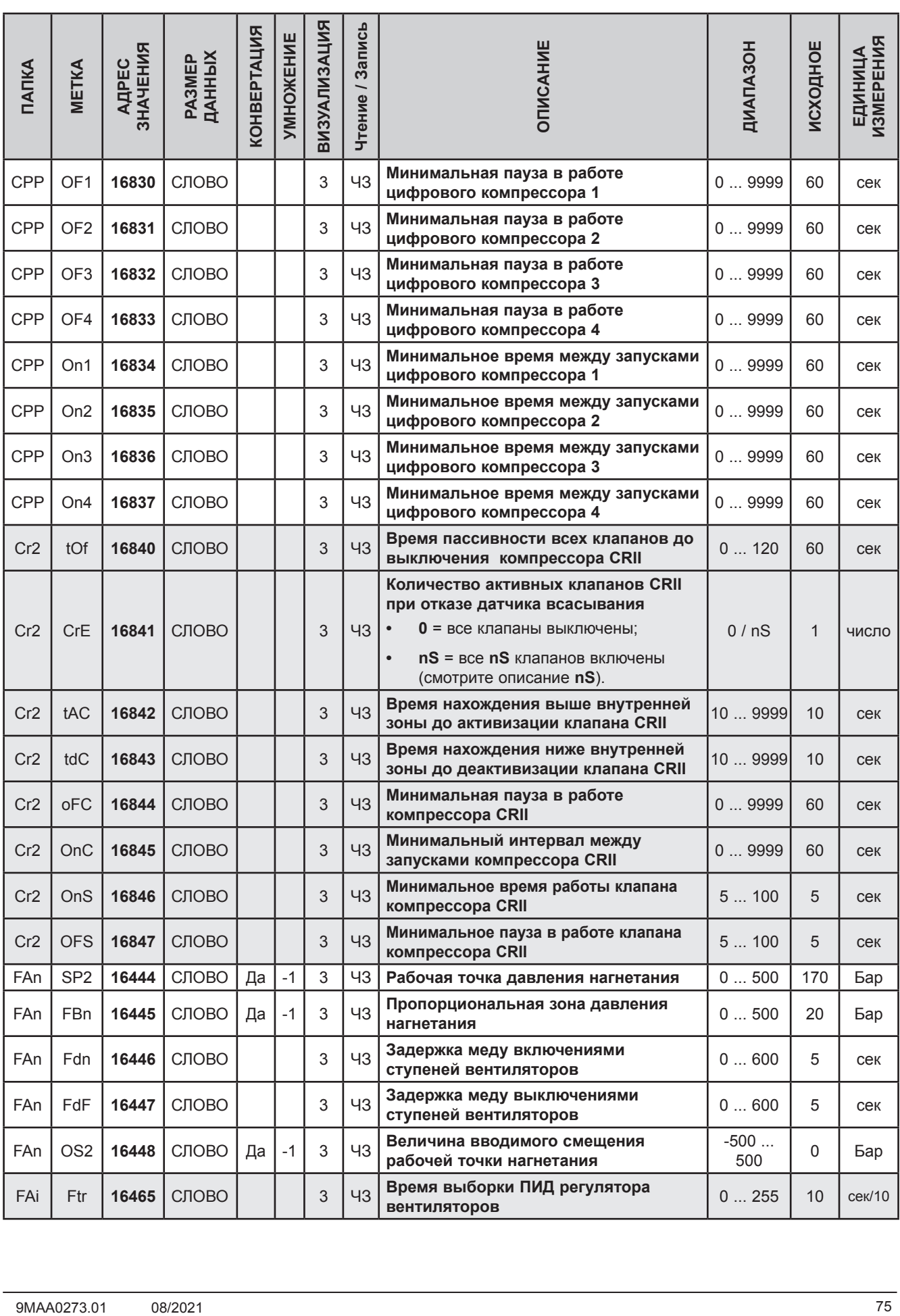

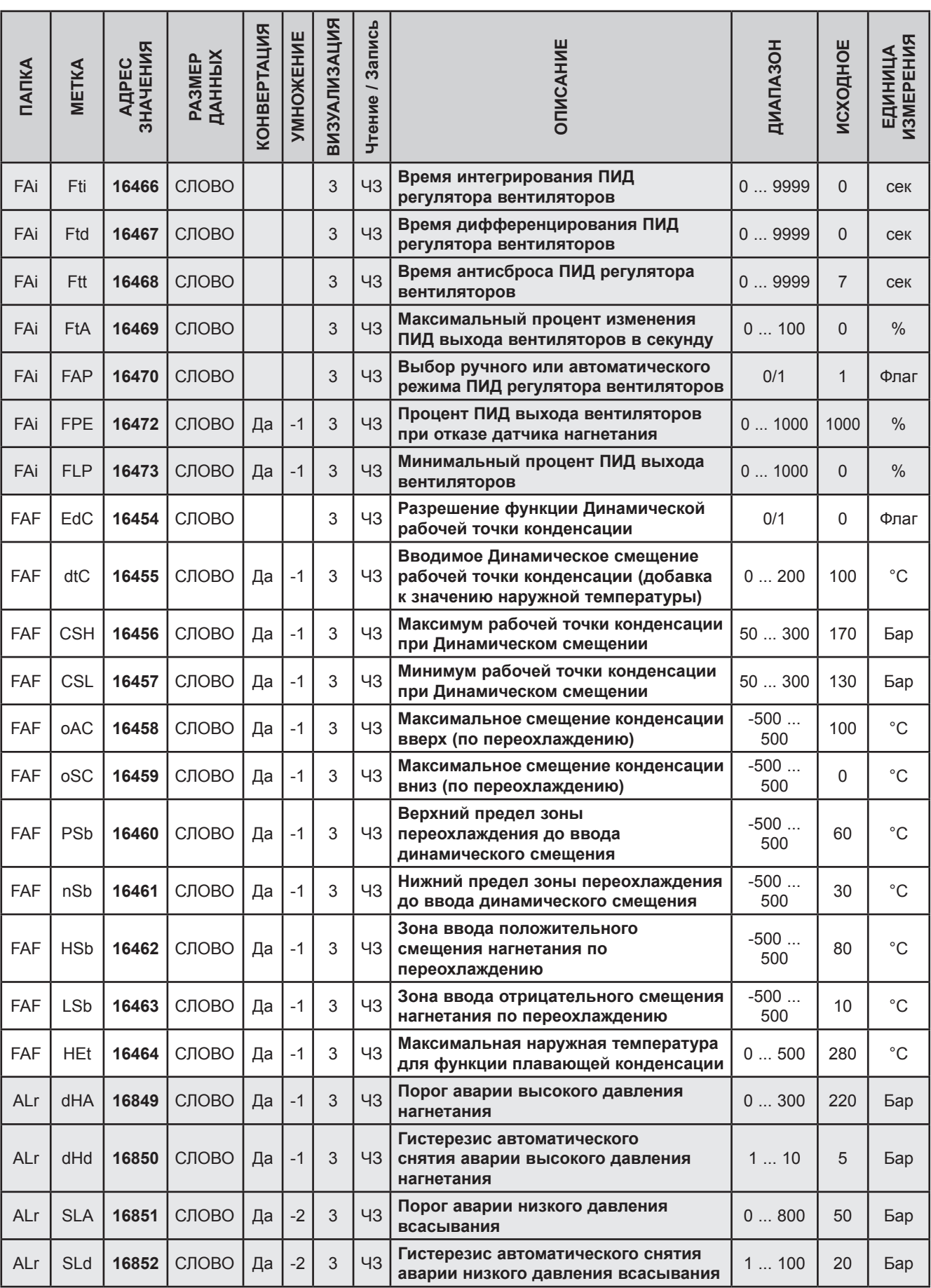

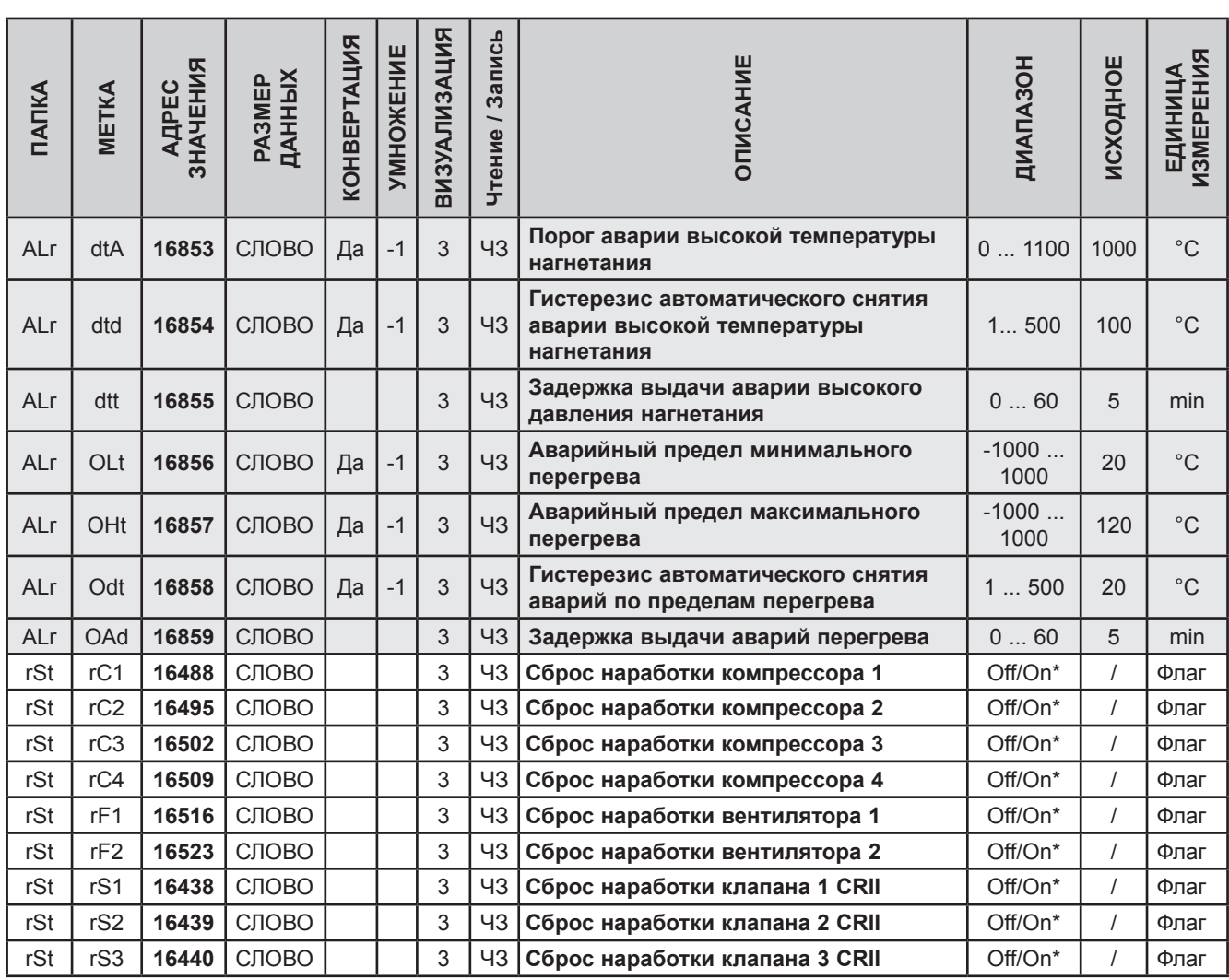

\*Для команд сброса наработки On = Вкл = Запустить сброс и Off = вЫкл = Сброс не нужен.

### 10.1.4. Клиентская таблица

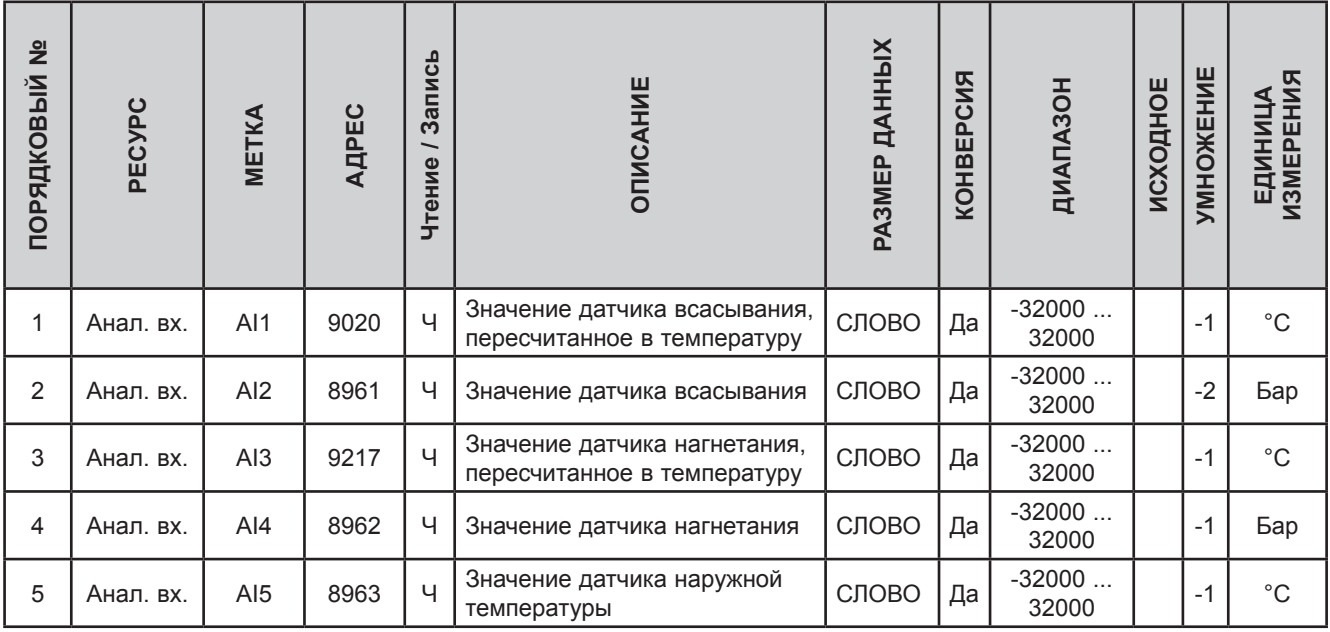

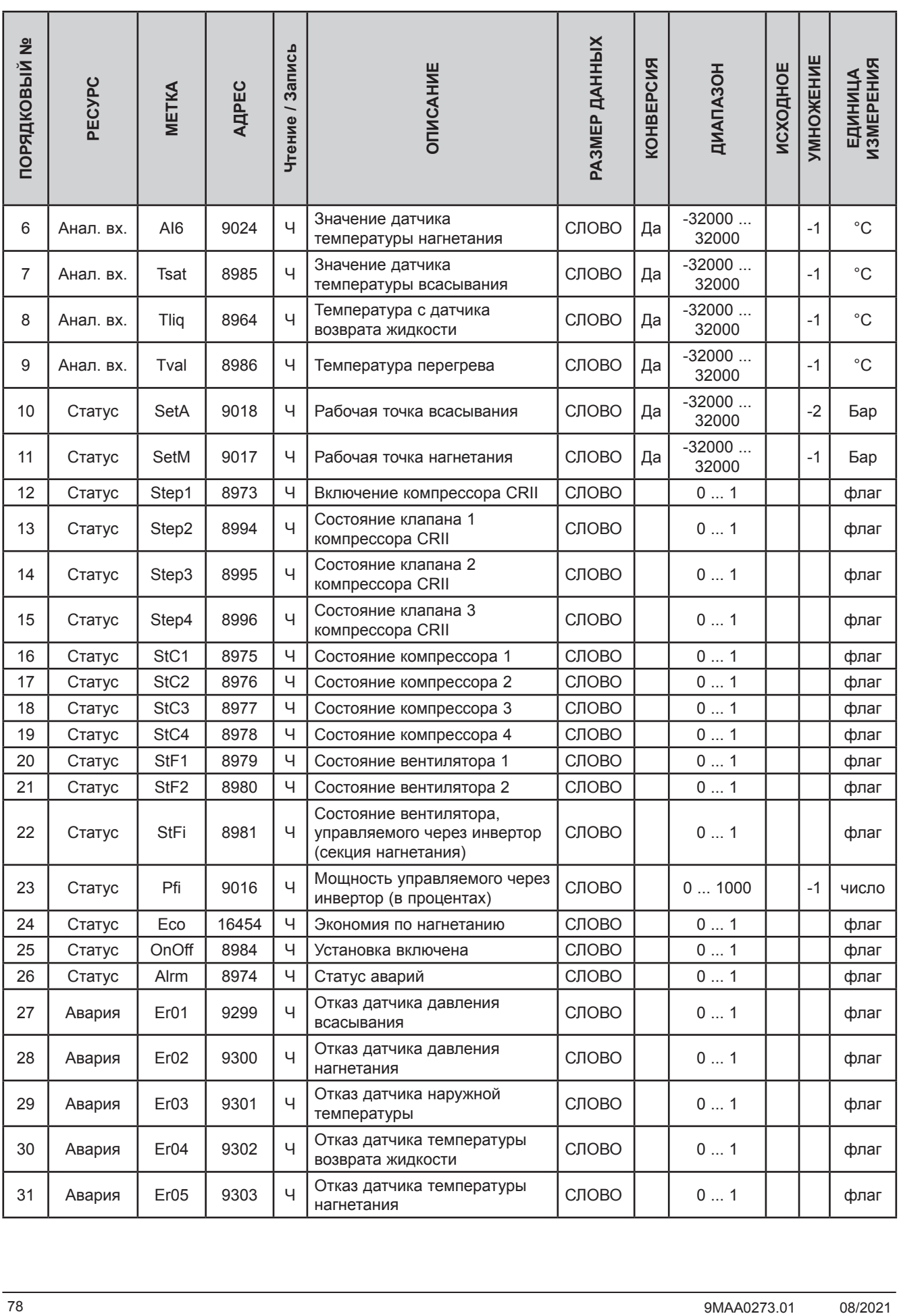

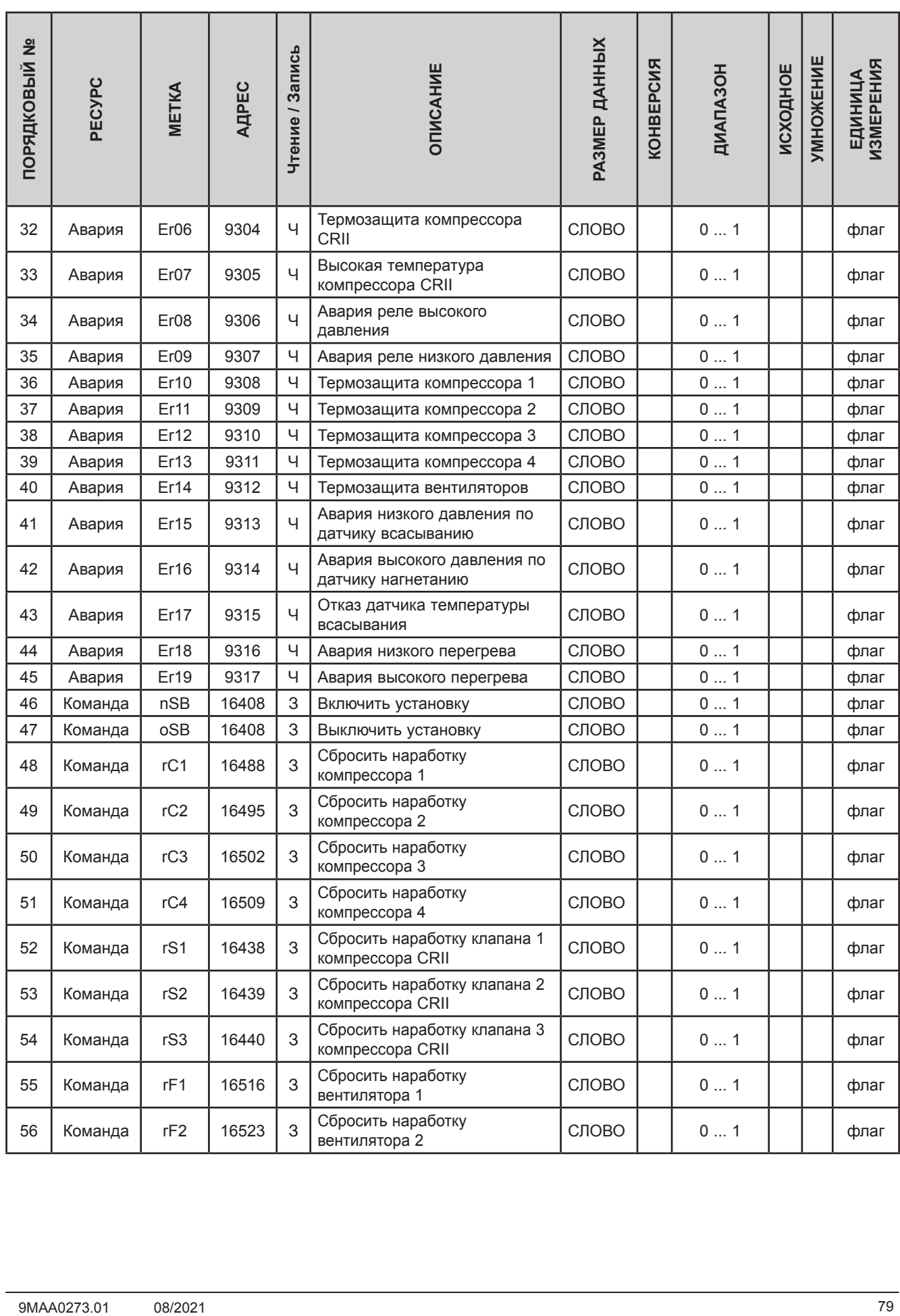

# **РАЗДЕЛ 11 Аварии**

Ниже приведен перечень аварий установки и способы решения возникающих проблем:

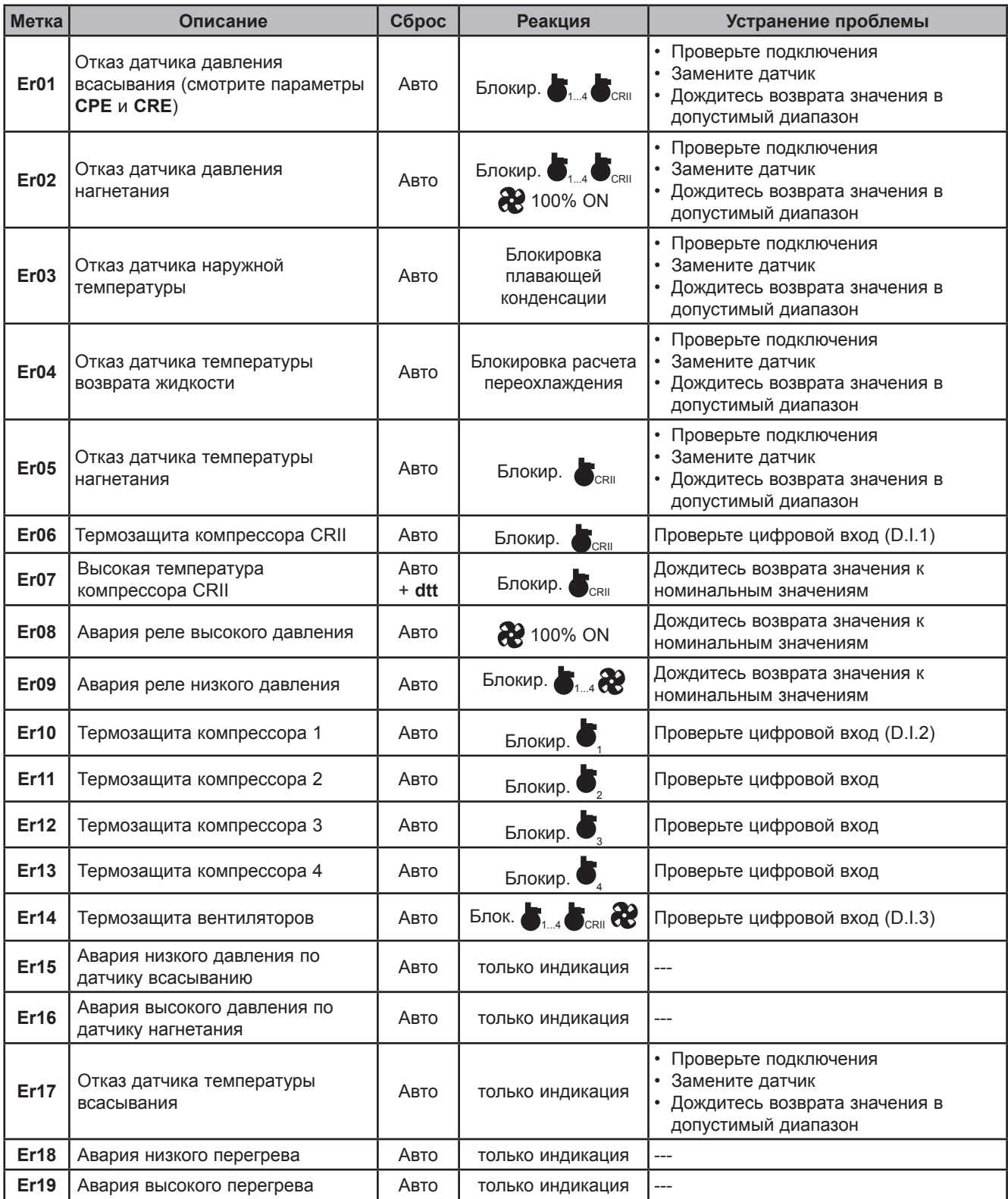

# **11.1. Журнал аварий**

При регистрации отказа датчика или аварии они записываются с указанием даты и времени. Контроллер может хранить до 20 записей об авариях в своем журнале. Для просмотра архива необходимо открыть меню Состояния и папку **Hyst** внутри этого меню. Каждая запись в этой папке включает 4 поля:

- **• HySP** указывает на положение записи в журнале аварий;
- **• HySC** указывает код зарегистрированной аварии;
- **• HySd** указывает дату регистрации аварии;
- **• HySt** указывает время регистрации аварии.
- **• HiSF** отображает количество зарегистрированных аварий.

Пользователь выбирает позицию в памяти вводом значения от 0 до 19 (**HySP**) и получает возможность просмотра других переменных.

Коды аварий имеют значения от 1 до 19 в порядке, отображенном в РАЗДЕЛ 11 на странице 80.

Из режима основного дисплея нажмите с удержанием на несколько секунд кнопку Вверх (F1) для сброса (очистки) архива аварий.

# **РАЗДЕЛ 12**

## **Обновление прибора**

## **12.1. Прямое подключение к ПК с программой Device Manager**

Для подключения контроллера **EWCM 436D PRO** к ПК с программой **Device Manager** используйте интерфейсный модуль **DMI 100-3**.

#### **Подключение через интерфейс DMI 100-3**

Для подключения **EWCM 436D PRO** к интерфейсу **DMI 100-3** используйте TTL кабель с желтым проводом (**YELLOW = YW = ЖЕЛТЫЙ)** .

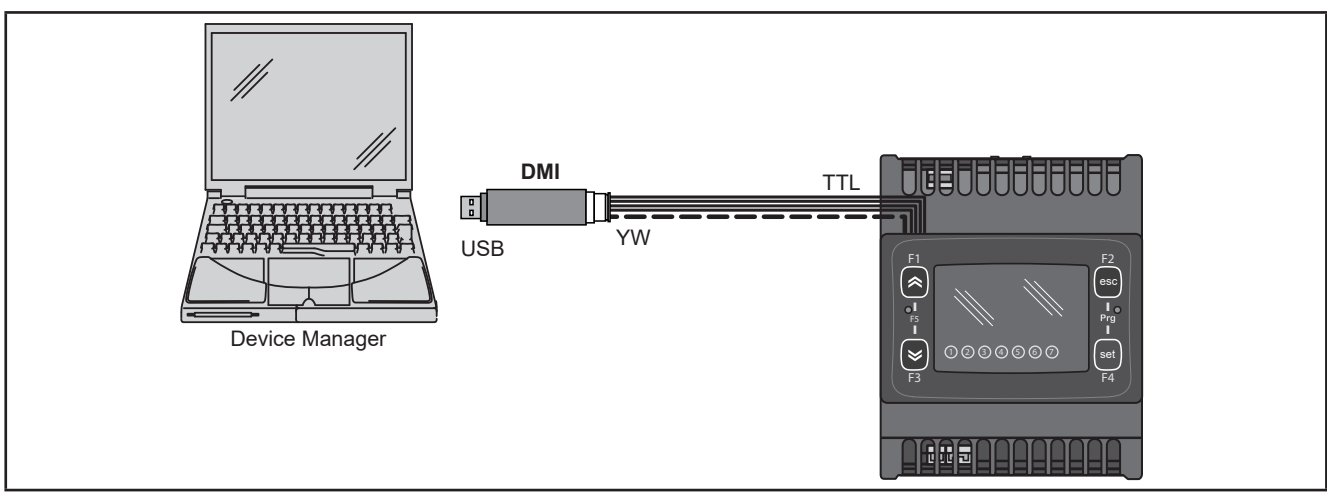

**Рис. 40.** Подключение **EWCM 436D PRO** к ПК через **DMI 100-3** 

**ПОМНИТЕ**: В "Прямом" режиме нужно исключить подключение, **EWCM 436D PRO** к заземлению. При наличии подключения к заземлению и контроллера **EWCM 436D PRO** и ПК может возникнуть закольцовка, способная повредить и Пк и прибор.

# *ПРИМЕЧАНИЕ*

#### **НЕРАБОТОСПОСОБНОСТЬ ПРИБОРА**

Отключите все заземляющие подключения контроллера при подключении его к ПК.

**Несоблюдение этих инструкций может привезти к повреждению оборудования.**

# **12.2. Подключение карточек копирования UNICARD / MFK 100**

Для подключения карточки копирования **MFK 100** к интерфейсу **DMI 100-3** используйте TTL кабель с синим проводом (**BLUE = СИНИЙ**). Для подключения карточки копирования **MFK 100** к контроллеру **EWCM 436D PRO** используйте TTL кабель с желтым проводом (**YELLOW = YW = ЖЕЛТЫЙ)**

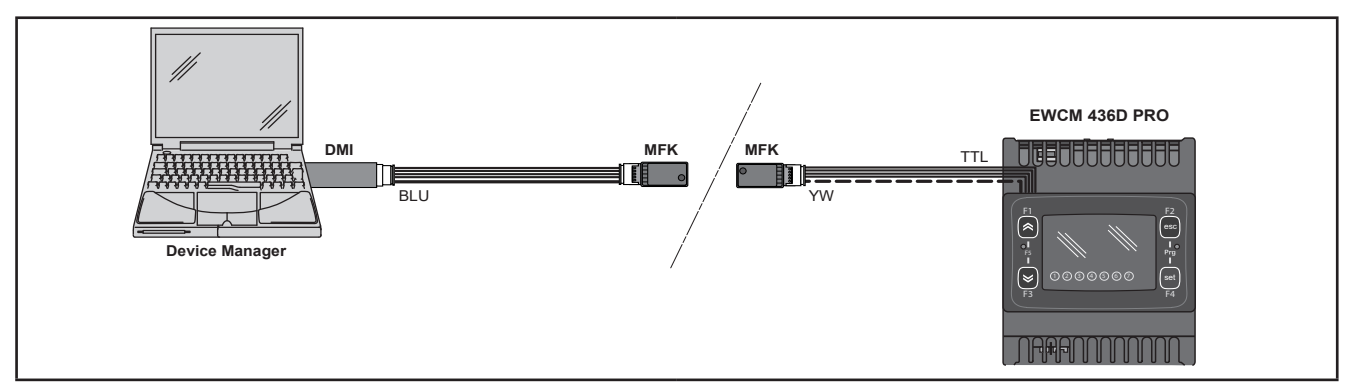

**Рис. 41.** Подключение MFK 100 к ПК с программой Device Manager и контроллеру

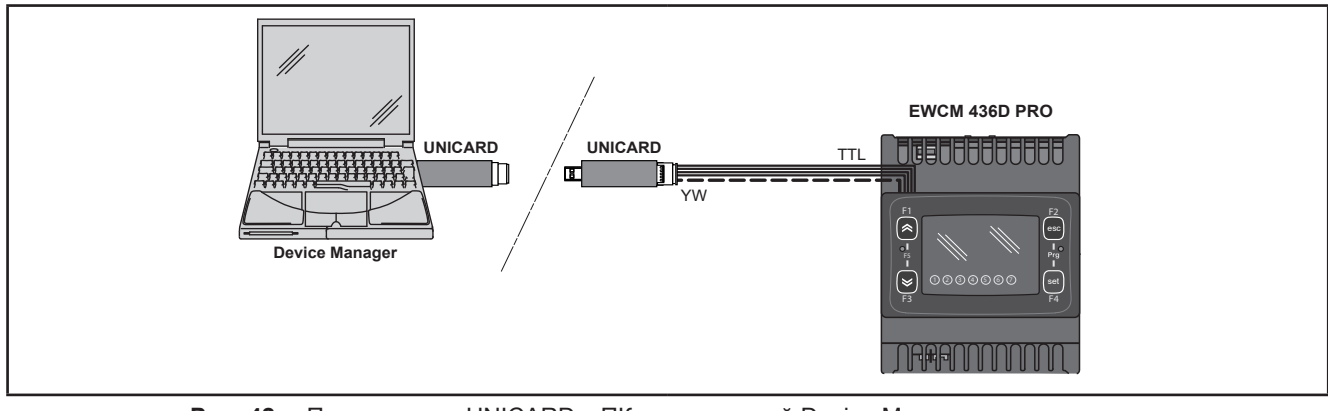

**Рис. 42.** Подключение UNICARD к ПК с программой Device Manager и контроллеру

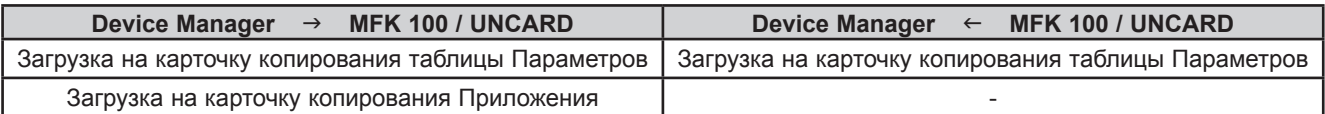

# **ПРЕДУПРЕЖДЕНИЕ**

#### **НЕПРАВИЛЬНАЯ РАБОТА ПРИБОРА**

- Сначала подключайте кабель к ПК, а потом к порту контроллера.
- Отключайте кабель сначала от контроллера, а затем от ПК.

**Несоблюдение этих инструкций может привезти к смерти, серьезной травме или повреждению оборудования.**

### **12.3. Обновление Приложения**

Для обновления Приложения контроллера **EWCM 436D PRO** загрузите его сначала на карточку копирования UNICARD/MFK 100 с ПК с программой **Device Manager**.

Затем к обесточенному контроллеру **EWCM 436D PRO** подключите карточку копирования с загруженным Приложением и подайте питание на прибор - загрузка Приложения начнется автоматически. Во время выполнения операции индикатор карточки будет мигать.

По завершении операции возможны следующие состояния индикатора карточки:

- ГОРИТ: Если операция завершилась успешно.
- ПОГАШЕН: При ошибке выполнения операции (повторите или обновите загрузку карточки).

**ПОМНИТЕ:** Если Приложение на карточке совпадает с Приложение на приборе, то загрузка не будет запуск5аться и индикатор на карточке гореть не будет.

## РАЗДЕЛ 13

### **Мониторинг**

TTL порт - называемый COM1 - может использоваться для настройки параметров прибора, чтения состояний и переменных состояния и подачи команд с использованием протокола Modbus.

### 13.1. Настройка с использованием протокола Modbus RTU

Modbus протокол является протоколом типа Клиент/Сервер и позволяет подключать прибор в сеть мониторинга. Modbus устройства общаются по технологии Мастер-Слэйв с одним Мастером, способным отправлять команды. Другие приборы (Слэйвы) отвечают на эти команды возвращая запрошенные данные или выполняя подаваемые команды. Слэйв является сетевым прибором, который отправляет результат выполнения запроса Мастера с использованием протокола ModBUS.

Мастер прибор может отправлять как индивидуальные сообщения каждому из Слэйвов или сразу всем приборам (сетевое сообщение), в то время как Слэйвы всегда отвечают индивидуально Мастеру.

ПОМНИТЕ: Используемый фирмой Eliwell Modbus протокол поддерживает при передаче данных код RTU.

#### 13.1.1. Формат данных (RTU)

Модель кодирования определяет структуру передаваемых по сети сообщений и способ их декодирования. Тип кодирования обычно выбирается заданием специальных параметров (скорость передачи данных, четность и т.д.)\*\*\*, но некоторые приборы поддерживаются только определенную модель кодирования. Поэтому нужно подобрать модель кодирования, которая поддерживается всеми приборами Вашей сети с протоколом Modbus. Используемый протокол использует двоичный метод RTU со следующей настройкой байтов: 8 бит данных, бит четности - чет = even (не настраивается), 1 стоповый бит.

\*\*\* настраиваются параметрами CF30, CF31.

Настройка параметров позволяет осуществить полную настройку прибора. Изменение параметров можно осуществлять с помощью:

- Интерфейса контроллера и/или выносной клавиатуры.
- Карточки копирования параметров MFK 100 / UNICARD.
- Передачей данных с использованием протокола Modbus напрямую отдельному прибору или всей сети (для сетевых сообщений используется адрес 0).

Лля полключения сетевой шины с протоколом Modbus смотрите Рис. 15 на странице 24.

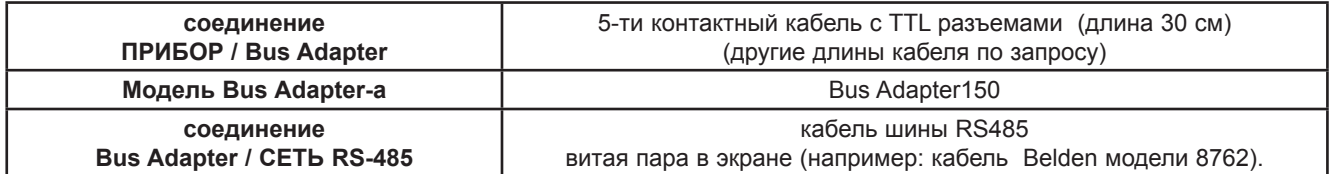

#### **13.1.2. Доступные Modbus команды и объемы данных**

Поддерживаются следующие типы команд:

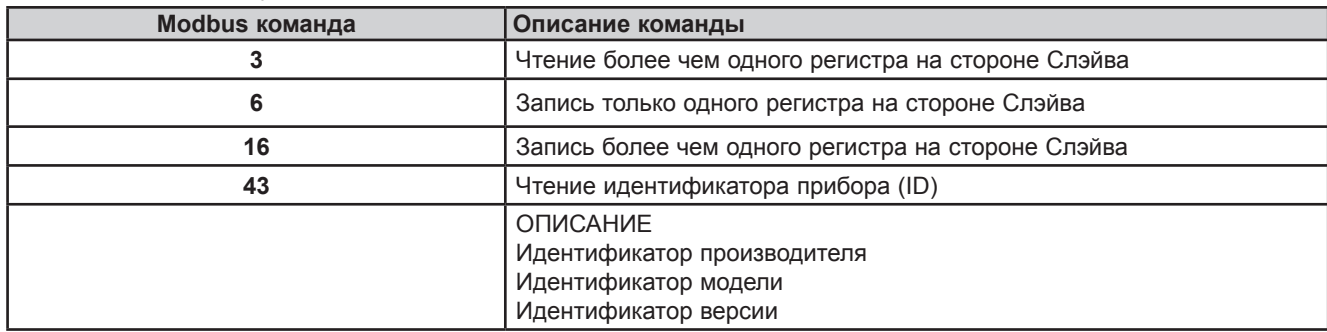

Ограничения по размеру сообщений:

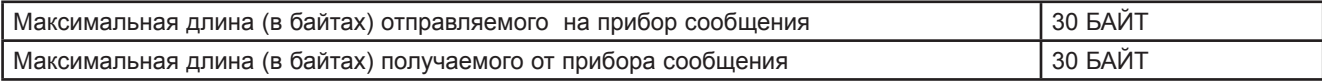

**ПОМНИТЕ:** Информацию о переменных смотрите в **10.1.4. Клиентская таблица на странице 77**.

### **13.2. Настройка адреса прибора**

Адрес прибора (Номер Прибора) для ModBus сообщений задается параметром **CF30** (смотрите **10.1.1. ПАРАМЕТРЫ BIOS на странице 66**).

Адрес 0 распознается всеми приборами сети и используется для отправки сообщения всем приборам сети одновременно.

**ПОМНИТЕ:** Слэйв-приборы не отвечают на принятые сетевые сообщения.

#### **13.2.1. Указание адресов параметров**

Адреса параметров и их визуализации приведены в специальной колонке в таблице Параметров, как и адреса визуализации папок в соответствующей таблице - смотрите **РАЗДЕЛ 10 Параметры (раздел PAr) на странице 43**.

#### **13.2.2. Указание адресов переменных состояния и команд**

Адреса переменных состояния и подаваемых команд приведены в специальной колонке в Клиентской таблице смотрите **РАЗДЕЛ 10 Параметры (раздел PAr) на странице 43**.

#### **Eliwell Controls s.r.l.**

Via dell'Industria, 15 • Z.I. Paludi 32010 Pieve d'Alpago (BL) ITALY Telephone +39 0437 986 111 **www.eliwell.com**

**Техническая поддержка клиентов** Телефон +39 0437 986 300

E-mail techsuppeliwell@schneider-electric.com

#### **Офисы продаж**

Телефон +39 0437 986 100 (Италия) Телефон +39 0437 986 200 (другие страны) E-mail saleseliwell@schneider-electric.com

#### **Московский офис**

АДРЕС Москва, 115230, РОССИЯ ул. Нагатинская д. 2/2 этаж 3, офис 3

Телефон: +7 499 611 79 75 Телефон: +7 499 611 78 29

**отдел продаж**: michael@mosinv.ru **техническая поддержка**: leonid@mosinv.ru

**www.mosinv.ru**